# **Ministerul Educației**

# **INFORMATICĂ ȘI TIC**

Adrian Niță Carmen Popescu Diana Nicoleta Chirilă Maria Niță

**Manual pentru clasa a V-a**

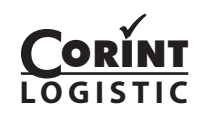

Acest manual este proprietatea Ministerului Educației. Acest manual școlar este realizat în conformitate cu Programa școlară aprobată prin Ordinul ministrului educației și cercetării nr. 3393 din 28.02.2017.

# **116.111 – numărul de telefon de asistență pentru copii**

**Ministerul Educației**

# **INFORMATICĂ ȘI TIC**

Adrian Niță Carmen Popescu Diana Nicoleta Chirilă Maria Niță

> **Manual pentru clasa a V-a**

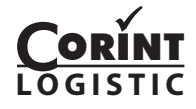

Manualul școlar a fost aprobat de Ministerul Educației prin ordinul de ministru nr. ............... .

Manualul este distribuit elevilor în mod gratuit, atât în format tipărit, cât și în format digital, și este transmisibil timp de patru ani școlari, începând cu anul școlar 2022–2023.

Inspectoratul școlar ………………………………..……………………………………………………… Școala / Colegiul / Liceul ………………………………………………………………………………….

### ACEST MANUAL A FOST FOLOSIT:

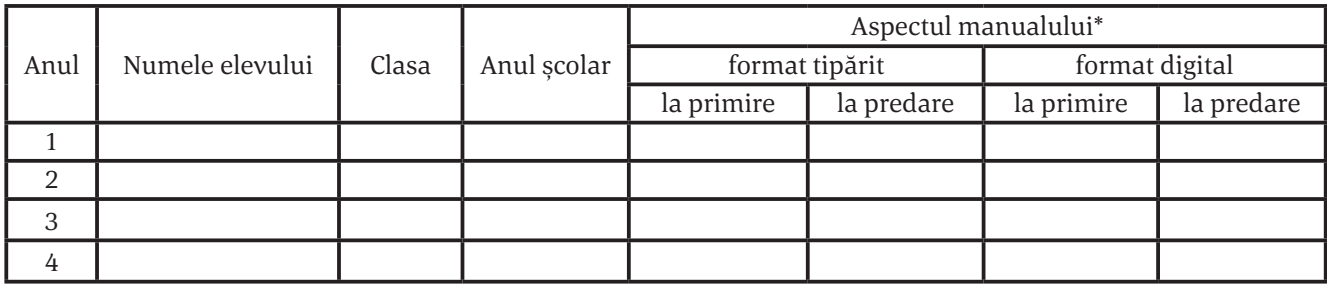

\* *Pentru precizarea aspectului manualului se va folosi unul dintre următorii termeni: nou, bun, îngrijit, neîngrijit, deteriorat.*

- l Cadrele didactice vor verifica dacă informațiile înscrise în tabelul de mai sus sunt corecte.
- l Elevii nu vor face niciun fel de însemnări pe manual.

Date despre autori

**Adrian NIȚĂ** − profesor gradul didactic I, Colegiul Național "Emanuil Gojdu" din Oradea, instructor în cadrul Academiei CISCO și a Academiei Microsoft, formator.

**Carmen POPESCU** – profesor grad I, Colegiul Național "Gheorghe Lazăr" Sibiu, instructor Oracle Academy, formator, autor de manuale si culegeri de informatică.

**Diana Nicoleta CHIRILĂ** – profesor gradul didactic I, Școa‑ la Gimnazială "Regina Maria" și Colegiul Național "Octavian Goga" din Sibiu, coordonatoarea Concursului Național "Dual PC", instructor ECDL, formator.

**Maria NIȚĂ** − profesor gradul didactic I, Colegiul Național "Emanuil Gojdu" din Oradea, instructor în cadrul Academiei CISCO și a Academiei Microsoft, formator.

Referenți științifici:

Georgeta Preda − profesor grad I, Colegiul National "Gheorghe Lazăr" Sibiu, instructor Oracle Academy, formator.

Ph.D. Ioan Daniel Hunyadi - lector la Universitatea "Lucian Blaga" din Sibiu; project manager la Nagarro IQuest Technologies; mentor la Școala Informala de IT.

Redactare: **Corina Toader**

Tehnoredactare computerizată: **Roxana Coste** Design copertă: **Dan Mihalache** Surse foto: **Shutterstock** Varianta digitală: **MyKoolio**

#### Descrierea CIP a Bibliotecii Nationale a României Informatică şi TIC : manual pentru clasa a V-a / Adrian Niţă, Carmen Popescu, Diana Nicoleta Chirilă, Maria Niţă. - Bucureşti : Corint Logistic, 2022

ISBN 978-630-6526-05-5

I. Niţă, Adrian II. Popescu, Carmen III. Chirilă, Diana Nicoleta IV. Niţă, Maria

004

Toate drepturile asupra acestei lucrări sunt rezervate Editurii Corint Logistic.

#### Pentru comenzi şi informaţii, contactaţi: GRUPUL EDITORIAL CORINT

#### Departamentul de Vânzări

Str. Mihai Eminescu nr. 54A, sector 1, Bucureşti, cod poştal 010517. Tel./Fax: 021.319.47.97; 021.319.48.20

#### Depozit

Str. Gării nr. 11, Mogoșoaia, jud. Ilfov Tel.: 0758.053.416 E‑mail: vanzari@edituracorint.ro Magazin virtual: www.edituracorint.ro

# CUPRINS

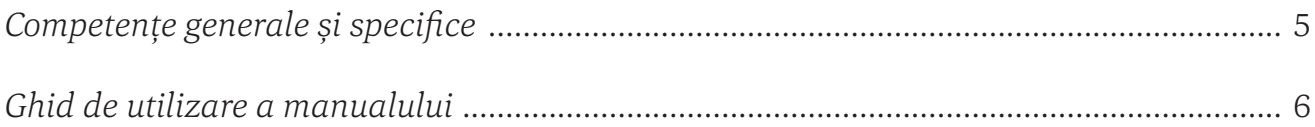

# **TEHNOLOGIA INFORMAȚIEI ȘI COMUNICAȚIEI**

# **Norme de ergonomie și de siguranță**

Normele de securitate și protecție a muncii în laboratorul de informatică ................................. 8 Poziția corectă a corpului la stația de lucru .................................................................................. 10

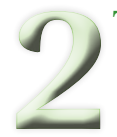

# **Tipuri de sisteme de calcul și de comunicații**

Momente principale în evoluția sistemelor de calcul .................................................................. 12 Sisteme de calcul și de comunicații întâlnite în viața cotidiană ................................................. 14

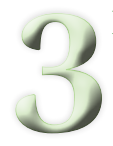

# **Elemente de arhitectură ale unui sistem de calcul**

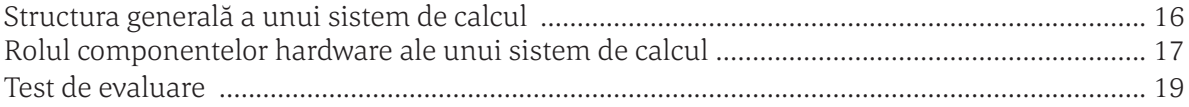

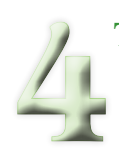

# **Tipuri de dispozitive**

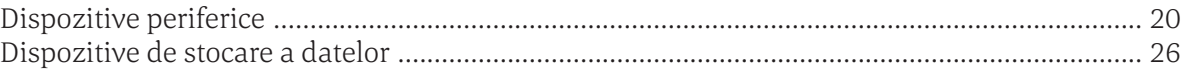

# **Sisteme de operare**

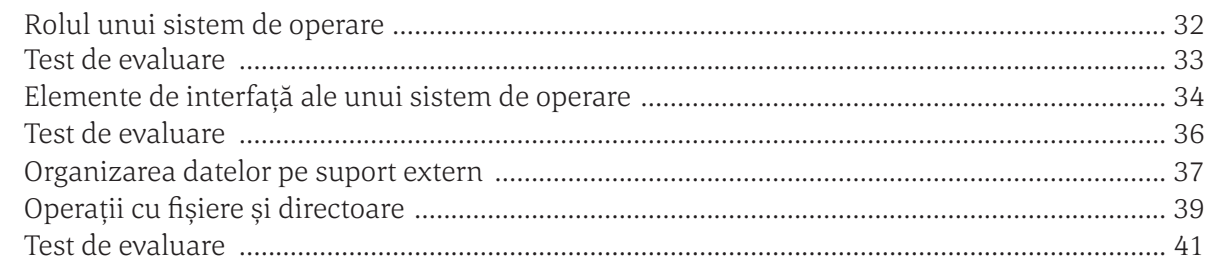

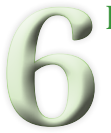

# Internet

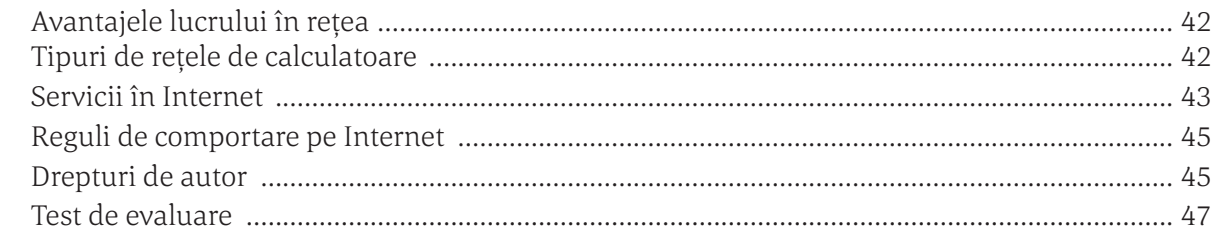

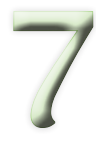

# Belitoare grafice

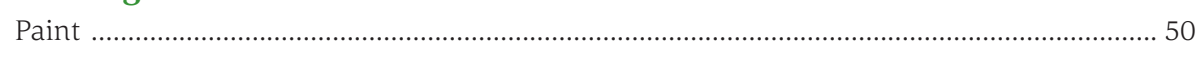

# **INFORMATICĂ**

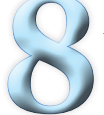

# **Algoritmi**

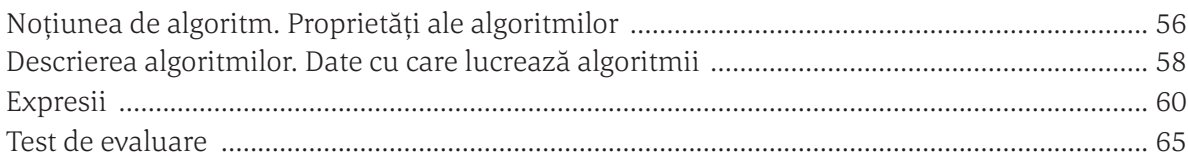

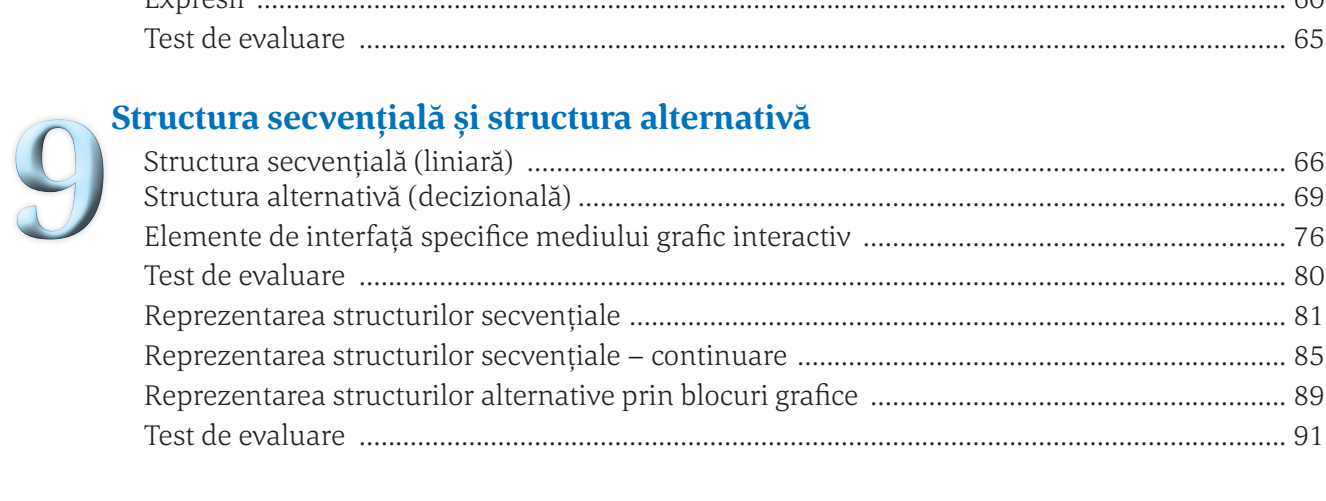

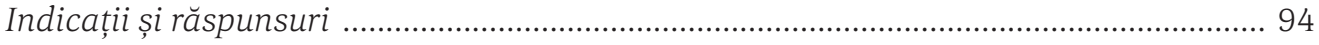

# COMPETENȚE GENERALE ȘI SPECIFICE

# **1.***Utilizarea responsabilă și eficientă a tehnologiei informației și comunicațiilor*

- 1.1. Utilizarea eficientă şi în condiţii de siguranţă a dispozitivelor de calcul
- 1.2. Utilizarea eficientă a unor componente software
- 1.3. Utilizarea eficientă şi în siguranță a Internetului ca sursă de documentare

# **2.***Rezolvarea unor probleme elementare prin metode intuitive de prelucrare a informației*

- 2.1. Identificarea unor modalități algoritmice pentru rezolvarea unor situații din viața cotidiană, exprimate în limbaj natural
- 2.2. Identificarea datelor cu care lucrează algoritmii în scopul utilizării acestora în prelucrări
- 2.3. Descrierea în limbaj natural a unor algoritmi cu ajutorul secvențelor de operații și a deciziilor pentru rezolvarea unor probleme simple

# **3.***Elaborarea creativă de mini proiecte care vizează aspecte sociale, culturale și personale, respectând creditarea informației și drepturile de autor*

- 3.1. Aplicarea operațiilor specifice editoarelor grafice în vederea realizării unor materiale digitale
- 3.2. Implementarea unui algoritm care conţine structura secvenţială şi/sau alternativă într-un mediu grafic interactiv
- 3.3. Manifestarea creativă prin utilizarea unor aplicații simple de construire a unor jocuri digitale

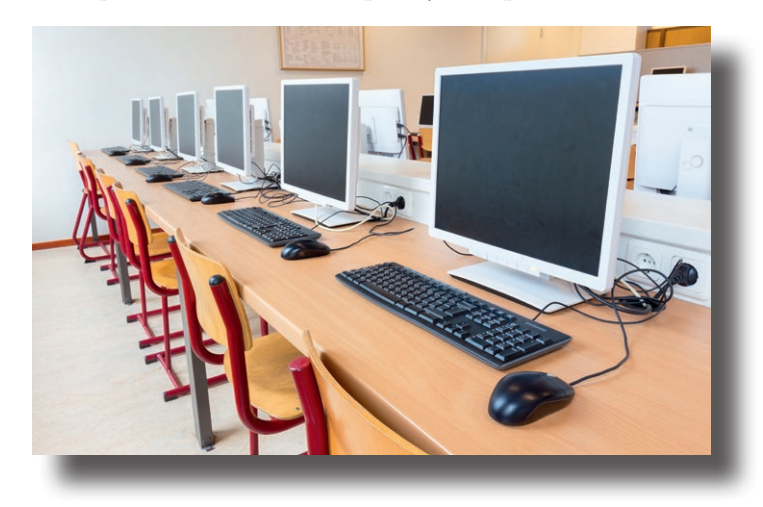

# **GHID DE UTILIZARE A MANUALULUI**

### **Manualul cuprinde variantele tipărită și digitală**

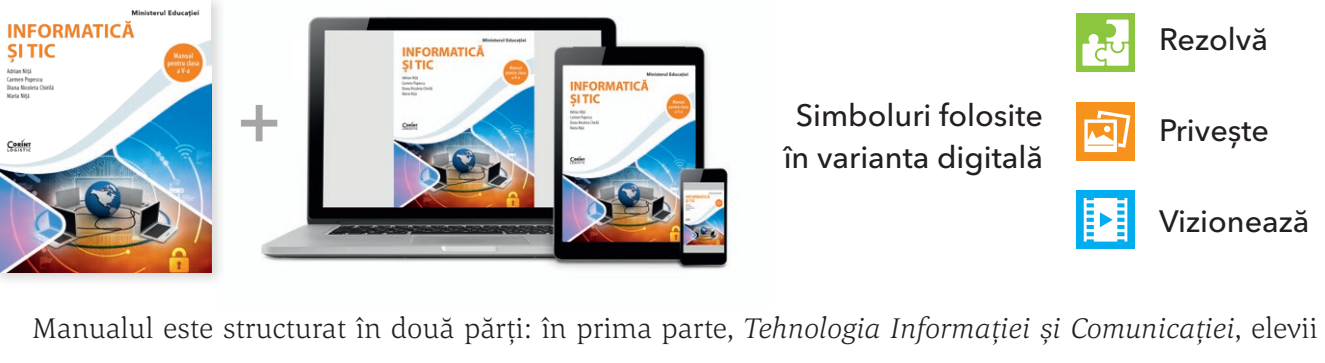

se vor familiariza cu structura calculatorului, cu modul său de funcționare, vor învăța cum să organizeze informațiile de pe calculator. În partea a doua, *Informatică*, elevii vor face primii pași în programare, vor afla ce este un algoritm, vor scrie primii algoritmi simpli. Ei vor avea posibilitatea să și aplice aceste cunoștințe, folosind într-un mod creativ și distractiv mediul vizual Scratch.

Scratch este un mediu extrem de ușor de folosit, prin simpla tragere și așezare a unor blocuri, utilizatorul putând să creeze mici animații, prezentări, joculețe, povești interactive.

La începutul fiecărei lecții, la rubrica  $\mathbf{E}$  Vom învăța despre... este anunțat pe scurt obiectivul principal al acesteia. Lecțiile sunt presărate cu rubrici de tipul **Dau Vocabular Constituto D<sup>SS</sup> Observație** Exemple  $\gg$  Aplicații rezolvate Descoperiți singuri! care să îi ajute pe elevi să înțeleagă mai bine noțiunile prezentate. Conținuturile lecțiilor sunt însoțite de numeroase curiozități și informații interesante din istoria calculatoarelor și a tehnologiei în rubrica **2 stiați că?** acestea având rolul de a stârni curiozitatea și interesul elevilor. Elementele importante, de care trebuie să ținem cont, sunt prezentate în rubricile  $\blacksquare$  **Atenție**  $\blacksquare$  si  $\lhd$  **Rețineți** La finalul fiecărei lecții sunt propuse o serie de aplicații, proiecte și teste de evaluare, în rubricile Aplicații **Quadi Proiect TEST DE EVALUARE** , care vor ajuta la fixarea cunoștințelor însușite și a deprinderilor formate. Am sugerat ca o parte din aplicațiile propuse să facă parte  $\text{dim}$  **Portofoliu** asigurându-se în acest fel o evaluare formativă a elevilor.

La sfârșitul manualului există indicații și răspunsuri ale aplicațiilor și testelor de evaluare propuse.

Manualul letric este însoțit de manualul digital, care se constituie într-un instrument de învățare și de prelucrare a informațiilor prezentate, îmbogățind procesul de predare-învățare cu activități multimedia interactive (de tip static  $\| \cdot \|$ , animat  $\| \cdot \|$  și interactiv  $\| \cdot \|$ ) și oferind o continuitate a acumulării/ competențelor dobândite de elev.

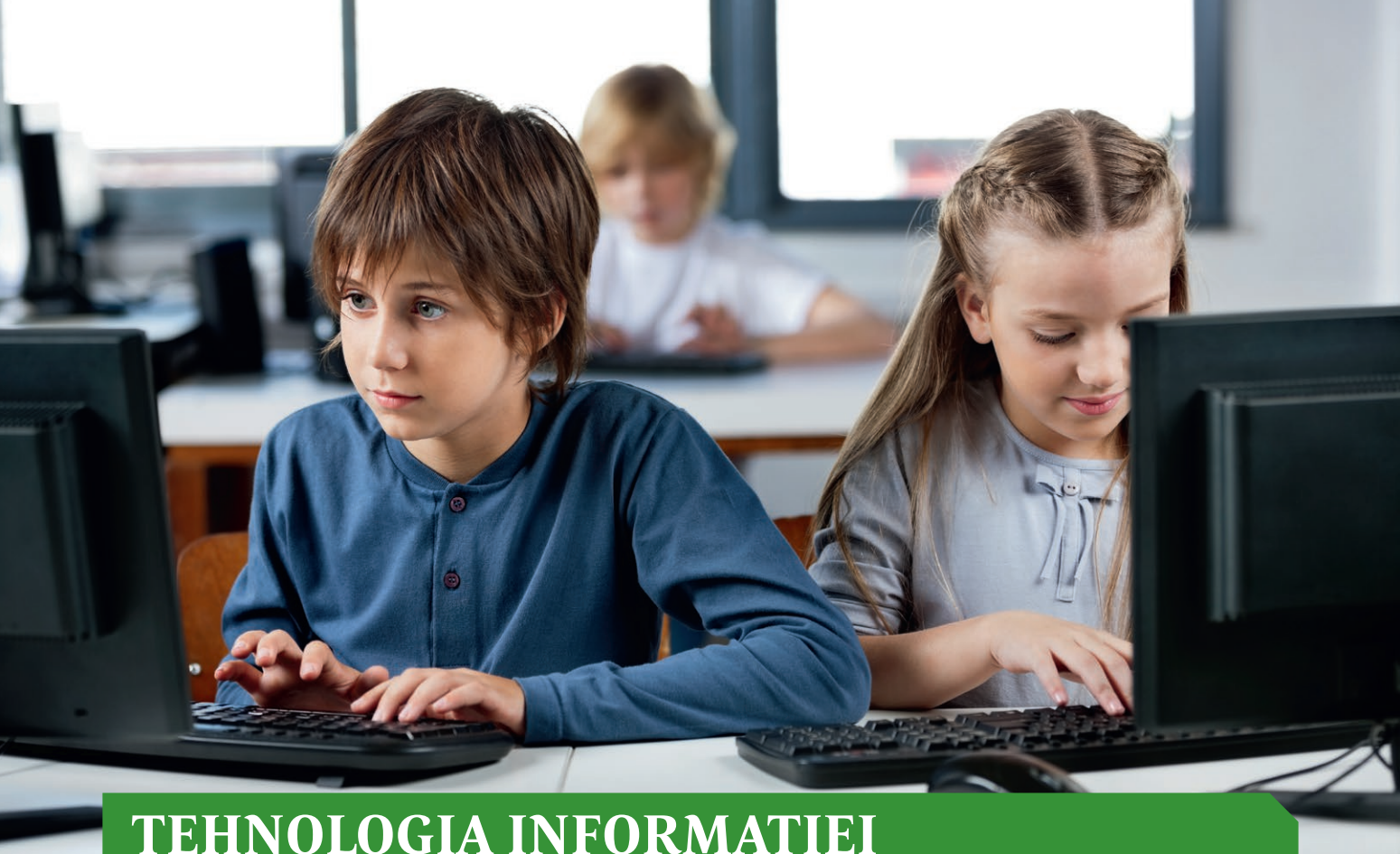

# **TEHNOLOGIA INFORMAȚIEI ȘI COMUNICAȚIEI**

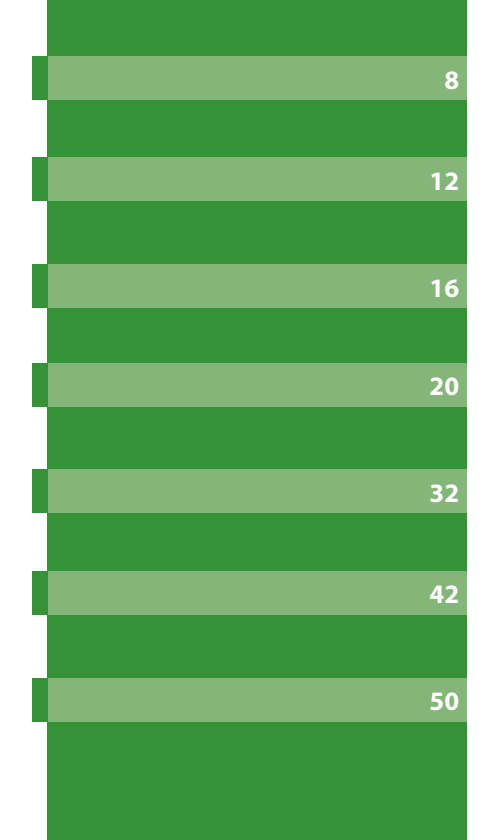

Norme de ergonomie şi de siguranţă

Tipuri de sisteme de calcul şi de comunicaţii

Elemente de arhitectură ale unui sistem de calcul

Tipuri de dispozitive

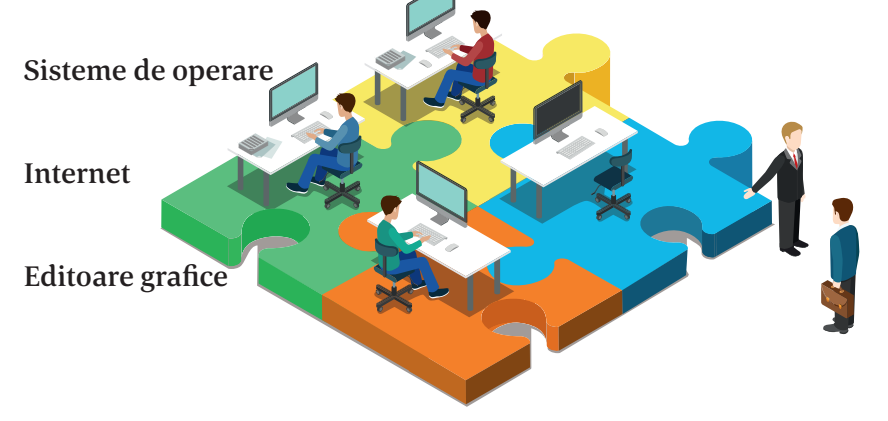

# NORME DE ERGONOMIE ŞI DE SIGURANŢĂ

# Vom învăța despre...

Sunteți pregătiți de aventură? Probabil sunteți nerăbdători să aflați cât mai multe despre calculatoare, Internet și să utilizați cât mai eficient un calculator.

# **Normele de securitate și protecție a muncii în laboratorul de informatică**

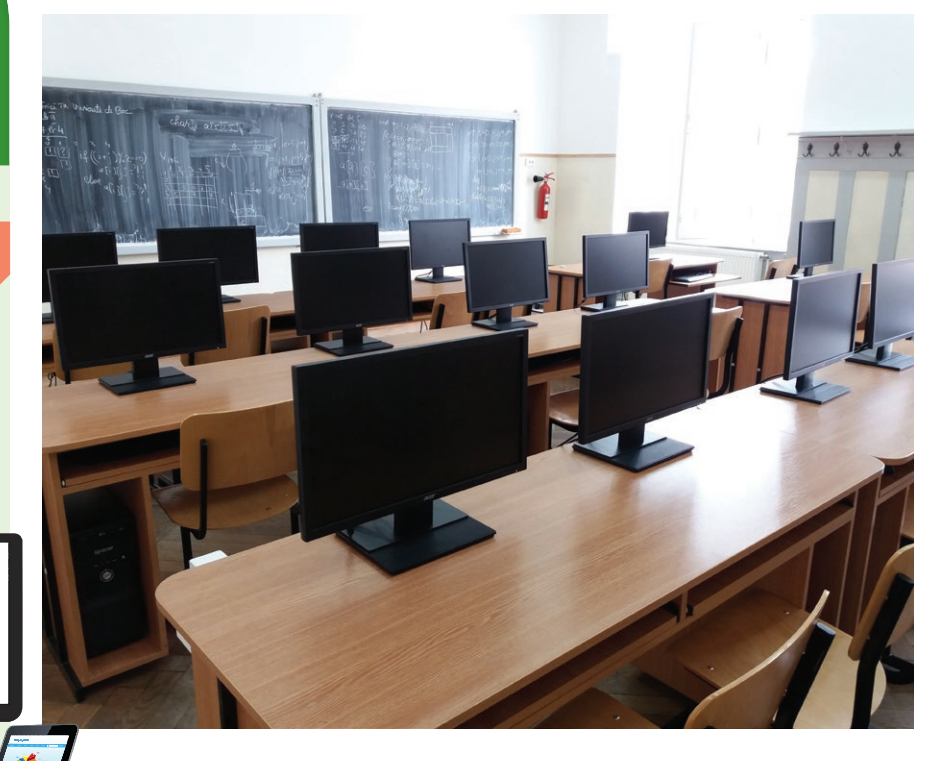

Înainte de a începe să studiem cum funcționează un calculator, din ce este compus și multe alte lucruri interesante pe care le vom învăţa în acest an școlar la Informatică, trebuie să ne asigurăm că suntem în siguranță, că nu există pericolul de a ne accidenta sau de a ne îmbolnăvi.

#### $\boldsymbol{\Omega}$ Știați că?

 Lumina albastră este cauza disconfortului ocular.

Imaginile redate de monitor sunt formate din trei culori: roșu, albastru și verde. Dintre ele, culoarea albastră este cea mai obositoare. Culoarea albastră naturală din spectrul de culori nu ne afectează, însă nu același lucru se întâmplă cu lumina albastră emisă de monitor.

Siguranța voastră în laboratorul de informatică este foarte importantă! De aceea, accesul în acesta se face numai în prezența profesorului. Există multe pericole la care vă puteți expune, precum pericolul de a vă curenta/electrocuta, pericolul de a deteriora echipamentele sau de a vă accidenta. Iată câteva reguli de bază pe care trebuie să le respectați pentru a fi în siguranță atât voi, cât și colegii voștri:

- l Calculatorul trebuie să fie conectat la rețeaua electrică printr-o priză cu împământare.
- l Cablurile de alimentare trebuie să fie bine legate și protejate cu ajutorul unor protecții speciale numite *pat* sau *canal de cabluri*.
- Nu aveti voie să umblați la tablouri electrice, prize sau prelungitoare.
- l Nu este permisă utilizarea cablurilor electrice neizolate.
- Este interzis accesul la componentele interne ale calculatoarelor, este interzisă demontarea aparatelor sau detaşarea carcaselor. Dacă acasă aveți probleme cu calculatorul, vă recomandăm să apelați la un specialist, altfel riscați să vă curentați.
- l Nu interveniți asupra sistemelor aflate sub tensiune.
- **·** Când lucrati la calculator trebuie să aveti întotdeauna mâinile curate și uscate.
- Calculatoarele și echipamentele periferice din laborator nu se vor muta și nu vor fi lovite sau expuse unor condiții necorespunzătoare de lucru.
- Produsele alimentare și băuturile nu sunt permise în apropierea computerului, răsturnarea din greșeală a acestora putând duce, de exemplu, la stricarea tastaturii sau chiar la scurtcircuite.
- l Opriți întotdeauna computerul prin intermediul butonului **Shutdown**. Oprirea de la butonul **On/Off** al calculatorului (mai ales la sistemele mai vechi) poate duce la pierderea unor informații de pe calculator sau, în unele cazuri, chiar la arderea unor componente.
- Nu vă ridicați de la stația voastră de lucru fără acordul profesorului.
- Nu alergați în laborator.
- l Nu utilizați CD-ROM-uri, hard diskuri externe sau stick-uri de memorie fără acordul explicit al profesorului, justificat de nece‑ sități didactice obiective. Suporturile de memorie pot fi virusate și pot duce la afectarea software-ului de pe calculator sau chiar la nefuncționarea calculatorului.
- l Este interzisă modificarea fişierelor de configurare şi a celor al căror rol nu este foarte bine cunoscut.
- l Nu ștergeți și nu modificați fișierele salvate de colegii voștri. Nu v-ar plăcea nici vouă să vi se șteargă fișierele la care lucrați.
- Este interzisă instalarea programelor. Accesul la Internet se face doar cu acordul profesorului.
- La începutul fiecărei ore, raportați profesorului orice defecțiune pe care o constatați la stația voastră de lucru.

# Atenție

Întreruperile accidentale de curent și fluctuațiile tensiunii electrice pot avea efecte negative asupra aparaturii electrocasnice și electronice (calculatoare, televizoare, echipamente Hi-fi etc). Pot astfel să fie arse anumite componente ale acestora și se pot pierde definitiv date importante.

Pentru a evita aceste situații, este indicată folosirea unor UPS-uri (Uninterrupted Power Supply – sursă de curent neîntreruptibilă), care sunt de fapt niște baterii de capacitate mare ce pot suplini lipsa de curent pentru câteva minute. Astfel, veți avea timp să salvați datele și să opriți în mod corespunzător calculatorul până la revenirea curentului. De asemenea, în cazul fluctuațiilor de tensiune UPS-ul le "absoarbe", astfel încât aparatura conectată la UPS să nu fie afectată.

#### $\overline{\mathbf{2}}$ Știați că?

 $\triangleright$  in mod normal un om clipește de aproximativ 20 de ori pe minut, dar, atunci când utilizează un calculator, acest număr scade la aproximativ 7 clipiri pe minut. De aceea conjunctiva se usucă în exces și pot să apară usturimi și alte probleme mai grave la ochi.

 $\triangleright$  Lui Steve Jobs, cofondatorul Apple, i-au fost acordate, post-mortem, 141 de brevete noi de invenție.

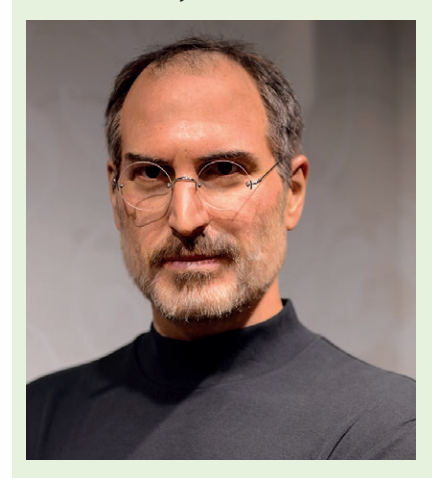

 Telefoanele, calculatoarele și alte dispozitive electronice pot conține o cantitate importantă de materiale ce pot fi reciclate, ca de exemplu metale prețioase (aur sau argint). Mai mult, dispozitivele electronice pot conține substanțe extrem de poluante. De aceea, atunci când nu mai avem nevoie de un dispozitiv electronic, fie s-a stricat, fie este depășit și nu-l mai folosim, nu îl vom arunca, ci îl vom preda unor centre specializate în vederea recuperării materialelor reciclabile și distrugerea deșeurilor nereciclabile.

#### Vom învăța despre... E.

Lucrul timp îndelungat la calculator, fără respectarea unor reguli simple, poate duce la probleme de sănătate, uneori destul de grave, precum probleme ale coloanei vertebrale, ale articulațiilor mâinilor, probleme cu ochii, dureri de cap etc. Care sunt regulile simple ce pot preveni apariția unor probleme de sănătate?

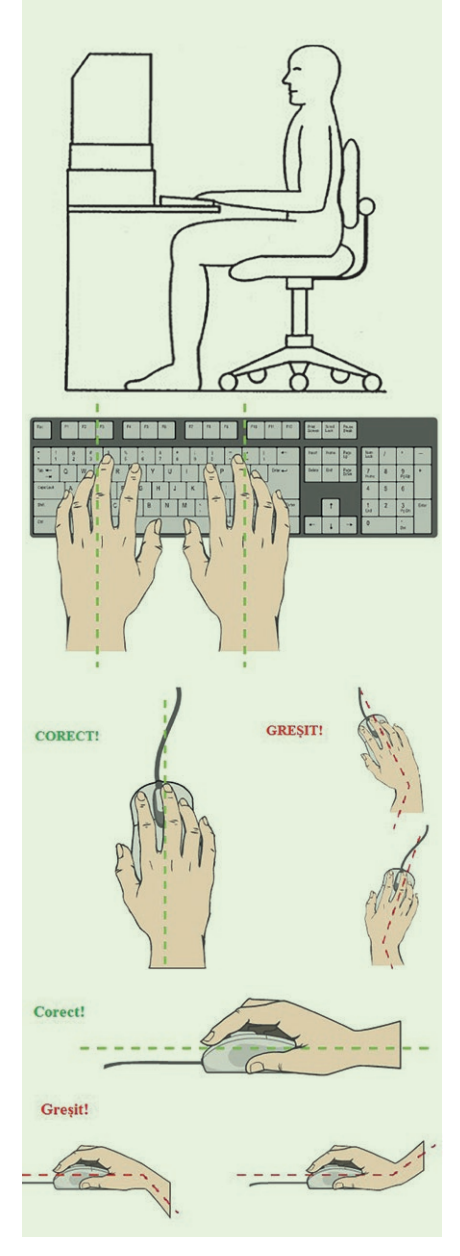

# **Poziția corectă a corpului la stația de lucru**

Poziția noastră la calculator trebuie să fie una care să nu solicite inutil mușchii și oasele mâinilor, picioarelor, spatelui sau să provoace dureri de ochi sau de cap. Regulile simple, care pot preveni apariția unor probleme de sănătate, sunt:

#### **SCAUNUL**

Scaunul trebuie să aibă o înălțime adaptată, astfel încât picioarele să fie așezate pe podea și să fie complet susținute.

- Genunchii trebuie să fie la aceeași înălțime cu șoldurile.
- $\&$  Coapsele trebuie să fie paralele cu podeaua sau ușor înclinate.

 $\frac{a}{b}$  Sezutul trebuie să fie apropiat de spatele scaunului, coloana trebuie să fie dreaptă, iar spătarul scaunului trebuie să aibă contact cu curbura din partea lombară; dacă acest lucru nu se întâmplă, este indicată folosirea unei perne speciale.

Umerii trebuie să fie într-o poziție relaxată, cu brațele în poziție verticală pe partea laterală a corpului.

 $\mathbb{Q}$  Lătimea scaunului trebuie să fie potrivită

#### **TASTATURA**

 $\psi$  Trebuie să fie poziționată orizontal în fața monitorului.

Antebrațele trebuie să fie paralele cu podeaua și într-un unghi de 90° cu brațele, iar încheieturile mâinilor să fie în linie dreaptă cu antebrațele. S-ar putea să trebuiască să folosiți un suport pentru tastatură sau să reglați înălțimea scaunului sau a biroului.

 $\psi$  Coatele ar fi bine să se sprijine confortabil la un unghi de 90°.  $\mathfrak{B}$  Folosiți un suport moale pentru palmă, pentru a minimiza presiunea de contact cu suprafețele dure ale biroului.

 $\psi$  Palmele trebuie să fie în prelungirea antebrațelor.

#### **MOUSE-UL**

 $\mathbb Q$  Mouse-ul trebuie să fie la același nivel și în imediata apropiere a tastaturii.

 $\mathfrak{B}$  Folosiți un mouse care se potrivește ca dimensiune cu mâna și vă păstrează degetele relaxate și ușor curbate.

Utilizați un suport sau un mouse-pad care permite încheieturii mâinii să se odihnească pe o suprafață moale și să evite presiunea de contact.

 $\forall$  Nu strângeți prea tare de mouse.

#### **MONITORUL**

Monitorul trebuie poziționat direct în fața voastră și paralel cu tastatura.

Monitorul trebuie plasat la o distanță confortabilă pentru vizionare, aproximativ 50-60 cm distanță de ochi.

 $\mathbb Q$  Aproximativ o treime din partea superioară a ecranului trebuie să fie la nivelul ochilor. Acest lucru minimizează efortul gâtului în timp ce lucrați.

### **Sfaturi generale**

 $\checkmark$  Alternați tipul de activități de-a lungul zilei, nu rămâneți timp prea îndelungat în fața calculatorului. Acest lucru va reduce oboseala și va permite utilizarea unui set diferit de mușchi cu poziții diferite.

 $\checkmark$  Faceți 5-10 minute de pauză după fiecare oră petrecută în fața computerului.

 $\checkmark$  Evitati sesiunile lungi de tastare, deoarece acestea pot provoca leziuni ale mâinilor.

 $\checkmark$  Faceți pauze cât mai dese pentru a evita oboseala ochilor, clipiți des (pentru umezirea ochilor) și, preț de câteva minute, priviți la distanță.

 $\checkmark$  Lumina naturală trebuie să vină din lateral, pentru a evita reflectarea acesteia în ecran.

În următoarele filmulețe veți descoperi și alte sfaturi:

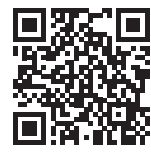

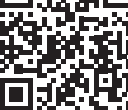

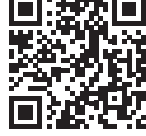

# Rețineți

Plasarea monitorului prea în spate vă poate face să stați pe marginea scaunului, cu spatele curbat pentru a compensa distanța.

# Atenție

Când nu mai lucrați la calculator sau părăsiți laboratorul, închideți calculatorul pentru a face economie de curent și pentru a permite răcirea acestuia. Astfel îi veți prelungi și durata de viață.

Lăsați întotdeauna ordine la stația de lucru, tastatura și mouse-ul corect așezate, scaunul așezat la locul lui etc.

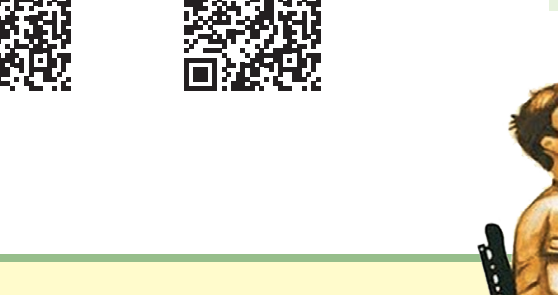

# Aplicație

Priviți imaginea alăturată și explicați de ce nu este corectă poziția băiatului la calculator.

De exemplu: monitorul este poziționat prea sus; trebuie coborât astfel încât partea superioară a ecranului să fie la nivelul ochilor.

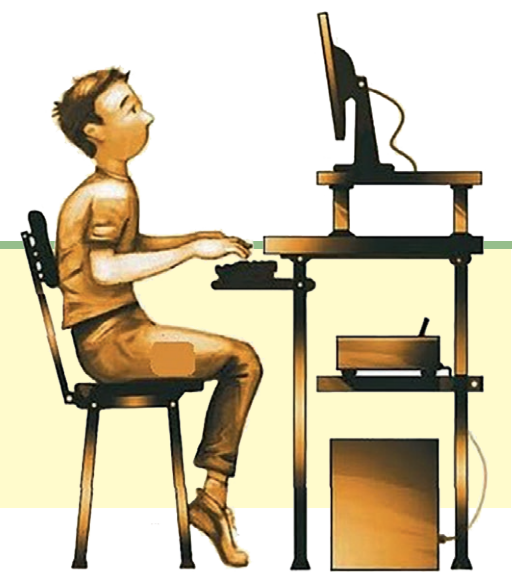

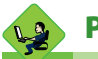

# Proiect

Realizați mici afișe publicitare pentru a avertiza copiii care folosesc laboratorul de informatică asupra posibilelor pericole și modul de evitare a lor. Alegeți câteva dintre acestea, care prezintă diverse pericole (1-3) și modalități de a le evita, ilustrați-le cu desene cât mai sugestive realizate de voi și expuneți-le, cu ajutorul profesorului, pe panourile/pereții din laborator.

Faceti o fotografie a panoului realizat de voi și printați-o pe o coală A4. Adăugați-o la portofoliul personal.

# TIPURI DE SISTEME DE CALCUL ŞI DE **COMUNICAȚII**

### Vom învăța despre...

Să vedem cum au apărut primele calculatoare și cum au evoluat acestea!

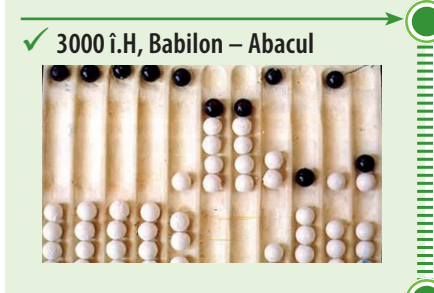

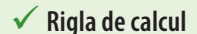

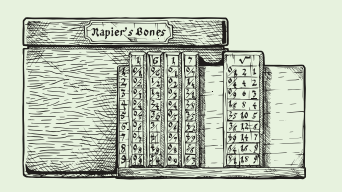

жинининининини

 **Mașinile cu roţi dințate: Leonardo da Vinci (1452-1519) 1623 – Wilhelm Schickard 1642 – Blaise Pascal** 

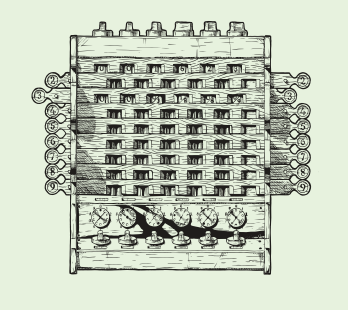

# **Momente principale în evoluția sistemelor de calcul**

Ați încercat să vă imaginați cum ar fi viața noastră fără calculator, fără telefon sau fără Internet? Probabil vă este destul de greu. Foarte multe domenii nu s-ar fi putut dezvolta fără calculatoare. Să vedem cum au apărut și cum au evoluat! Acest scurt istoric ne va ajuta să înțelegem cât de mult a evoluat acest domeniu într-un timp relativ scurt pe scara istoriei.

Istoria calculatorului sau, de fapt, a mașinilor de calcul, poate fi împărțită în următoarele mari etape:

### **I. Era mecanică**

Primul dispozitiv de calcul a fost abacul și a fost folosit în Europa, China și Rusia. Cel mai vechi abac descoperit a fost folosit în jurul anului 3000 î.H. de către babilonieni.

În 1632 a urmat rigla de calcul, bazată pe tabelele de logaritmi ale lui Napier.

Se pare că prima mașină de calcul cu roți a fost proiectată de Leonardo da Vinci (1452-1519), dar nu a construit-o niciodată. Prima mașină de calcul cu roți construită este, probabil, cea din 1623 a profesorului german Wilhelm Schickard.

Blaise Pascal a inventat la doar 19 ani (1642) o mașină numită *Pascaline*, care aduna și scădea numere și care știa să manipuleze corect transportul (cifra ce se transportă mai departe la adunare). Această mașină este renumită mai ales pentru că odometrul (dispozitivul care măsoară distanța parcursă) de pe bordul mașinilor folosește același principiu.

Prima mașină care știa să efectueze nu doar adunări și scăderi, dar și înmulțiri și împărțiri este cea inventată de Gottfried Wilhelm Leibniz în 1674.

Prima mașină programabilă a fost cea proiectată de către Charles Babbage (1791-1871), considerat astăzi părintele calculatorului. Difference Engine (1822-1842) și Analytical Engine (1837-1871), cele două proiecte ale sale, prefigurau invenția calculatorului electronic digital. Niciuna dintre aceste mașini nu a putut fi însă complet finalizată, mai ales din lipsa fondurilor.

## **II. Era tuburilor catodice (prima generație de calculatoare)**

Era calculatoarelor electronice a început cu calculatorul construit în perioada 1939-1942 de către fizicienii John Atanasoff și Clifford Berry. Acest calculator, numit ABC, folosea pentru prima dată sistemul de numerație binar, deoarece cifrele binare puteau fi mai ușor reprezentate cu ajutorul circuitelor electronice, care au două stări: on și off.

În anul 1943 a apărut primul computer de uz general, ENIAC. Acesta a folosit tuburi cu vid pentru circuite și tobe magnetice pentru memorie, fiind enorm: cântărea 30 de tone și ocupa o suprafaţă de 167 m2 . ENIAC efectua aproximativ 5 000 de adunări pe secundă.

Limbajul de programare folosit era cel "cod mașină", înteles de computere. Datele se introduceau în calculator cu ajutorul cartelelor perforate și a bandei perforate. Datele de ieșire erau afișate pe imprimate. Puteau rezolva o singură problemă la un moment dat și putea dura câteva zile sau săptămâni rezolvarea sa.

#### **III. Era circuitelor integrate**

Între 1956 și 1963 a apărut *a doua generație de calculatoare*. Tranzistorul a înlocuit tubul cu vid. Astfel, calculatoarele au devenit mult superioare: mai mici, mai rapide, mai ieftine, mai eficiente din punct de vedere al energiei consumate. Două probleme nu au fost însă rezolvate: căldura generată și folosirea cartelelor perforate.

Până în 1963 s-a îmbunătățit limbajul de programare, trecându-se la limbajul criptic care permitea programatorilor să specifice instrucțiunile în cuvinte. Așa au apărut limbajele de programare COBOL și FORTRAN. Calculatoarele din a doua generație au fost primele care și-au păstrat instrucțiunile în memorie.

Între 1964 și 1971 a apărut *a treia generație de calculatoare,*  care foloseau circuite integrate. Dezvoltarea electronicii a permis ca tranzistoarele fabricate să fie mai mici, folosind semiconductori. În locul cartelelor perforate, utilizatorii au avut acces la tastaturi, monitoare și un sistem de operare. Calculatoarele din a treia generație au devenit multitasking, adică puteau să execute mai multe aplicații în același timp, dispunând și de un program central care monitoriza memoria. Cu dimensiuni mai mici și o utilizare mai simplă, calculatoarele din a treia generație au devenit, pentru prima dată, accesibile publicului larg.

Din 1971 s-a introdus microprocesorul, care este format din mii de circuite integrate construite pe un singur cip de siliciu. Acesta este debutul celei de-*a patra generații de calculatoare.* 

În 1981, IBM a introdus primul computer pentru utilizatorul de acasă, iar în 1984 Apple a lansat Macintosh.

În paralel cu dezvoltarea hardware a calculatorului, s-a dezvoltat și partea software. Aplicațiile au devenit mai performante și sistemele de operare mai eficiente și mai usor de folosit. Sistemele de operare, precum Windows, au o interfață grafică ce permite utilizatorului o navigare ușoară, putem zice intuitivă, de cele mai multe ori făcându-se cu ajutorul mouse-ului și a tastaturii (în capitolele ce urmează o să mai vorbim despre ele).

În prezent este în curs de dezvoltare a cincea generație de calculatoare bazată pe inteligență artificială, recunoașterea vocii etc.

Oare cum va arăta următoarea generație de calculatoare? Ce ne va rezerva viitorul tehnologic?

 **1642 – Blaise Pascal, Pascaline, prima mașină care efectuează adunări și scăderi**

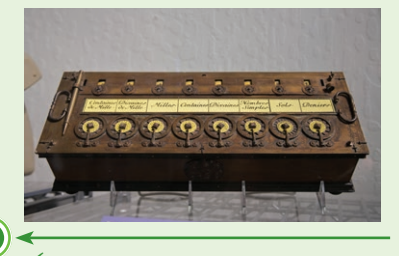

 **1674 – Gottfried Wilhelm Leibniz, prima mașină care efectuează înmulțiri și împărțiri**

**Charles Babbage (1791-1871), prima mașină programabilă**

 **1939-1942 – John Atanasoff și Clifford Berry au construit ABC, primul calculator electronic** 

 **1943 – ENIAC, primul calculator electronic de uz general**

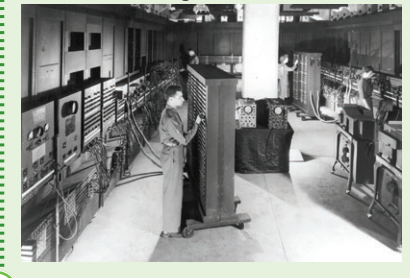

 **1956-1963 – a doua generație de calculatoare, cea a tranzistoarelor**

 **1963 – primele limbaje de programare**

 **1964-1971 – a treia generație de calculatoare, care foloseau circuitele integrate**

 **1971 – a patra generație de calculatoare, cea a microprocesoarelor**

 **1981 – primul calculator pentru utilizatori casnici**

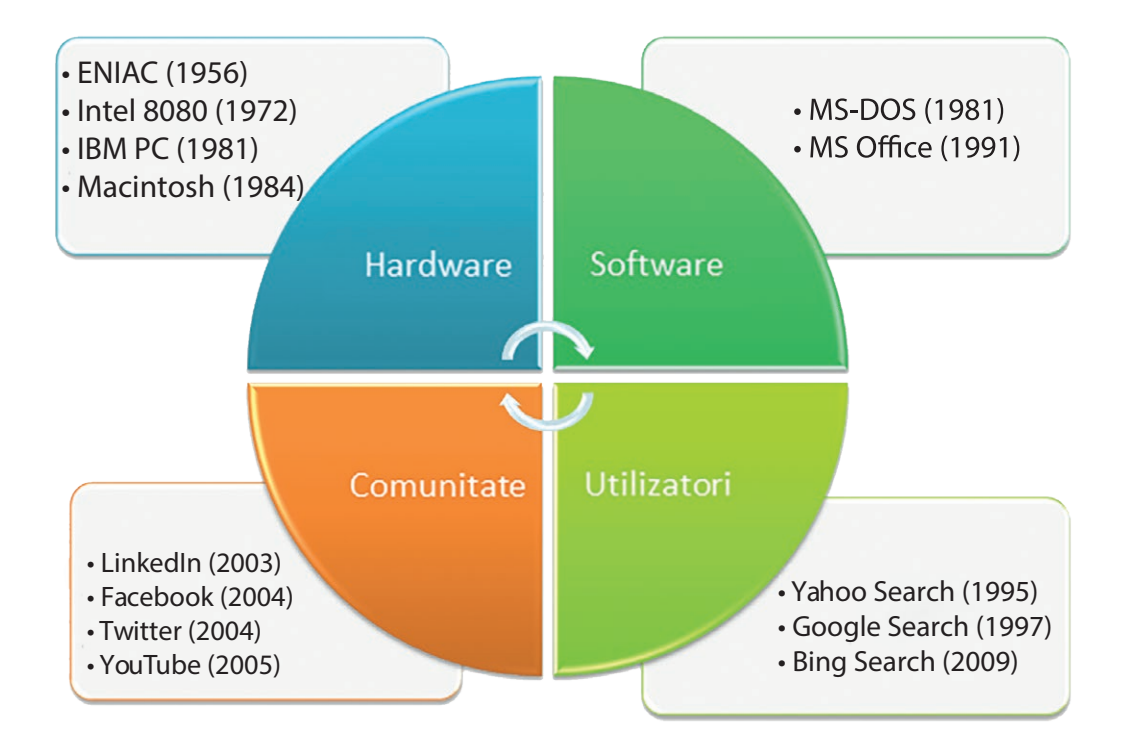

### Vom învăța despre...

Oare de ce sunt atât de utile calculatoarele? La ce le folosim de fapt?

# Știați că?

 $\triangleright$  Primul programator din istorie a fost o femeie, Ada Lovelace, scriitoare și totodată un talentat matematician englez, iar primul algoritm pe care l-a scris a fost unul pentru calcularea numerelor Bernoulli. Ea era fiica lui Lord Byron, unul dintre cei mai renumiți poeți englezi.

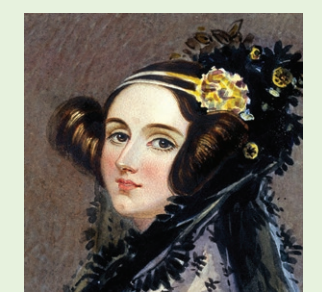

# **Sisteme de calcul și de comunicații întâlnite în viața cotidiană**

Unul dintre avantajele principale ale calculatoarelor este faptul că ne pot ajuta să economisim timp. Prin utilizarea unui computer, sarcinile sunt efectuate automat și suntem scutiți de zeci și mii de ore necesare pentru a realiza manual anumite sarcini de calcul.

Încercați să vă imaginați ce ar însemna dacă toată evidența conturilor clienților și a tranzacțiilor dintr-o bancă s-ar face manual, folosind registre clasice. Ar dura probabil zile întregi pentru a face anumite tranzacții, mai ales în condițiile în care lumea de astăzi este una globalizată.

Dar oare ar mai fi posibile zborurile spațiale? Toate calculele precise de care este nevoie de la momentul proiectării unei navete spațiale și până la calcularea exactă a traiectoriei de zbor ar fi imposibile fără calculatoare extrem de puternice și de performante.

În medicină, calculatorul poate fi folosit pentru păstrarea istoricului medical al fiecărui pacient. Astfel, un medic poate avea acces rapid și eficient la date care îl pot ajuta în stabilirea unui diagnostic corect și a unui tratament eficient. Însă nu doar atât poate face un calculator! Calculatoarele sunt utilizate la multe teste cu ajutorul cărora se stabilește un diagnostic: radiografii de tot felul, computer-tomografii, RMN-uri (investigații prin rezonanță magnetică) etc.

Dincolo de toate acestea, folosim calculatoarele și în scopuri domestice, facem cumpăraturi on-line din ce în ce mai des, vorbim cu prietenii pe Internet, ne jucăm, ascultăm muzică, citim ziarele etc. Practic, orice activitate zilnică este posibilă cu ajutorul calculatorului.

În lumea calculatoarelor avem parte de hackeri: Black hat, White hat, Gray hat.

În afară de Black hat există și alte efecte negative determinate de folosirea îndelungată a calculatoarelor: probleme de sănătate, accesul la site-uri destinate adulților, accesul la datele personale care pot afecta viata personală. De aceea s-a introdus noțiunea de "securitate pe Internet" (programe de protecție) și "controlul parental".

#### $\boldsymbol{\omega}$ Știați că?

 $\triangleright$  în orașul rusesc Ekaterinburg există un monument dedicat tastaturii QWERTY. Se numește "Klaviatura Pamyatnik" și este făcută din piatră, cu iarbă între taste.

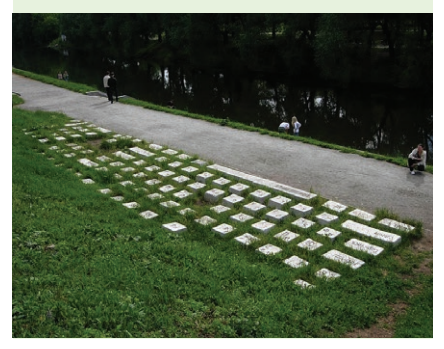

# Aplicație

Descrieți pe scurt cum poate fi folosit un calculator la următoarele locuri de muncă:

- a. într-o bibliotecă;
- b. la secretariatul unei școli;
- c. într-o fabrică.

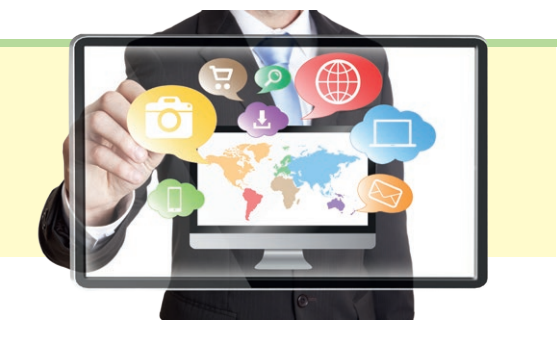

# Portofoliu

Imaginați-vă că sunteți un adolescent din anul 2050. Scrieți un scurt eseu care să ilustreze cum folositi calculatorul la școală, acasă, de-a lungul unei săptămâni tipice acelor vremuri. Adăugați acest eseu la portofoliul personal.

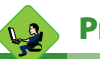

## Proiect

Alegeți-vă o literă a alfabetului. Poate fi litera cu care începe prenumele vostru, de exemplu, sau puteți trage la sorți toată clasa. Căutați pe Internet (puteți folosi adresa *https://www.computerhope.com/ people/index.htm* sau orice alt site pe care îl găsiți) o personalitate al cărei nume începe cu litera aleasă și care a avut contribuții în domeniul Informaticii. Realizați un mic afiș, format A3, care să prezinte personalitatea respectivă (numele, o poză și explicați pe scurt în ce a constat contribuția sa).

Faceți o fotografie a afișului realizat de voi, listați-l pe o coală A4 și adăugați-l la portofoliul personal.

# Joc

Organizați-vă în grupe de 3-4 elevi. Membrii fiecărei grupe trebuie să propună, împreună, o meserie și să o scrie pe un bilețel. Puneți toate bilețelele într-un bol.

Pe rând, fiecare echipă extrage un bilețel din bol și prezintă întregii clase modul în care poate fi utilizat calculatorul pentru meseria specificată.

# **Structura generală a unui sistem de calcul**

# ELEMENTE DE ARHI‑ TECTURĂ ALE UNUI SISTEM DE CALCUL

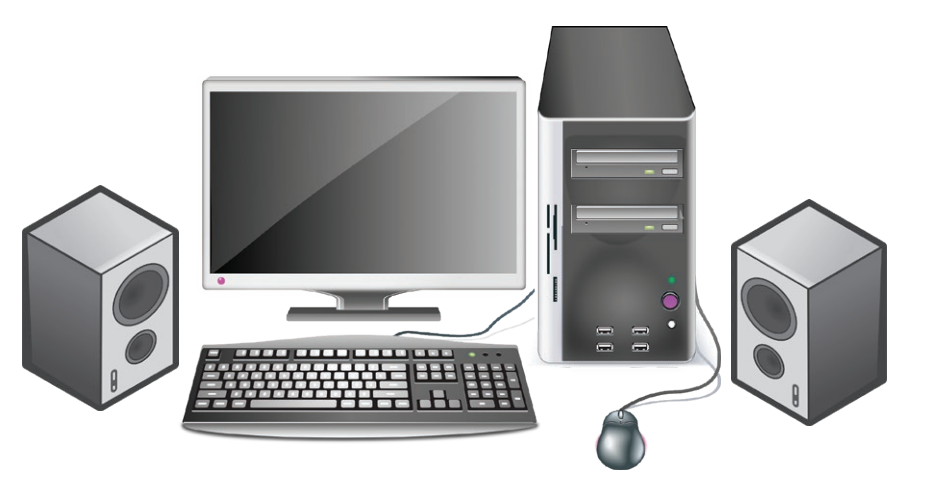

Calculatorul este un dispozitiv electronic care poate realiza în mod automat o serie de operații, conform unui set precis de instrucțiuni.

Calculatorul împreună cu software-ul și dispozitivele periferice formează *sistemul de calcul*.

Software-ul reprezintă programele din calculator care efectuează calcule, prelucrează date, controlează dispozitivele.

Hardware-ul reprezintă totalitatea părților fizice, electronice și mecanice dintr-un sistem de calcul.

Dispozitivele periferice reprezintă totalitatea aparatelor electronice atașate unui calculator, care-l ajută să funcționeze.

Sunt patru pași importanți în funcționarea unui sistem de calcul: **1.** introducerea (**citirea**) datelor;

**2.** stocarea (**memorarea**) datelor;

**3.** prelucrarea (**procesarea**) datelor;

**4.** scrierea/afișarea datelor.

Acești pași reprezintă cerințele pentru un calculator electronic, stabilite pentru prima oară în 1940 de către americanul de origine austro-ungară *John von Neumann* (1903-1957), matematician și in‑ formatician renumit. Calculatoarele pot diferi foarte mult între ele ca design, performanțe, preț etc, însă toate au aceeași structură de bază stabilită de Neumann.

#### **Mașina von Neumann** are trei componente de bază:

- **•** dispozitivele de intrare/ieșire;
- **•** unitatea centrală de prelucrare;
- **•** memoria.

Vom învăța despre...

Când vă gândiți la computer vă gândiți, cel mai probabil, la calculatorul desktop de acasă sau la laptopul vostru. Ce puteți face cu acest computer? Multe lucruri: ascultați muzică, trimiteți mesaje pe Internet prietenilor, vizionați filme, vă jucați. Dar ce este un calculator și cum funcționează el?

#### $| \cdot \cdot \cdot |$ Vocabular

**abac =** un dispozitiv cu bile folosit pentru numărare și pentru a efectua calcule;

**prelucrează datele =** modifică datele, realizează calcule cu datele respective etc.;

**componente =** părțile unui întreg;

#### **RAM (Random Access Memory)**

= memoria volatilă a calculatorului, din care se șterg datele când se oprește calculatorul; **prin intermediul =** (aici) cu ajutorul cuiva;

**date prelucrate =** date modificate în funcție de ce avem nevoie;

**dispozitive periferice =** dispozitive atașate calculatorului; **periferic =** mărginaș, secundar.

Pentru a explica modul de funcționare a unui sistem de calcul, *John von Neumann* a schițat unul dintre primele modele.

Astfel: datele sunt introduse în calculator cu ajutorul dispozitivelor de intrare (DPI) care, prin intermediul canalelor de intrare/ieșire, ajung la unitatea centrală (UC), unde sunt prelucrate sau memorate cu ajutorul memoriei. Datele prelucrate ajung la utilizator prin intermediul dispozitivelor periferice de ieșire (DPE).

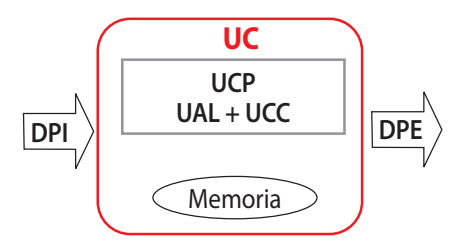

# **UC =** *Unitatea Centrală* **DPI UAL + UCC = UCP (***Unitatea Centrală de*

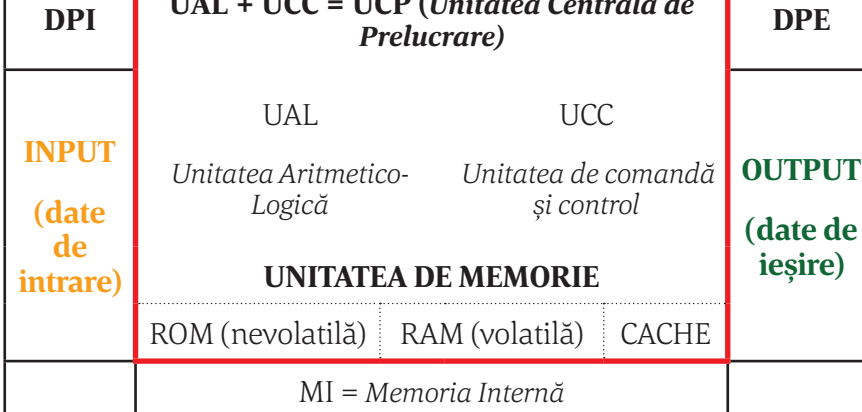

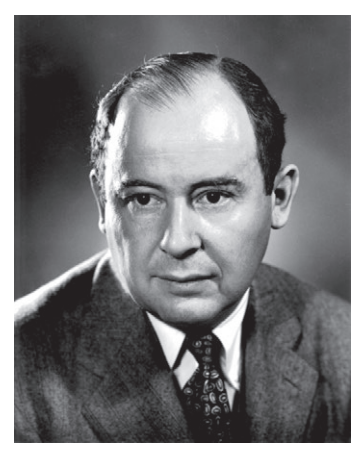

*John von Neumann*

# **Rolul componentelor hardware ale unui sistem de calcul**

### **UAL+UCC = UCP** *(Unitatea Centrală de Prelucrare* sau *procesor)*

- **UAL** Efectuează operațiile specificate prin instrucțiuni și va deter‑ mina unele rezultate.
- **UCC** Stabilește ordinea efectuării instrucțiunilor și coordonează funcționarea celorlalte componente ale sistemului de calcul, inclusiv a dispozitivelor periferice.
- **MI** Memoria internă realizează memorarea datelor, a instrucțiunilor, a rezultatelor intermediare și finale, sub coordonarea UCC. Există trei componente ale memoriei interne (MI):
	- *Memoria RAM (Random Access Memory)* este o memorie temporară, al cărei continut se șterge la oprirea calculatorului. În memoria RAM sunt încărcate datele în vederea prelucrării, precum și programele care realizează aceste prelucrări.
	- **→ Memoria ROM** (Read Only memory) este o memorie permanentă, care nu poate fi scrisă de utilizator și care are, în primul rând, rolul de a inițializa componentele calculatorului și de a porni sistemul de operare la pornirea calculatorului.
	- *Memoria cache* este o memorie temporară de mare viteză, folosită pentru a memora cele mai frecvent utilizate date.

# **Atenție**

 $\triangleright$  Configurația minimă necesară pentru funcționarea unui calculator este: UC (care include procesor și memorie internă), tastatură și monitor.

 $\triangleright$  Pentru a functiona, toate sistemele de calcul au nevoie de un sistem de operare. Sistemele de operare au fost adaptate în funcție de necesitățile sistemului de calcul, cum ar fi: un număr mare de utilizatori, nivelul de securitate al datelor, pentru ce sunt folosite (într-o bancă, acasă...) etc. Unul dintre cele mai cunoscute sisteme de operare este Windows.

#### **ELEMENTE DE ARHITECTURĂ ALE UNUI SISTEM DE CALCUL**

 $\triangleright$  Cel mai vechi instrument cunoscut pentru utilizarea în calcul este abacul. Se crede că a fost inventat în Babilon.

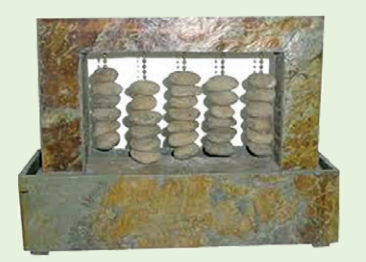

 Abacele par să fi fost indispensabile în civilizațiile antice precum cea chineză, babiloniană, greacă, romană ș.a. din cauza unui sistem de numerotare adecvată pentru calcule. Ele se regăsesc și la aztecii din America centrală, cu unele variante totuși.

 $\triangleright$  În anul 1943 a apărut primul calculator electronic, numit ENIAC: Electronic Numerical Integrator And Computer.

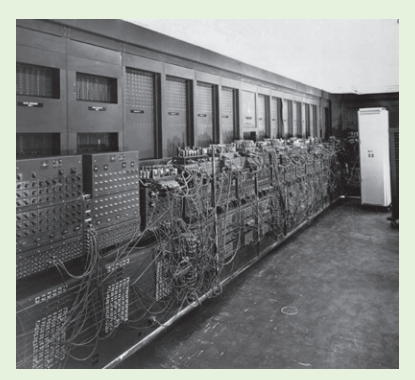

Calculatorul ENIAC a fost primul computer digital electronic de uz general

- **Stiați că? DPI** Dispozitivele periferice de intrare prin intermediul cărora se introduc datele inițiale în calculator.
	- **DPE** Dispozitivele periferice de ieșire prin intermediul cărora utilizatorul primește datele prelucrate.
	- **Canale I/E** Preiau datele și instrucțiunile de la DPI și transferă rezultatele prelucrării datelor către DPE.

# Aplicații

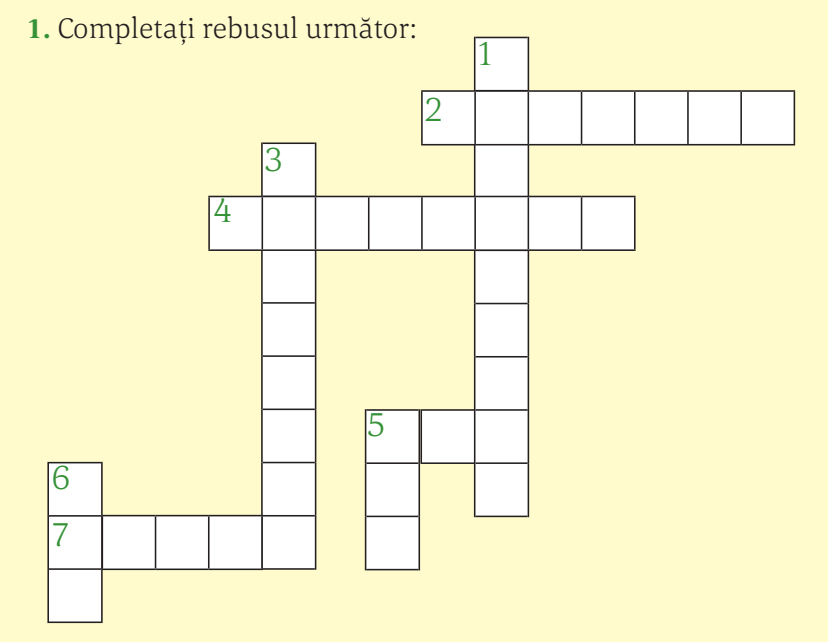

#### **Orizontal:**

2 Americanul de origine austro-ungară care a schițat primul model al sistemului de calcul

- 4 A prelucra
- 5 Abreviere pentru dispozitive de intrare 7 Memoria temporară de mare viteză

#### **Vertical:**

- 1 Atașat calculatorului
- 3 Programele din calculator
- 5 Abreviere pentru dispozi‑ tive de ieșire
- 6 Abreviere pentru unitatea centrală de prelucrare

**2.** Asociați termenii din coloana stângă cu definițiile corespun‑ zătoare din coloana dreaptă:

- 
- 
- -
- 
- 
- 
- 
- **Unitatea centrală de prelucrare**
- **Software** Programele de pe calculator
- **■** Dispozitive periferice de ieșire
- UCC **Hard disk**
- **HDD** Unitatea aritmetico-logică
- **Hardware** Dispozitive periferice de intrare
- l **DPE** Unitatea de comandă și control
- **DPI** Totalitatea echipamentelor fizice (palpa– bile) ce alcătuiesc un sistem de calcul.
- **3.** Desenați schița care explică modul de funcționare a unui sistem de calcul *John von Neumann*.
- **4.** Completați, pe caiete, spațiile punctate:
	- l Datele prelucrate ajung la utilizator prin intermediul ...................................................................... .
	- l Introducerea datelor se realizează cu ajutorul .................................................................................. .
	- l *Mașina von Neumann* are trei componente de bază ....................................................................... .
- **5.** Care sunt cei patru pași pentru funcționarea unui sistem de calcul?

# **TEST DE EVALUARE**

### **1.** Un calculator este:

- a. un dispozitiv;
- b. o mașină electronică;
- c. ca un televizor;
- d. toate de mai sus.
- **2.** Componenta din UCP care efectuează operații aritmetice și logice este:
	- a. unitatea de calcul;
	- b. registrii;
	- c. unitatea aritmetico-logică;
	- d. memoria cache.
- **3.** Cele două tipuri de memorie principală sunt:
	- a. memoria primară și secundară;
	- b. memoria aleatorie și cea secvențială;
	- c. ROM și RAM;
	- d. toate cele de mai sus.
- **4.** Un computer este format din:
	- a. o unitate centrală de procesare;
	- b. o memorie;
	- c. unitate de intrare și ieșire;
	- d. toate cele de mai sus.
- **5.** *Microsoft Word, Power Point* și *Paint* sunt exemple de:
	- a. aplicații software;
	- b. aplicații sistem;
	- c. sisteme de operare;
	- d. platforme software.
- **6.** Care dintre următoarele este ordinea corectă a celor patru funcții majore ale unui computer?
	- a. Procesare Intrare Ieșire Stocare;
	- b. Intrare Ieșire Procesare Stocare;
	- c. Procesare Stocare Intrare Ieșire;
	- d. Intrare Procesare Ieșire Stocare.
- **7.** Cifrele cu ajutorul cărora se codifică informația în calculator sunt:

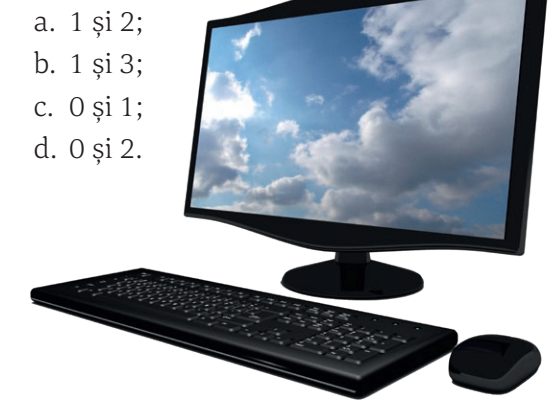

*Punctaj: fiecare item valorează 1 punct; se acordă din oficiu 3 puncte.*

# TIPURI DE **DISPOZITIVE**

# **Dispozitive periferice**

### **A. Dispozitive periferice de intrare**

*Exemple:* mouse, tastatură, creion optic, trackball, tabletă grafică, scanner, joystick, microfon, camera video etc.

*Rolul dispozitivelor periferice de intrare:* permit introducerea da‑ telor în calculator.

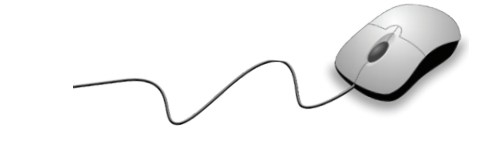

# Vom învăța despre...

Calculatorul este o mașină programabilă care răspunde comenzilor date de utilizator. Acestea sunt introduse prin intermediul *dispozitivelor periferice de intrare* și, după prelucrare, ajung la utilizator prin intermediul *dispozitivelor periferice de ieșire*.

#### $\boldsymbol{\varnothing}$ Știați că?

 $\triangleright$  Mouse-ul a fost inventat în anul 1963 de către Douglas Engelbart de la Centrul de Cercetare din Stanford.

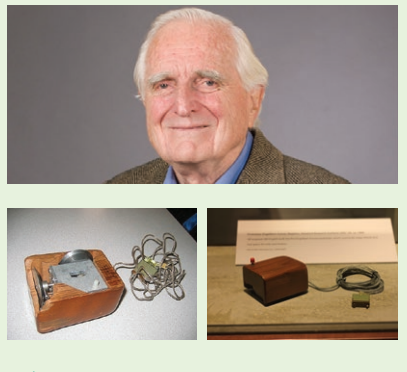

 $\triangleright$  Sub fiecare buton de la tastatură se află circuite și de aceea funcționează ușor la o simplă apăsare.

#### **MOUSE**

Este un dispozitiv periferic de intrare care controlează mișcarea cursorului pe ecran. Cursorul mouse-ului se mai numește și *pointer*  (din engl.: *ac indicator*) pentru că putem arăta cu el diferite elemente. A fost numit astfel din cauza formei lui.

*Tipuri de mouse-uri:* cu fir sau wireless; laser sau cu bilă.

*Mod de utilizare.* Pentru a-l pune în mișcare trebuie glisat cu el pe o suprafață plană.

*Butoane și funcții.* Mouse-ul are în general trei butoane, fiecare din‑ tre acestea îndeplinindu-și funcția: butonul din stânga, cel din dreapta și rotița. Prin mișcarea rotiței ne deplasăm în sus sau în jos în cadrul ferestrei curente (în limba engleză poartă denumirea de *scroll wheel*). Când spunem "dublu clic" ne referim, în vorbirea curentă, că am apăsat de 2 ori, rapid, pe butonul din stânga al mouse-ului (prin această acțiune deschidem un fișier sau un folder sau lansăm în execuție un pro‑ gram). Printr-un singur clic selectăm un obiect sau activăm o comandă.

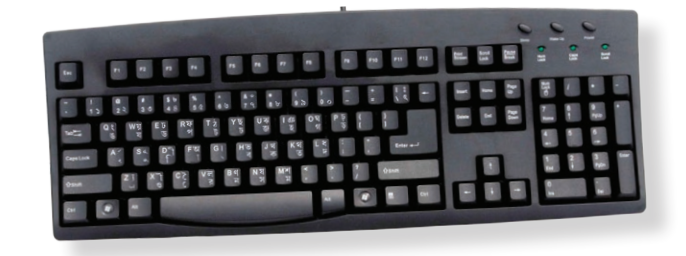

#### **TASTATURA**

Cu ajutorul ei se introduce textul și putem da calculatorului co‑ menzi mai complicate decât cu mouse-ul. Tastatura este formată din: taste functionale (F1, F2 .... F12), taste alfanumerice (literele), taste numerice (cifrele, \*, /, –, +), taste de deplasare (săgețile), taste reci (Shift, Ctrl, Alt – acestea funcționează doar în combinație cu alte taste), taste speciale.

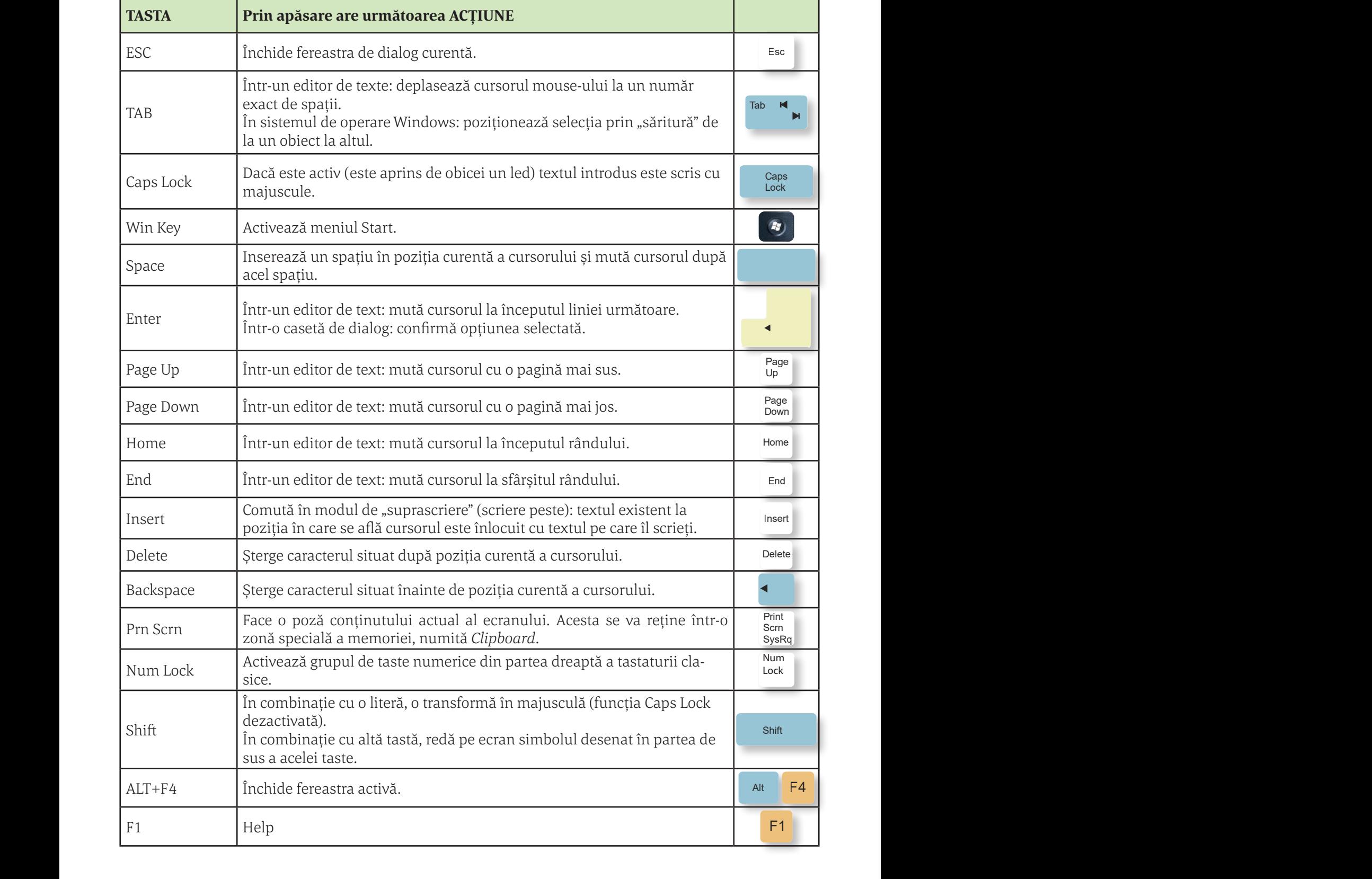

Scurt breviar al tastelor speciale și acțiunea lor:

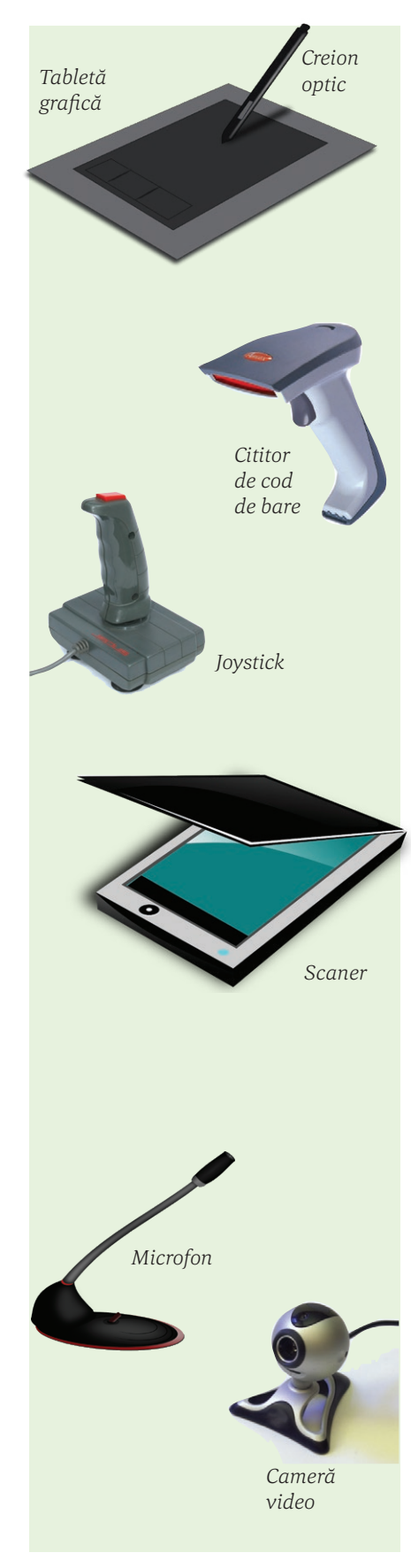

### **TABLETA GRAFICĂ ȘI CREIONUL OPTIC**

Tableta grafică permite transformarea digitală a desenelor realizate cu creionul optic. Imaginea nu apare în general pe suprafața tabletei ci pe monitorul calculatorului. Alte tablete au funcția de a înlocui mouse-ul, fiind folosite pentru selectarea și navigarea pe calculator.

Tableta este compusă dintr-o suprafață plată, denumită planșetă, în interiorul căreia se găsește o rețea de fire fine, perpendiculare, care sunt parcurse de pulsuri de curent electric foarte rapide.

Un electromagnet amplasat în vârful creionului grafic va sesiza aceste pulsuri și comunică calculatorului poziția curentă.

### **CITITOR DE COD DE BARE**

Scanează codurile de bare, aflate de obicei pe produse, pentru a afla detalii despre ele precum: preț, dată de intrare etc.

### **JOYSTICK**

Este un dispozitiv cu funcție asemănătoare mouse-ului, folosit mai ales la jocuri. Este format dintr-o bază pe care sunt montate o manetă si mai multe butoane de control. Prin actionarea butoanelor de control se declanşează diferite evenimente pe ecran, iar prin mişcarea manetei în diferite direcţii, se deplasează cursorul mouse-ului (sau un obiect pe ecranul jocului).

#### **SCANER**

Este un dispozitiv de intrare care poate converti orice imagine de pe hârtie sau de pe o altă suprafață plană într-o formă electronică acceptată de calculator. Imaginea pe care o citeşte scanerul este o suprafaţă formată din puncte. Fiecare punct este definit printr-un cod de culoare, obţinându-se versiunea digitală a imaginii.

Dacă este instalat pe calculator un program special de recunoaștere optică a caracterelor (OCR), scanerul poate "citi" textele scanate și le poate converti în fișiere ce pot fi apoi prelucrate cu un procesor de texte.

- Scanerul este caracterizat de:
- rezoluţie numărul de puncte/inch pe care le poate citi;
- număr de culori recunoscute;
- viteza de scanare.

#### **MICROFON**

Introduce sunetul în calculator.

#### **CAMERA VIDEO**

Introduce imaginile şi sunetele în calculator.

## **B. Dispozitive periferice de ieșire**

*Rolul dispozitivelor periferice de ieșire:* permit extragerea datelor din calculator.

### *Principalele dispozitive periferice de ieșire sunt:*

### **MONITOR**

Este un ecran asemănător unui televizor pe care sunt afișate informațiile digitale.

Caracteristici:

- diagonală;
- tehnologie utilizată (LCD, CRT, cu plasmă);
- rezoluție, care se exprimă în număr de pixeli (puncte informaționale) ce pot fi afișate pe fiecare dimensiune;
- adâncimea de culoare (numărul de culori disponibile);
- rata de reîmprospătare.

### **BOXE**

Boxa este un dispozitiv de ieșire, care se poate conecta la calculator pentru a reda sunete generate cu ajutorul acestuia. Conectarea la cal‑ culator se realizează prin intermediul plăcii de sunet.

### **IMPRIMANTĂ**

Este un dispozitiv prin intermediul căruia se tipăresc pe hârtie fișierele digitale. Există mai multe tipuri de imprimante, și anume:

Imprimanta matricială (sau "cu ace") – oferă o calitate scăzută și are viteză mică de imprimare. Este folosită pentru foi de calitate scăzută, fiind singurul tip de imprimantă care permite imprimarea simultană a 2 sau 3 exemplare, folosind hârtie autocopiativă.

 *Imprimanta cu jet de cerneală* – oferă o calitate medie spre ridi‑ cată, la o viteză medie. Este folosită pentru documente, fotografii sau fișiere grafice.

*Imprimanta laser* – oferă o calitate ridicată la viteză înaltă.

 *Imprimanta termică* – folosește o hârtie specială. Este utilizată pentru legitimații, carduri etc.

Caracteristici ale imprimantelor:

- rezoluția:
- viteza de tipărire, care se exprimă în număr de pagini pe minut, ppm;
- dimensiunea maximă a hârtiei;
- memoria proprie:
- numărul de culori.

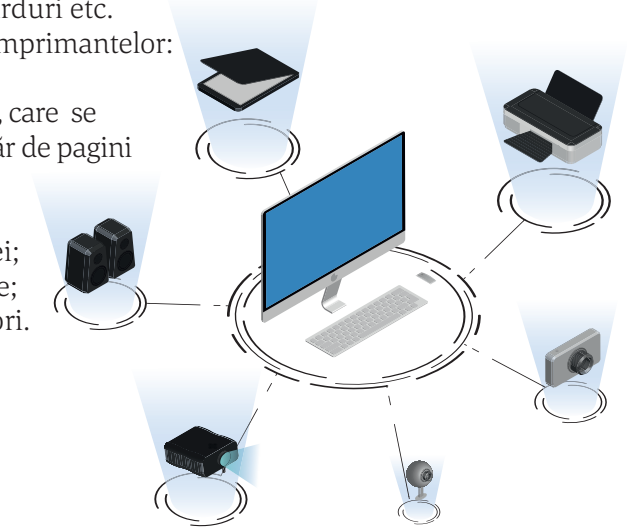

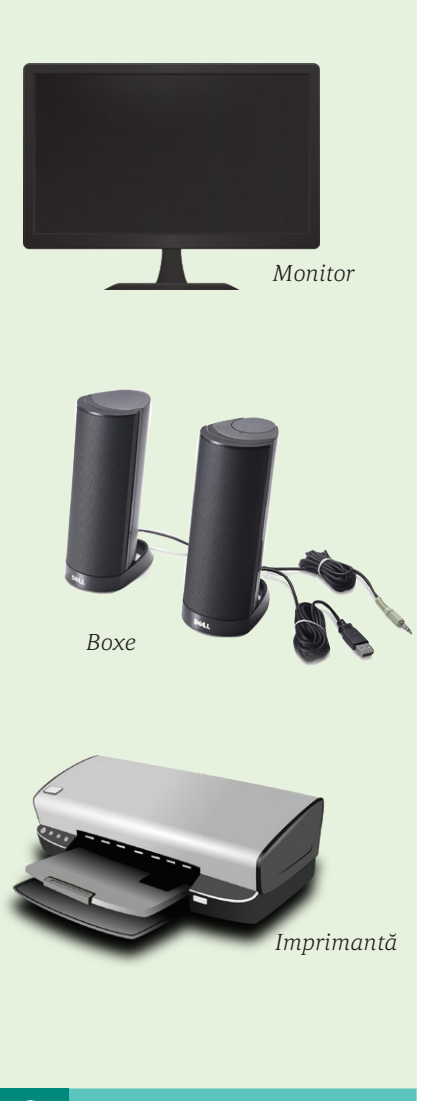

# Știați că?

 Cea mai mare imprimantă din lume măsoară 12 x 50 metri, iar cea mai mică imprimantă măsoară doar 2.5 x 5 x 27.5 cm?

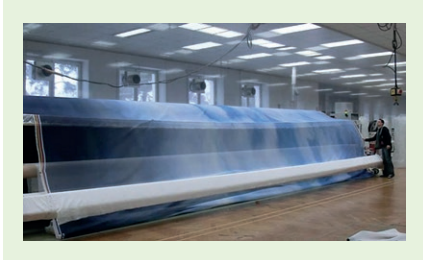

# Știați că?

 $\triangleright$  Primul model de imprimantă a fost proiectat de către Charles Babbage în secolul al XIX-lea, fiind ultima piesă a dispozitivului de calcul mecanic proiectat de el. Această imprimantă nu a fost însă construită de Babbage niciodată, însă la Muzeul de Științe din Londra a fost construit și expus, în anul 2000, un dispozitiv funcțional folosind planurile acestuia.

Istoria imprimantelor moderne a început însă în 1938, când Chester Carlson a inventat tehnologia folosită astăzi la imprimantele laser.

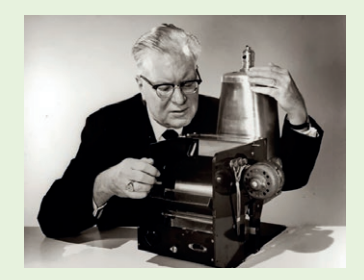

*Chester Carlson*

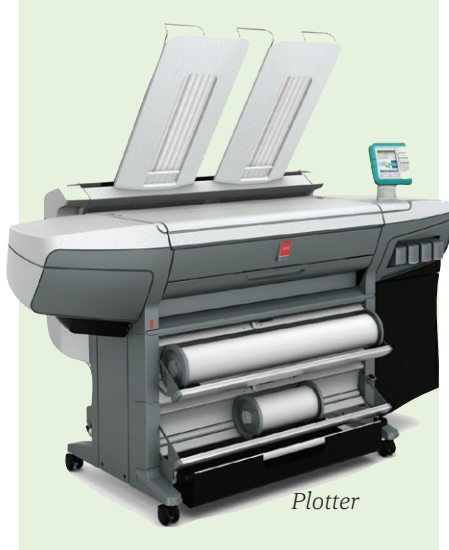

#### **Imprimanta 3D**

Este o imprimantă specială cu ajutorul căreia pot fi realizate obiec‑ te solide tridimensionale de orice formă. Obiectul este realizat prin depunerea de straturi succesive de material. Imprimantele 3D permit designerilor să producă într-un timp scurt un prototip. În consecință, prototipul poate fi testat și remodelat rapid.

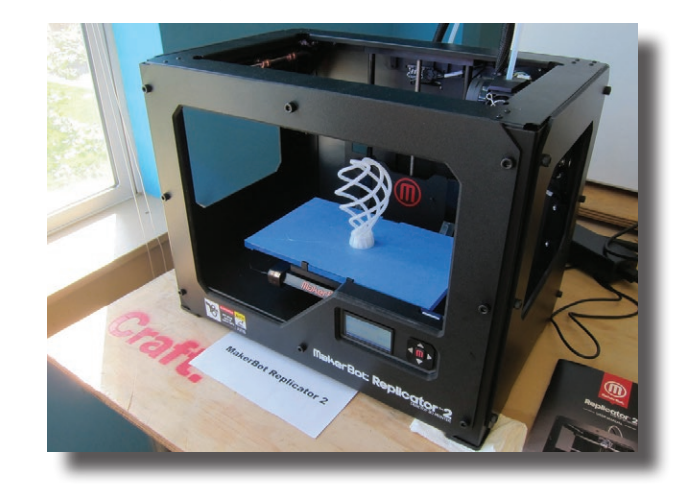

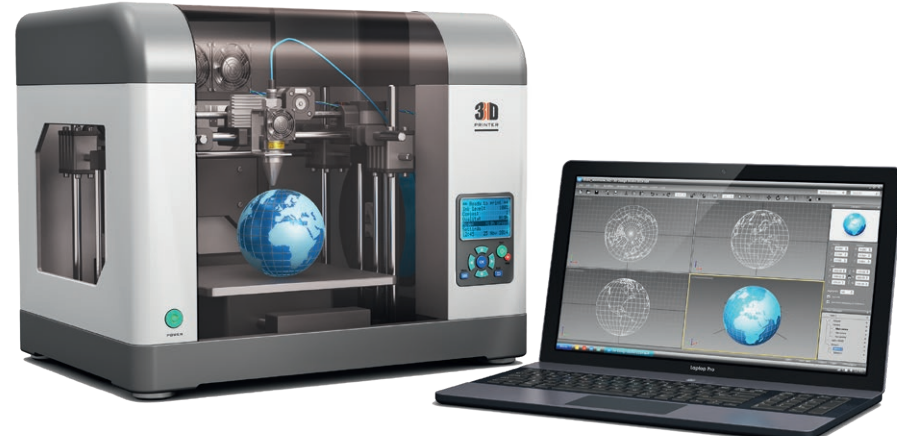

#### **PLOTTER**

Dispozitiv asemănător imprimantei, utilizat pentru imagini cu dimensiuni mari și rezoluție foarte bună.

Plotterul poate lista linii continue, în timp ce imprimanta doar poa‑ te simula aceste linii (ea tipăreşte linia printr-o serie de puncte situate la distanțe foarte mici). El are o precizie mai mare decât imprimanta și de aceea este folosit foarte mult în proiectare.

Spre deosebire de imprimante, în cazul plotterelor hârtia poate fi parcursă în ambele sensuri.

### **C. Dispozitive periferice de intrare-ieșire**

*Rolul dispozitivelor periferice de intrare-ieșire:* permit atât intro‑ ducerea datelor în calculator, cât și extragerea datelor din calculator.

#### **FAX**

Este un aparat cu ajutorul căruia se pot primi și transmite imagini digitale prin intermediul telefoniei.

#### **MODEM**

Este un dispozitiv care permite calculatorului să transmită/ primească datele digitale.

#### **TOUCH SCREEN/ ECRAN TACTIL**

Este un ecran LCD prin intermediul cărui avem acces la datele din calculator, telefon sau tabletă.

Comenzile sunt date prin atingere cu degetul sau cu un "creion".

### **CAMERĂ DIGITALĂ**

Este utilizată pentru realizarea fotografiilor digitale.

#### **SWITCH**

Este un dispozitiv care realizează interconectarea diferitelor segmente de rețea pe baza adreselor MAC.

#### **ROUTER**

Este un dispozitiv care conectează două sau mai multe rețele de calculatoare bazate pe "comutarea de pachete". În cazul unui router nu mai este nevoie de un calculator pe post de server ca în cazul switch-ului.

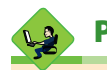

# Proiect

Se împart elevii în 3 echipe. Una dintre echipe va forma juriul, împreună cu profesorul de informatică, iar celelalte două echipe vor fi concurenții. Fiecare echipă concurentă își va alege niște dispozitive periferice și va crea o piesă de teatru în care personajele vor dialoga între ele folosind noțiuni de informatică.

De exemplu: tastatura – regele, mouse-ul – paharnicul, imprimanta și scanerul – cavalerii.

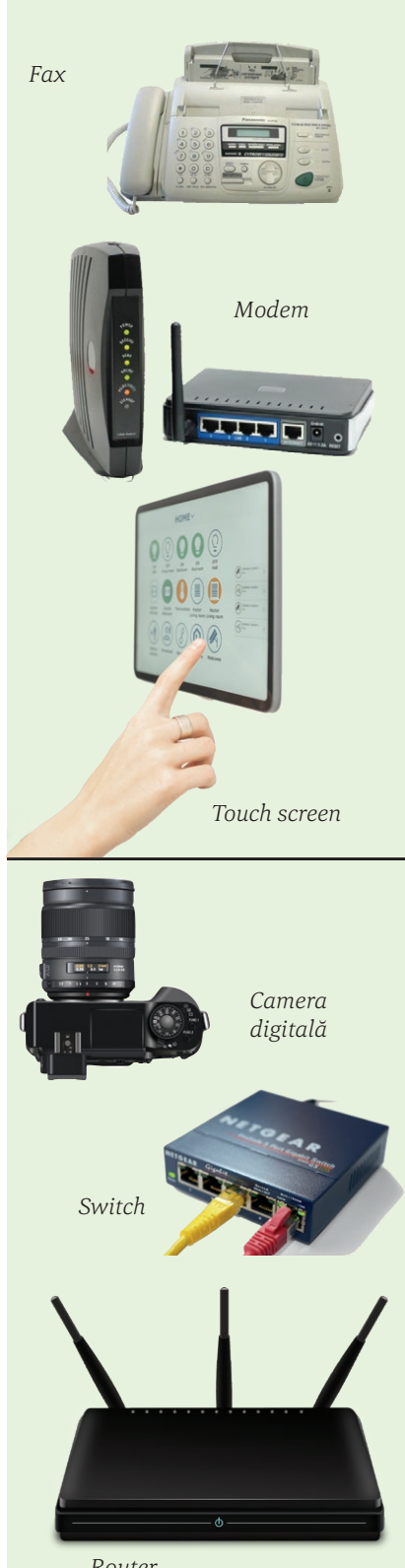

*Router*

# Vom învăța despre...

Am văzut că UCP (Unitatea Centrală de Prelucrare) citește și memorează temporar datele și instrucțiunile pe care le execută în memoria internă.

În această lecție vom învăța despre un alt tip de memorie, și anume, memoria externă.

#### $\boldsymbol{\varnothing}$ Știați că?

 $\triangleright$  Primele forme de memorie externă foloseau role de hârtie perforată, cartele de carton perforat sau role de bandă magnetică. O cartelă perforată memora, de fapt, doar un caracter sau o cifră. Astfel, un program chiar și foarte mic, care astăzi ocupă câțiva kilobytes, pe vremea respectivă folosea o cutie întreagă de astfel de cartele.

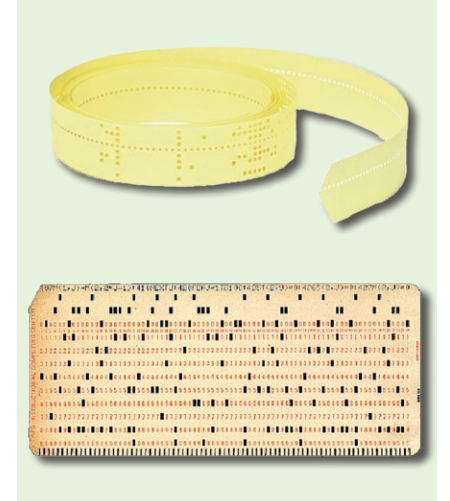

# **Dispozitive de stocare a datelor**

Un alt tip de memorie este memoria externă, numită și *memoria secundară*. *Memoria secundară* păstrează programele și datele pentru a putea fi utilizate ulterior, deoarece este o memorie nevolatilă (nu se șterge la închiderea calculatorului).

#### *Unități de măsură a memoriei*

Înainte de a discuta despre tipurile de memorii externe, trebuie să vedem cum putem compara capacitatea acestora. De aceea, prezentăm în cele ce urmează unitățile de măsură ale memoriei, multiplii byteului sau octet-ului, construiți pe baza multiplilor lui 2.

Cea mai mică unitate de măsură a informației este **bit**-ul. El memorează una dintre cifrele **0** sau **1**, corespunzând celor două stări ale unui circuit electric, închis sau deschis.

Alte unități de măsură ale memoriei sunt:

**1 byte (1 B) sau octet = 8 biți 1 kilobyte (1 KB) = 210 bytes = 1024 bytes 1 megabyte (1 MB) = 210 KB = 1024 KB 1 gigabyte (1 GB) = 210 MB = 1024 MB 1 terabyte (1 TB) = 210 GB = 1024 GB 1 petabyte (1 PB) = 210 TB = 1024 TB 1 exabyte (1 EB) = 210 PB = 1024 PB 1 zettabyte (1 ZB) = 210 EB = 1024 EB 1 yottabyte (1 YB) = 210 ZB = 1024 ZB**

#### *Dispozitive de stocare a datelor*

În funcție de tehnologia de memorare a datelor, aceste dispozitive se împart în:

#### **A. Dispozitive magnetice**

Stocarea datelor se face pe un mediu/o suprafață magnetizată. Aceste dispozitive folosesc electromagnetismul pentru a memora și citi datele.

Din această categorie de memorii fac parte:

#### **Hard diskul (HDD)**

Acesta este compus din mai multe discuri suprapuse, numite platane, care sunt rotite în permanență. Informația este citită/scrisă cu ajutorul unor capete de citire/scriere.

Hard diskurile au, în general, capacități mari de memorie (câteva sute de gigabytes sau chiar câțiva terabytes).

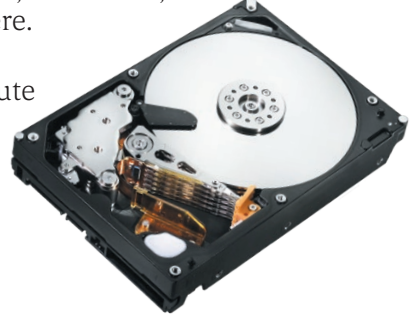

### **Discheta (Floppy disk)**

Este un dispozitiv care era foarte uzual acum câțiva ani, însă în prezent a cam dispărut.

Dischetele erau formate dintr-un disc magnetic, ușor flexibil, având cam același mod de funcționare ca și hard diskul, dar de capacitate și viteză mult mai mici. Capacitatea unei dischete era de aproximativ 1,4 MB. Aceste dispozitive erau ușor de transportat, fiind utilizate pentru transferul datelor și al programelor, însă se defectau foarte ușor, existând riscul de a pierde toate informațiile memorate.

Pentru citirea/scrierea datelor pe dischete se foloseau niște dispozitive speciale, numite unități de dischetă.

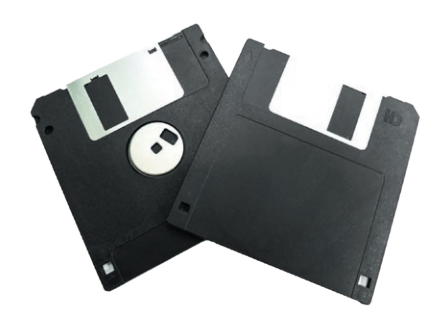

#### **B. Dispozitive optice**

Dispozitivele optice de memorie stochează informația pe discuri și o citesc cu ajutorul unui laser, prin observarea reflexiei.

În prezent sunt folosite următoarele tipuri de discuri optice:

 **CD-urile (Compact Disc)** – pot stoca până la 80 de minute de date în format audio necomprimate (700 MB de date).

Un CD este alcătuit dintr-un plastic policarbonat, acoperit cu un strat subțire de aluminiu. Metalul este protejat, prin aplicarea unui strat de lac direct pe suprafața reflexivă.

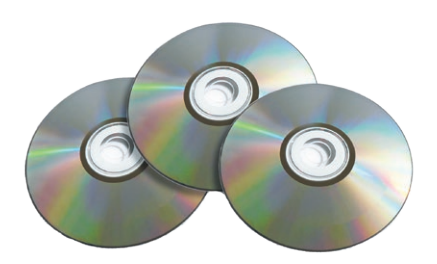

 **DVD-urile (Digital Video Disc)** – au aceleași dimensiuni ca și compact discurile, dar sunt capabile să stocheze aproape de 7 ori mai multă informație.

 **Blu-ray Diskurile**– au fost proiectate pentru a înlocui formatul DVD. Au aceeași formă și mărime ca un CD sau un DVD, cu 25 GB pe strat și două straturi (în total 50 GB). Fiind mult mai sensibile la zgârieturi, acestea au fost introduse în învelișuri speciale.

#### $\mathbf{Q}$ Știați că?

 $\triangleright$  în septembrie 1956 IBM a lansat 305 RAMAC, primul "super" computer cu hard disk. Hard diskul cântărea peste o tonă și putea memora 5 MB de date.

# **Atentie**

Nu faceți confuzie între un floppy/CD/DVD, care este suportul efectiv pe care se memorează datele și unitatea de floppy/CD/DVD, care este dispozitivul cu ajutorul căruia putem citi informația de pe acesta.

Orice unitate floppy poate citi datele de pe dischete, dar poate să și scrie informații pe ele.

Unitățile de CD/DVD pot doar să citească datele de pe suport. Pentru a putea scrie informațiile pe un CD/DVD este nevoie de un CD-Writer/ DVD-Writer. Un DVD-Writer poate inscripționa atât DVDuri, cât și CD-uri, dar un CD-Writer va inscripționa doar CD-uri.

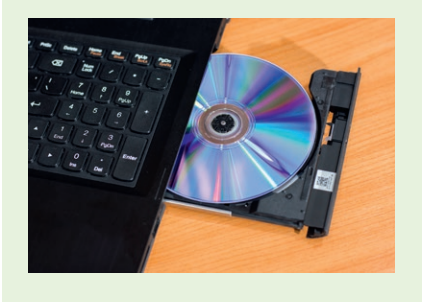

# Știați că?

 $\geq 1980$  – a fost construit primul hard disk cu capacitate de 1 GB.

1991 – a apărut hard diskul de 2,5 inch, cu o capacitate de 100 MB.

2005 – a început comercializarea hard diskurilor de 500 GB.

2008 – Seagate a anunțat primul hard disk de 1,5 TB.

 $\triangleright$  în 1994, un grup de 7 companii a început să studieze un nou standard, și anume Universal Serial Bus (USB), care să permită conectarea mai ușoară a dispozitivelor periferice la calculator.

În 1996 apare standardul USB 1.0. Standardele USB au înlocuit treptat alte metode mai puțin prietenoase de conectare a dispozitivelor la calculator, ca de exemplu porturile paralele și seriale, porturile PS/2 etc.

> *Dispozitive de stocare a datelor*

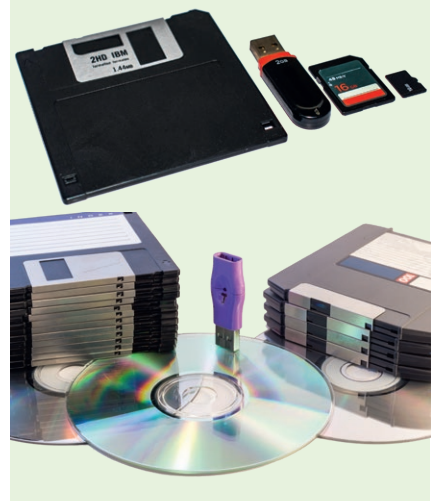

Toate aceste unități optice sunt sensibile la deteriorări, atât din cauza folosirii normale, cât și din cauza expunerii la mediul înconjurător. Zgârieturile pot fi reparate prin reumplerea lor cu un plastic refractant asemănător sau prin netezire.

În funcție de modul de inscripționare, există variante ale acestor unități și anume:

- **•** CD, CD-ROM, DVD, BD-ROM: sunt dispozitive doar de citire (Read Only Memory);
- **•** CD-R, DVD-R, DVD+R, BD-R: pot fi inscripționate o singură dată, folosind un dispozitiv special (CD-Writer, DVD-Writer sau BD-Writer);
- **•** CD-RW, DVD-RW, DVD+RW, DVD-RAM, BD-RE: pot fi inscripționate de mai multe ori și se poate șterge informația de pe ele. Citirea este rapidă, însă inscripționarea este mult mai lentă decât la celelalte unități.

#### **C. Dispozitive folosind semiconductori**

Aceste memorii utilizează circuitele integrate, bazate pe semiconductori, pentru a stoca informații.

Se cunosc mai multe tipuri de astfel de memorii:

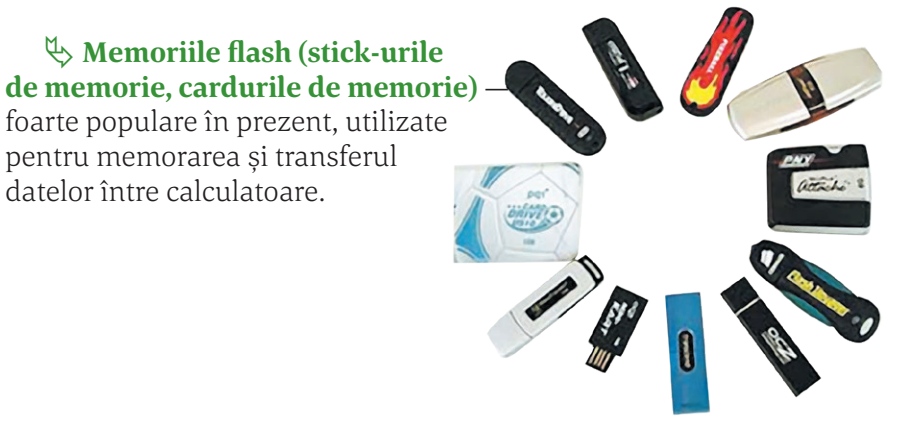

 **SSD-urile (Solid State Drive)** — sunt discuri cu viteze foarte mari, care au început să înlocuiască hard diskurile la laptopurile și calculatoarele mai noi.

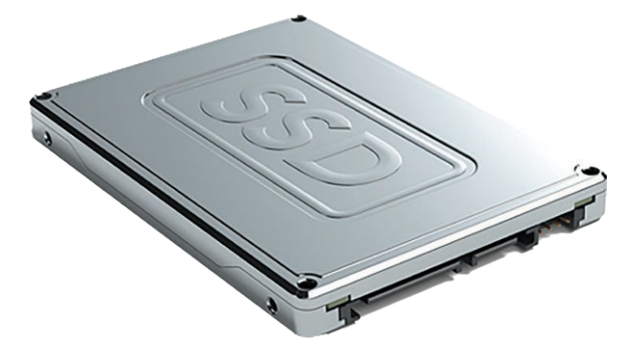

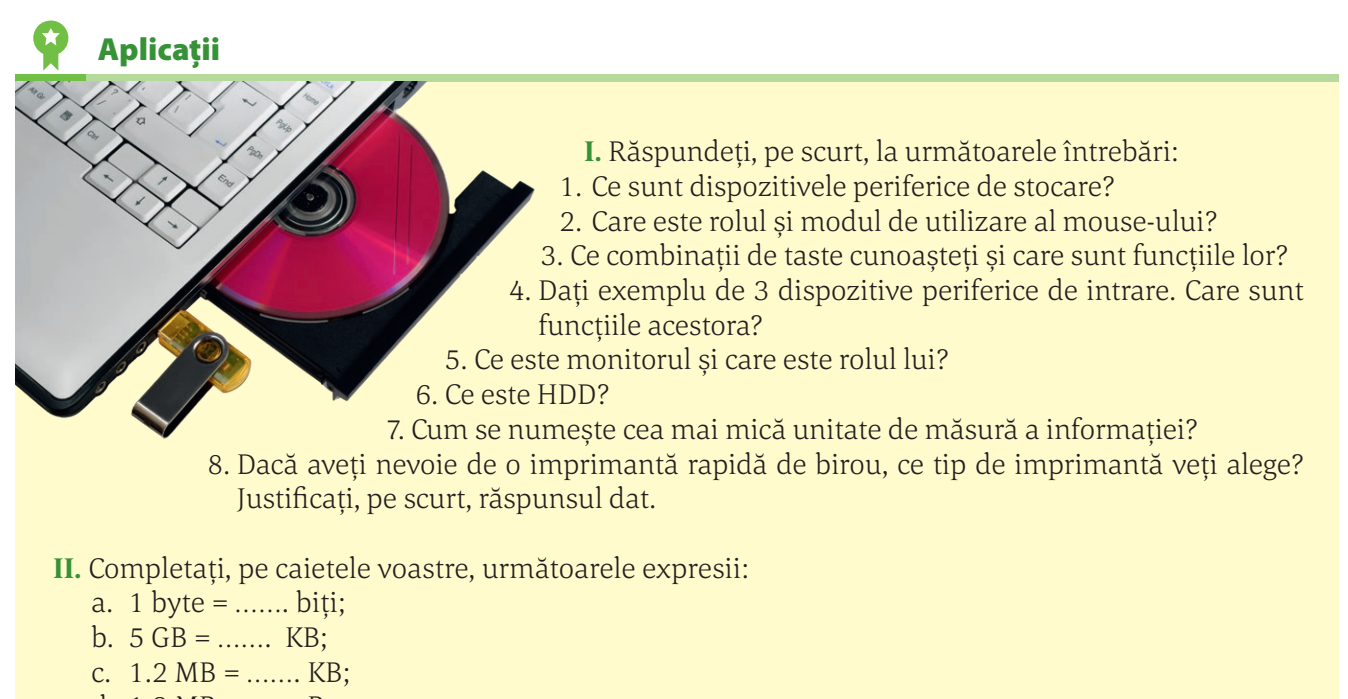

- d.  $1.2 \text{ MB} =$  ……. B;
- e. 2 TB = …… MB.

**III.** Rezolvați, pe caietele voastre, următorul careu:

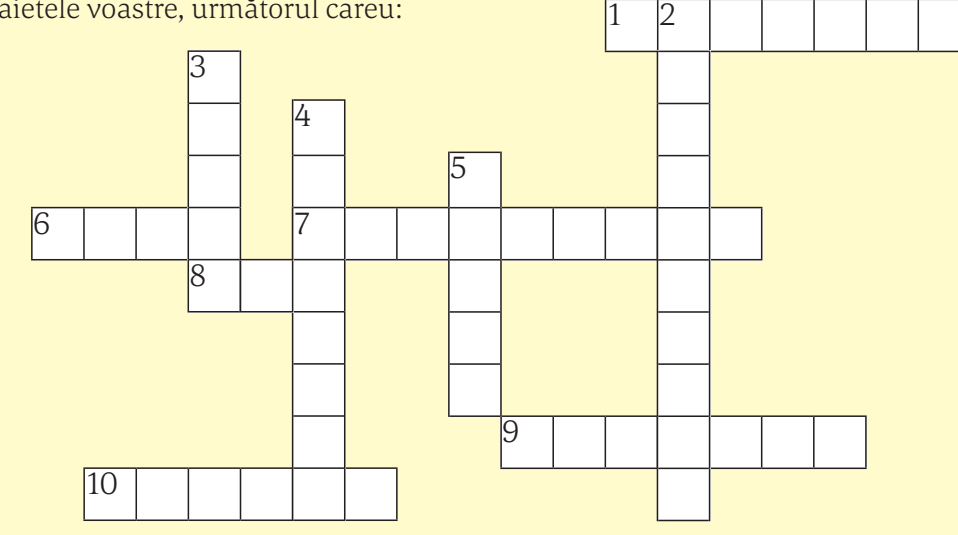

#### **Orizontal:**

- 1 Sistem de operare
- 6 8 biţi
- 7 Caracteristică a monitorului
- 8 Tip de monitor
- 9 Dispozitiv asemănător imprimantei
- 10 Dispozitiv care conectează două sau mai multe rețele de calculatoare

### **Vertical:**

- 2 O utilizaţi pentru a scoate un text de pe calculator pe hârtie
- 3 Tip de procesor
- 4 Componentele fizice ale unui calculator
- 5 Dispozitiv periferic de intrare-ieșire

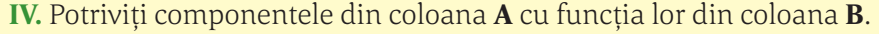

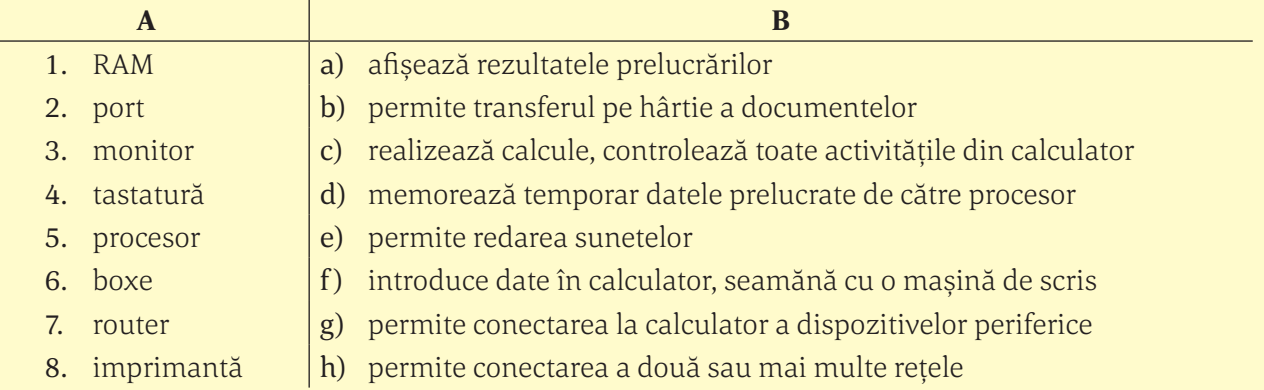

**V.** Găsiți în careul de litere de mai jos cât mai multe denumiri ale unor componente hardware. Încercuiți cuvintele descoperite.

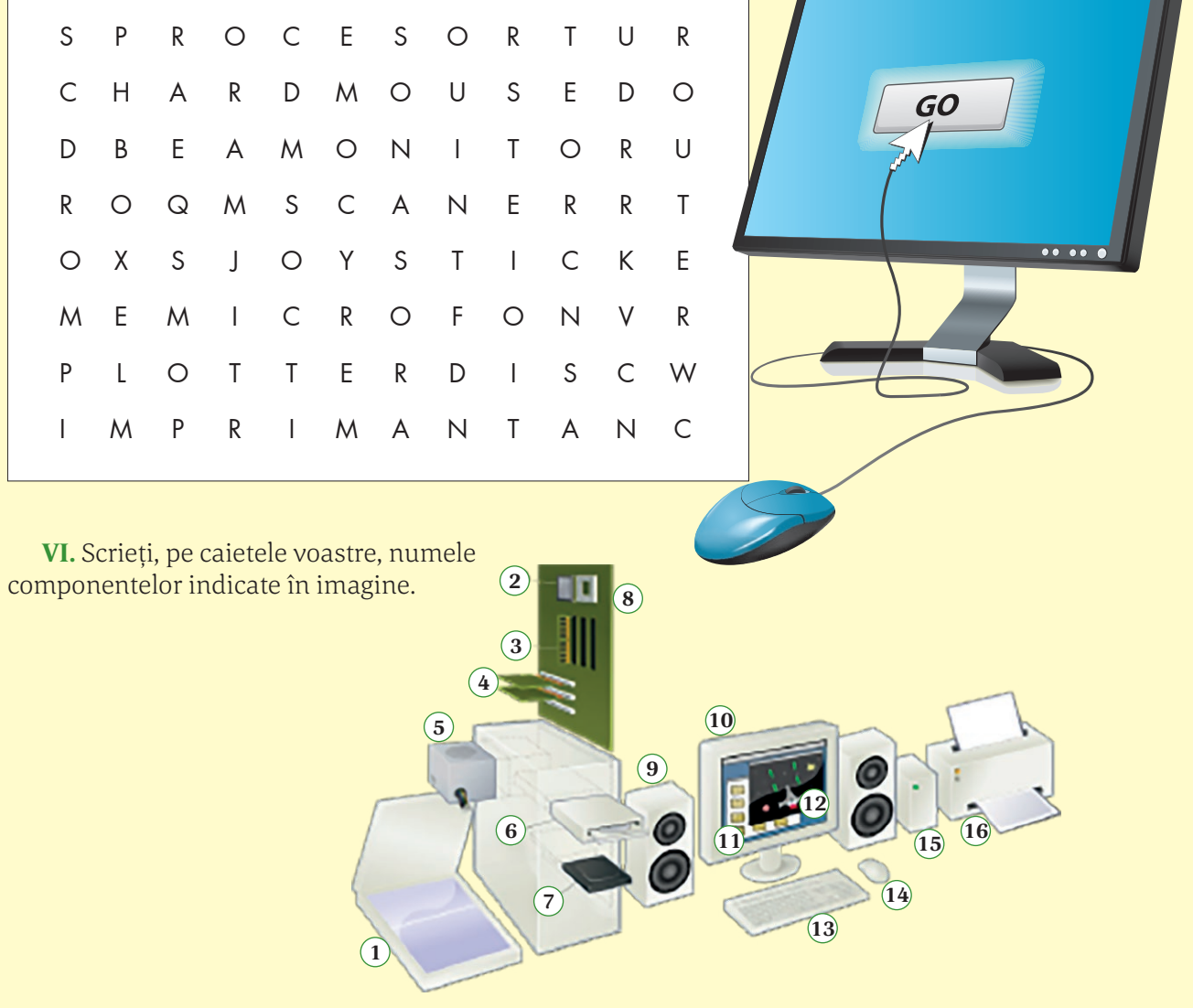

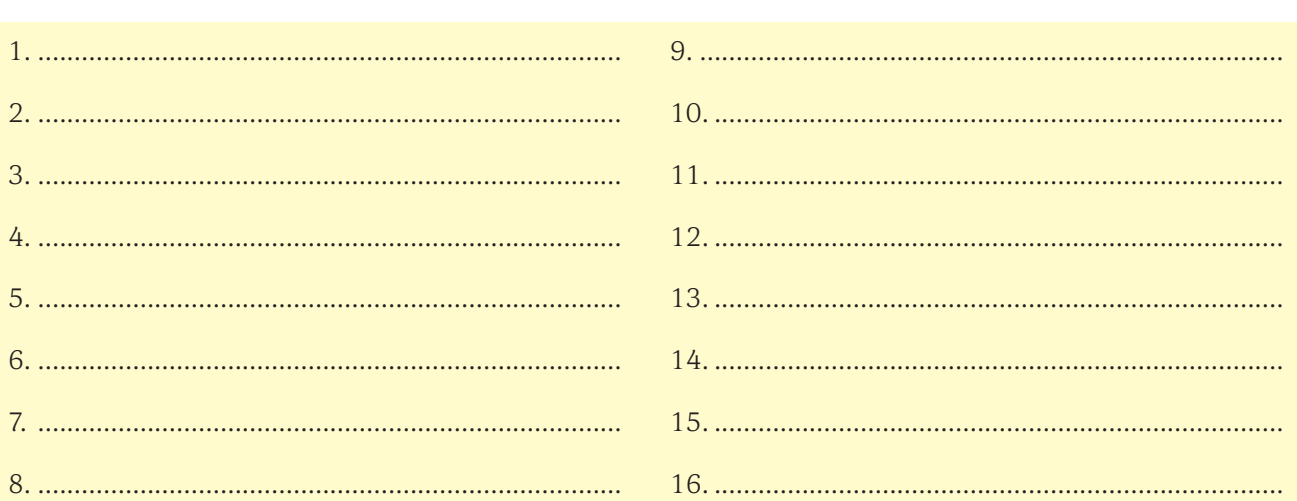

VII. Scrieți, pe caietele voastre, semnificația fiecărei prescurtări de mai jos. Puteți folosi Internetul acolo unde nu stiti să răspundeti.

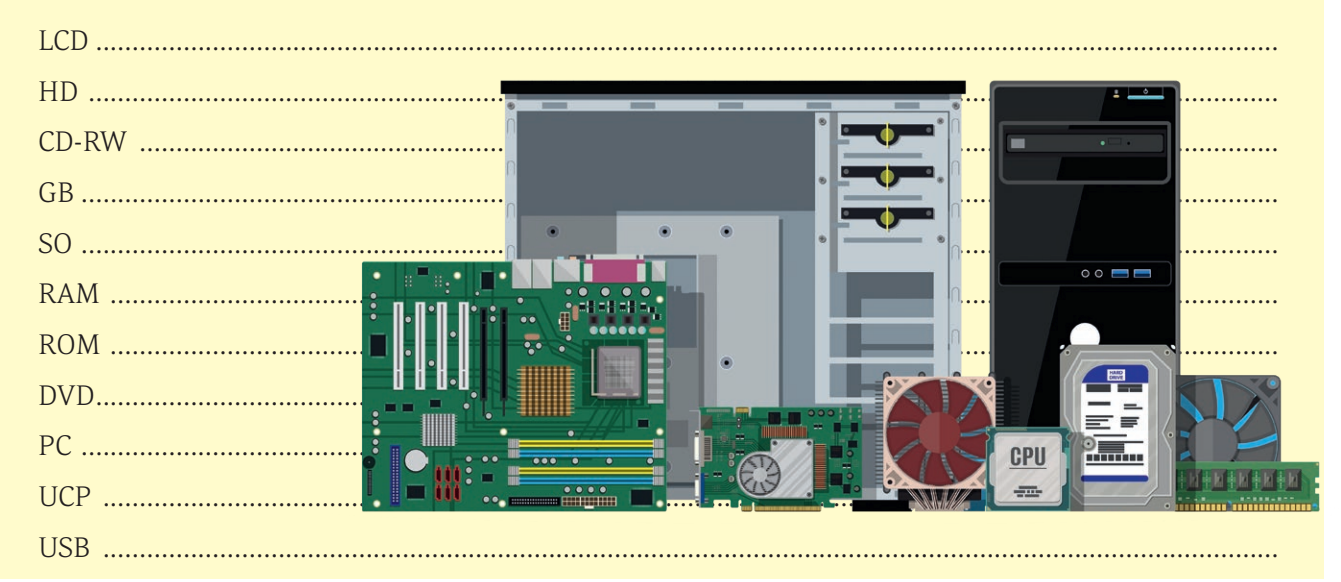

#### **PORTOFOLIU digital individual**  $\mathbb{Z}$

Pe Drive-ul vostru din contul de la școală vă creați (dacă nu aveți) un folder cu numele Portofoliu Informatică și TIC.

Maria doreste să deschidă un studio foto. Ajutati-o să îsi facă un buget pentru a cumpăra aparatura necesară (aparat foto, trepied, lumini, imprimantă, spațiu, laptop etc) în funcție de profilul studioului (ex: fotografie de produs, de nuntă etc).

În Drive în **Portofoliu Informatică și TIC** creați un fișier de tip text cu numele "Studio foto .... (numele vostru)". Acest fișier va contine:

- scopul studioului foto;

- lista echipamentelor de care veți avea nevoie și de ce este necesar fiecare dintre aceste dispozitive;

- prețul fiecărui dispozitiv.

## **EVALUARE:**

· scopul studioului foto;

### 10 puncte

· lista echipamentelor necesare și prezentarea scopului acestora:

#### 50 puncte

· prețul fiecărui dispozitiv.

### 30 puncte

Se acordă 10 puncte din oficiu.

# **SISTEME** DE OPERARE

### Vom învăța despre...

Am văzut până acum din ce este compus un calculator și ce dispozitive putem să conectăm la el, însă toate acestea sunt inutile fără software, și, mai ales, fără existența unui sistem de operare.

#### Rețineți  $\heartsuit$

> Driver-ul este un program special care controlează un anumit dispozitiv periferic conectat la calculator. Există, de exemplu, drivere pentru fiecare tip de imprimantă, monitor, CD-Writer sau mouse. Dacă nu aveți drivere pentru dispozitivul vostru, acesta nu va fi recunoscut de sistemul de operare.

 $\triangleright$  Nucleul sistemului de operare conţine programele necesare pentru gestionarea resurselor calculatorului, de aceea el trebuie să fie în permanență păstrat în memoria internă.

Atunci când se pornește calculatorul, un program aflat în memoria ROM initializează echipamentele periferice, identifică configuraţia calculatorului și caută un suport (hard disk, disk extern, CD) pe care să existe un sistem de operare.

# **Rolul unui sistem de operare**

Principalul rol al sistemelor de operare este de a face legătura între resursele materiale (hardware), utilizator și aplicații. Atunci când un program vrea să acceseze un dispozitiv al sistemului de calcul, el nu va trimite informațiile către dispozitivul periferic, comunicarea dintre program și periferice fiind realizată de sistemul de operare prin intermediul driverelor.

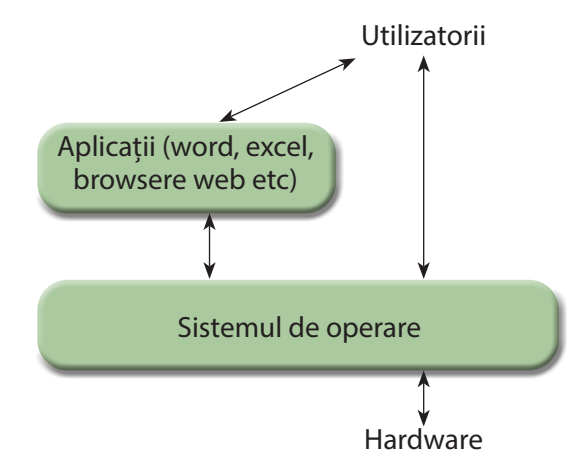

Iată care sunt, pe scurt, principalele operații de care este responsabil un sistem de operare:

- Controlează execuția programelor: le încarcă în memoria internă, le lansează în execuție și, la final, încheie execuția acestora și eliberează resursele folosite.
- Planifică și coordonează execuția simultană a mai multor programe (multitasking).
- Gestionează resursele necesare programelor și asigură utilizarea în comun a acestora de către mai multe programe.
- Permite realizarea operațiilor de intrare-ieșire cu ajutorul dis‑ pozitivelor periferice.
- Asigură o interfață cu utilizatorul.
- Asigură securitatea la executarea programelor, garantând că resursele sunt utilizate numai de către programele și utilizatorii autorizați să realizeze aceste operații.

Pentru îndeplinirea acestor sarcini, sistemul de operare cuprinde un set de pachete software, grupate astfel:

*Nucleul sistemului de operare (în engleză Kernel)* – cuprinde programele ce asigură funcțiile de bază ale sistemului de operare, cum ar fi gestionarea memoriei, proceselor, fișierelor, intrărilor și ieșirilor principale și funcțiile de comunicare;

Interfața sistemului de operare – permite comunicarea cu sistemul de operare printr-un limbaj de control, permițând utilizatorului să controleze perifericele fără a cunoaște caracteristicile hardware-ului utilizat, gestionarea adreselor fizice etc.; *Sistemul de fișiere.*

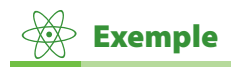

*Exemple de sisteme de operare:*  MS-Dos, Windows, Linux, MacOS, Novell, Unix etc.

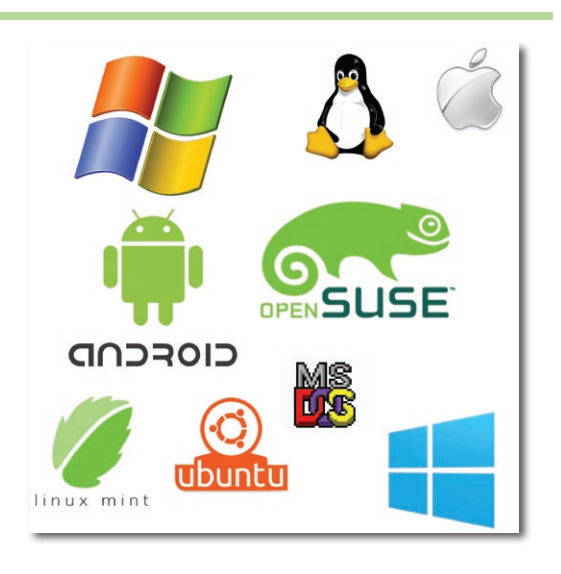

#### $\boldsymbol{\Omega}$ Știați că?

 $\triangleright$  În 1961, Burroughs Corporation a introdus B5000 cu sistemul de operare MCP (Master Control Programme).

 $\triangleright$  În 1962, Atlas Supervisor a lansat o îmbunătățire a acestuia, Manchester Atlas, considerat de mulți ca fiind primul sistem de operare modern recunoscut. Brinch Hansen a descris-o ca fiind "cea mai importantă descoperire din istoria sistemelor de operare".

# **TEST DE EVALUARE**

- ție a sistemului de operare?
	- a. transferă datele în și din memorie;
	- b. asigură transferul de date către periferice, precum imprimanta;
	- c. ajustează volumul sunetului.
- **2.** Care dintre următoarele nu este sistem de operare?
	- a. Linux;
	- b. Windows Me;
	- c. Chrome;
	- d. MacOs.
- **3.** Windows 10 este un sistem de operare multitasking?
	- a. Da; b. Nu.
- **4.** Unde sunt încărcate programele din nucleul sistemului de operare?
	- a. Memoria ROM: b. Memoria RAM;
	- c. Memoria cache; d. Hard disk.
- **1.** Care dintre următoarele nu reprezintă o func **5.** Care dintre următoarele variante nu reprezintă o funcție a sistemului de operare?
	- a. redenumirea unui fișier;
	- b. scanarea unui document;
	- c. instalarea unui driver de imprimantă;
	- d. interfața cu utilizatorul.
	- **6.** Foloseşti Windows 10. Ai dat clic pe meniul Start, iar apoi ai apăsat tasta săgeată sus şi tasta Enter. Ce se va afişa?
		- a. Microsoft Edge;
		- b. Meniul All Apps (Toate Aplicaţiile);
		- c. Meniul ShutDown;
		- d. Aplicația File Explorer.
	- **7.** Sigla cu roboțelul este pentru sistemul de operare ............ .
	- **8.** Ce înseamnă că "Sistemul de operare asigură o interfață cu utilizatorul."?
	- **9.** Poate funcționa calculatorul fără sistem de operare? Argumentați pe scurt.

*Punctaj: fiecare item valorează 1 punct; se acordă din oficiu 1 punct.*

## Vom învăța despre...

formată din totalitatea mijloacelor prin care acesta interacționează cu calculatorul, cu un dispozitiv periferic sau cu un program. Prin intermediul interfeței utilizatorii introduc date și primesc răspunsuri, adică interacționează cu sistemul.

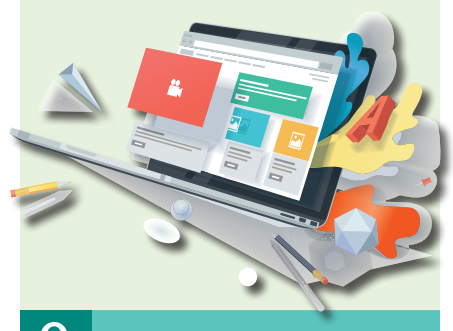

Știați că?

 $\triangleright$  Un "bunic" al interfețelor grafice a fost inventat de cercetătorii de la Stanford Research Institute, conduși de Douglas Engelbart. Ei au dezvoltat un sistem ce utiliza hiperlinkuri text ce erau manipulate cu ajutorul mouse-ului.

 $\triangleright$  Prima interfață grafică ce folosea ferestre și meniuri a fost PARC.

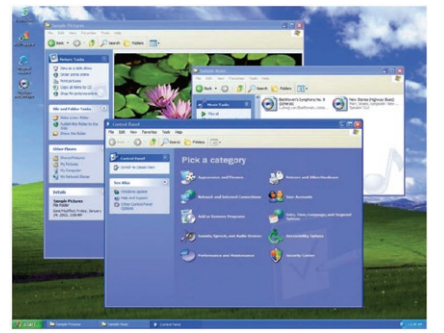

# **Elemente de interfaţă ale unui sistem de operare**

Există două tipuri de interfeţe cu utilizatorul:

**Interfețe de tip linie de comandă** – utilizatorul introduce comenzile de tip text, iar rezultatele se afișează, de asemenea, sub forma unui text. Aceste sisteme de operare au un program special, numit *interpretor de comenzi*, care afișează pe ecran un prompter, primește comanda introdusă de la tastatură și o execută.

Sunt folosite mai ales pentru operații de administrare și aproape toate sistemele de operare includ o interfată în linie de comandă. Unele interfețe sunt foarte bine puse la punct (cazul sistemelor Unix), iar altele sunt destul de primitive (DOS şi Windows).

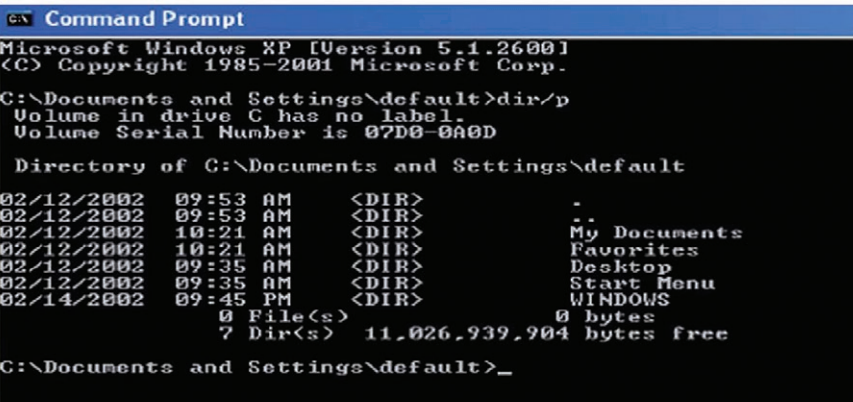

**Interfețe grafice (Graphical User Interface sau GUI)** – este un sistem de interacțiune bazat pe ferestre, iconuri, meniuri etc. Avantajul este ușurința în utilizare.

Interfețele grafice sunt cele mai uzuale, fiind foarte ușor de utilizat chiar și de către utilizatorii începători, cu puține cunoștințe tehnice.

Vom discuta în continuare despre principalele elemente ale unei interfețe grafice.

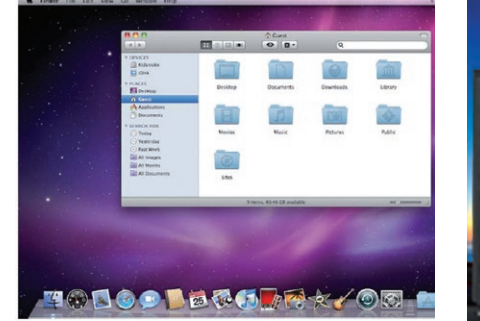

*Interfața Windows Interfața Mac OS X v10.6 Interfața Linux*

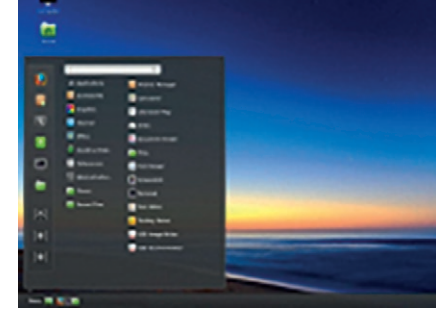
Ecranul calculatorului poartă numele de *suprafață de lucru (Desktop)*; pe această suprafaţă se pot acţiona şi manevra cu uşurinţă obiectele.

Principalele elemente ale interfeţei sunt:

- **Cursorul (pointerul)** indică poziția curentă a mouse-ului; este în general o săgeată albă cu contur negru, orientată spre stânga-sus, care se deplaseaza odată cu mișcarea mouse-ului.
- **Example 15 Fereastra (window)** este un dreptunghi afisat pe ecran care dispune de elemente caracteristice pentru executarea unor operații şi pentru manipularea ei.

Fereastra este compusă din următoarele elemente:

- bara de titlu (**Title Bar**) care contine:
	- $\star$  titlul ferestrei/documentului:
	- butonul de minimizare (**Minimize button**);

#### • bara de meniuri (**Menu Bar**);

- bara de derulare pe verticală și bara de derulare pe orizontală (**scroll bar**); acestea mai contin și butoane cu săgeţi (**scroll arrow**) şi cursoare mobile (**scroll box**);
- bara de stare (**Status Bar**);
- suprafaţa de lucru (**Working area**).

La unele aplicații, cum ar fi, de exemplu, aplicațiile din pachetul Office, bara de meniuri este înlocuită de panglică (**Ribbon**), care conţine bara de instrumente (**Tools Bar**)

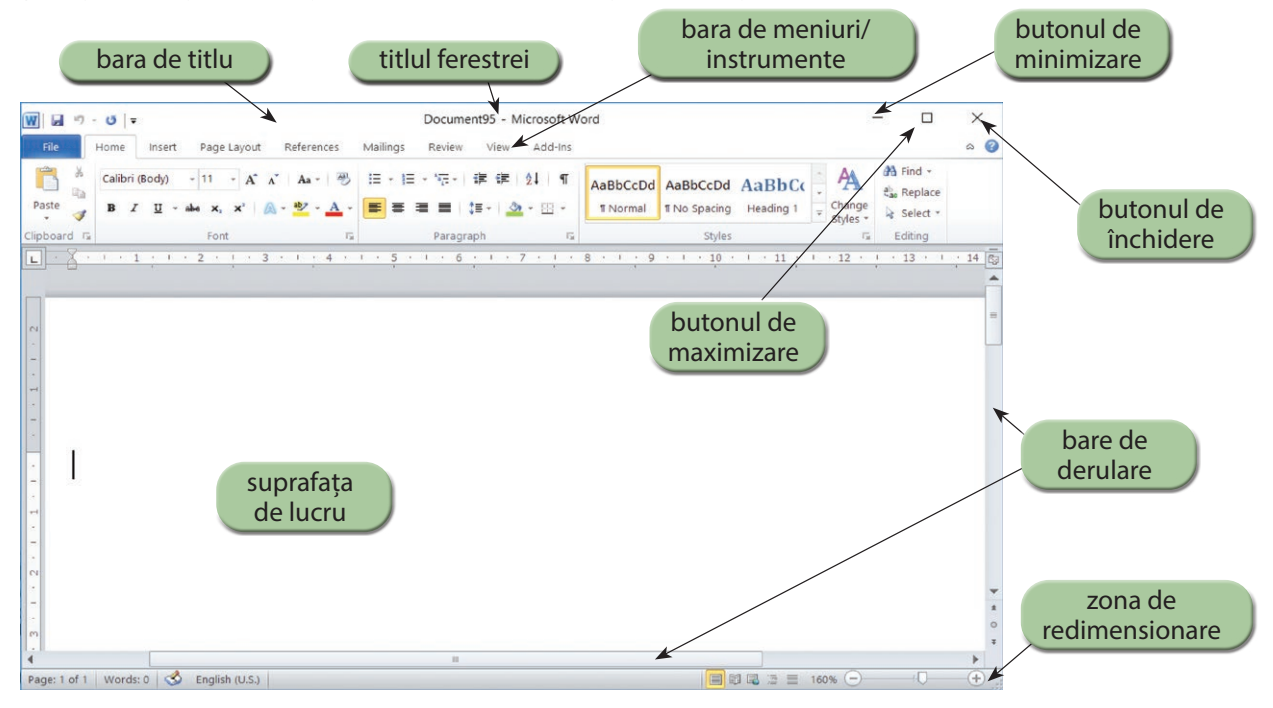

- **Pictogramele** (**iconurile**) sunt simboluri utilizate pentru a reprezenta grafic scopul si/sau functia unei aplicaţii sau fişier. Aplicaţiile proiectate pentru mediu sau sistem de operare apar, de obicei, cu pictograme speciale, care descriu emblema producătorului sau a produsului.
- **Meniul** este o listă de operații pe care calculatorul le poate executa. Meniul poate fi activat (permite accesul la opţiuni) sau dezactivat (nu permite accesul la opţiuni); când este dezactivat, este scris cu o culoare mai deschisă.

#### $\boldsymbol{\Omega}$ Știați că?

 Cel mai răspândit sistem de operare pentru mobile este *Android*. Acesta este un sistem de operare open-source, adică oricine poate avea acces la codul sursă și îl poate modifica și dezvolta. *Android* a fost creat de *Andrew Rubin*, un programator, inginer și antreprenor american.

- butonul de maximizare (**Maximize button**);
- butonul de restaurare (**Restore button**);
- butonul de închidere (**Close button**);

## Aplicații

- **I.** Răspundeţi la următoarele întrebări:
	- 1. Care sunt tipurile de interfete ale sistemului de operare pe care le cunoaşteţi? Scrieţi două caracteristici ale lor.
	- 2. Care sunt principalele elemente ale interfetei grafice a sistemului de operare Windows?
	- 3. Enumerați trei sisteme de operare.
	- 4. Scrieti 3 asemănări și 3 deosebiri ale interfeţelor grafice de la două sisteme de operare pe care le cunoașteți.

#### **II.** Completaţi, pe caiete, spaţiile punctate:

- 1. O listă de operaţii pe care calculatorul le poa‑ te executa se numeşte …………….
- 2. Elementele grafice care descriu emblema producătorului sau a produsului se numesc …….
- 3. Cel mai răspândit sistem de operare pentru mobile este …………..
- 4. Prima interfață grafică ce folosea ferestre și meniuri a fost ………….

**III.** Indicați pe desen elementele unei ferestre Windows.

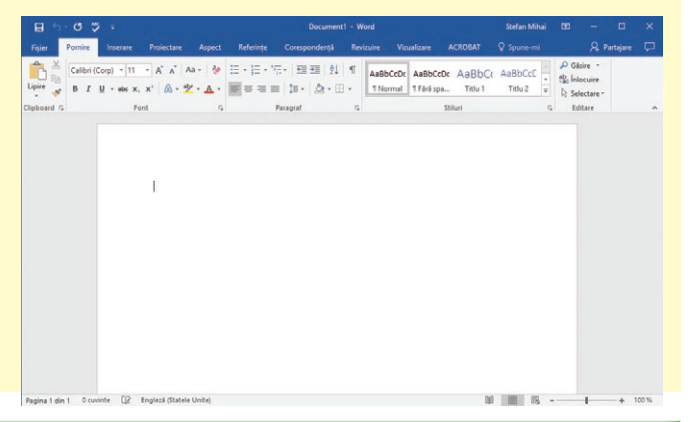

# **TEST DE EVALUARE**

1. Închiderea ferestrei active se poate face folosind combinatia de taste:

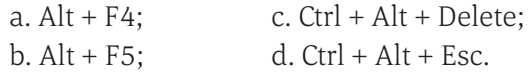

2. Pentru a comuta între ferestrele aplicațiilor lansate în execuție la un moment dat, se utilizează combinația de taste:

- a.  $Alt + Tab$ ; c.  $Ctrl + Enter$ ; b. Alt + Enter; d. Ctrl + Tab.
- **3.** Ce reprezintă acronimul USB?
	- a. Unit Serial Basic;
	- b. Unit Serial Bus;
	- c. Universal System Bus;
	- d. Universal Serial Bus.
- **4.** Scanerul are rolul de a:
	- a. tipări fișiere; c. prelua imagini, text; b. scana calculatorul; d. copia fișiere.
- **5.** Care dintre următoarele funcții nu este specifică sistemului de operare Windows?
- a. coordonarea și controlul activității calculatorului;
- b. gestiunea resurselor logice;
- c. interfața om–calculator;
- d. navigarea pe Internet.
- **6.** Care dintre următoarele relații este adevărată?
	- a. 100KB < 1MB < 1000KB;
	- b. 10KB < 100MB < 1GB;
	- c.  $1KB < 1GB < 1MB$ ;
	- d. 1MB < 100KB < 1GB.
- **7.** Care dintre următoarele combinații este cea care contine doar exemple de memorii interne?
	- a. RAM, CD-ROM; c. ROM, CD-ROM; b. RAM, ROM; d. CD, CD-ROM.
- **8.** Resursele unui calculator sunt gestionate de:
	- a. DVD;
	- b. memoria cache;
	- c. placa de bază;
	- d. sistemul de operare.

*Punctaj: fiecare item valorează 1 punct; se acordă din oficiu 2 puncte.*

# **Organizarea datelor pe suport extern**

#### **Fișiere**

Din punct de vedere informatic, un *fișier* este o colecție omogenă de date folosite în același scop, depozitate pe un dispozitiv de stocare (hard disk, CD, DVD, stick de memorie etc.). *Fișierul* este unitatea de bază pentru organizarea informației pe discurile calculatorului. În funcție de informația pe care o conțin, fișierele pot fi: texte, imagini, melodii, filme, programe etc.

#### *Tipuri de fișiere*

• fișiere de date – fișiere create sau aduse de utilizator (fișiere text, document, prezentare, audio, video etc.);

• fișiere de aplicație – fișiere create de aplicațiile instalate de către utilizator;

• fișiere sistem – fișiere proprii sistemului de operare.

#### *Nume de fișiere*

Orice fișier se prezintă sub forma:

#### **nume.extensie**

unde

**nume** reprezintă numele fișierului **extensia** indică tipul fișierului.

**Restricții:** numele fişierului poate conține cel mult **255** de caracte‑ re, mai puțin caracterele: **\ / : \* ? " < > |**

#### *Exemple de extensii de fișiere:*

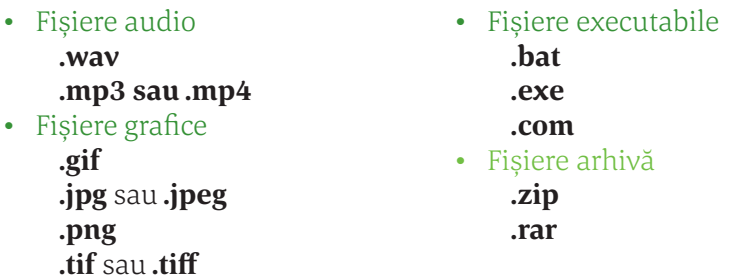

- Fișiere documente
	- **.doc** sau **.docx** (format al fișierelor *Microsoft Word*)
	- **.ppt** sau **.pptx** (format al fișierelor *PowerPoint*)
	- **.txt** (format text)

#### **Foldere**

*Folderul* (*director* sau *dosar)* este o colecție de fișiere și/sau de alte foldere. Cu ajutorul folderelor putem grupa informațiile, astfel încât acestea să poată fi accesate usor. De aceea, folderul poate fi comparat cu un biblioraft pe care îl folosim la arhivarea diverselor documente.

## Vom învăța despre...

În această lecție vom vedea cum sunt organizate datele pe suport extern, folosind fișiere și foldere dispuse într-o structură arborescentă.

#### $\overline{\mathbf{Q}}$ Știați că?

 $\triangleright$  Inițial, atunci când a fost creat primul sistem de operare pentru PC-uri (MS DOS) de către Microsoft, s-a considerat că sunt suficiente cel mult 8 caractere pentru numele fișierului și cel mult 3 caractere pentru extensia sa.

Odată cu dezvoltarea sistemului de operare Windows, s-a mărit numărul de caractere pe care îl poate avea numele, respectiv extensia unui fișier.

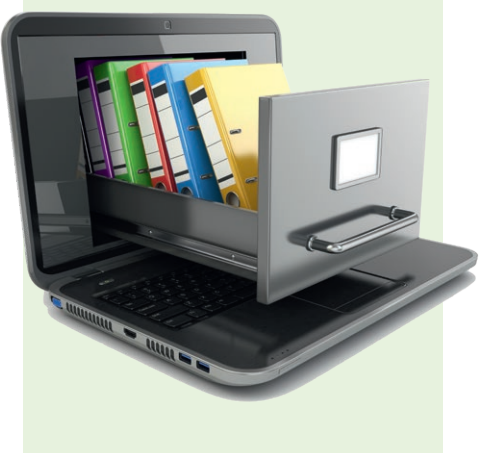

## Rețineți

Atât la fișiere, cât și la foldere, numele poate fi schimbat executând clic dreapta pe iconul fișierului sau folderului și accesând opțiunea **Rename.**

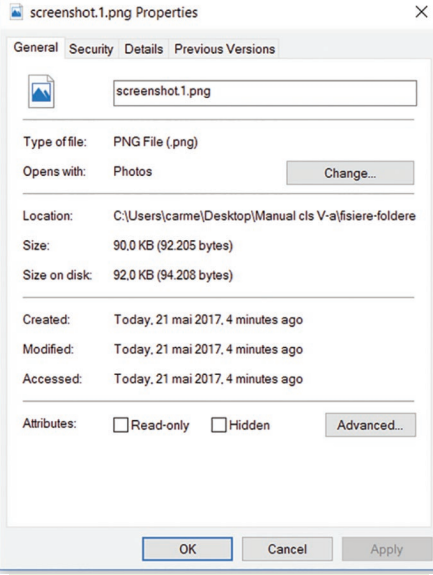

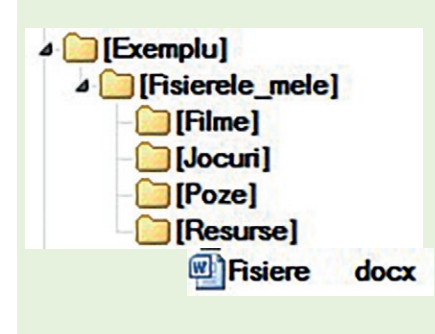

În Windows, folderele au o pictogramă specială, asemănătoare unui dosar. În imaginea de mai jos se pot vedea pictogramele a două foldere (*MinGW* și *Share*) și a 6 fișiere.

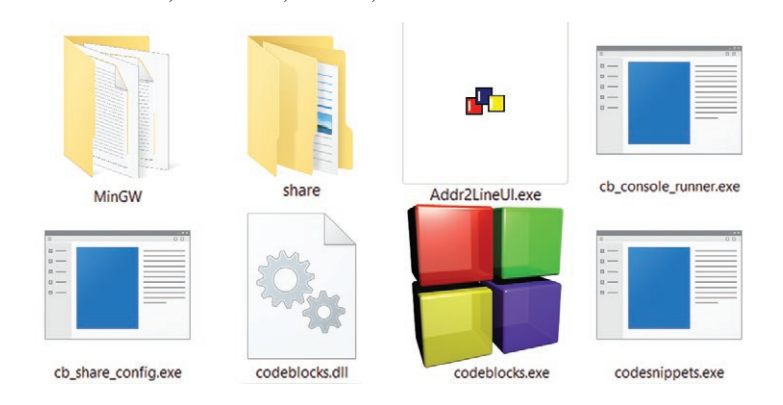

Numele unui folder respectă aceleași restricții ca și numele fișierelor.

# o<sup>BS</sup> Observație

Atât fișierele, cât și folderele, conțin informații referitoare la data la care au fost create, tipul și dimensiunea lor. Aceste informații pot fi vizualizate dând clic dreapta pe folderul sau fișierul respectiv și alegând opțiunea **Properties**. Se va deschide o fereastră asemănătoare celei din imaginea alăturată.

Fișierele și folderele sunt organizate într-o *structură arborescentă*. În această structură, locația fiecărui fișier și folder este exprimată prin *cale* (*path*). Aceasta indică traseul care trebuie urmat în ierarhia de directoare pentru a ajunge la fișierul dorit. Fiecare nivel ierarhic al folderelor se marchează prin utilizarea simbolului **\** (backslash).

Calea către fișierul **Fisiere.docx** din structura de directoare alăturată o putem exprima astfel:

**Exemplu\Fisierele\_mele\Resurse\Fisiere.docx**

## Aplicații

**1.** Menționați un utilitar al sistemului de operare Windows care vă permite salvarea fișierelor la care ați lucrat în format: **bmp, jpeg, png** sau **gif.**

**2.** Formatul implicit al extensiei fișierelor salvate cu Notepad este \_\_\_\_\_\_\_

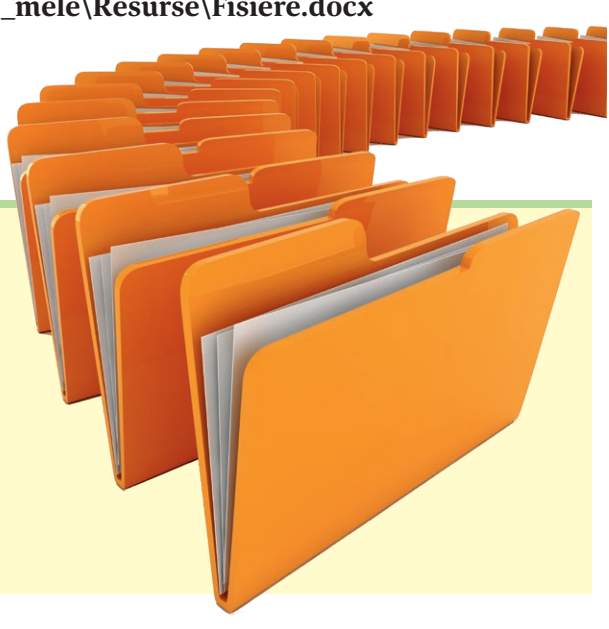

# **Operații cu fișiere și directoare**

Pentru gestionarea fișierelor și a directoarelor (folderelor) de pe cal‑ culator, sistemul de operare Windows ne oferă o aplicație numită *Windows Explorer*. Aceasta poate fi lansată în mai multe moduri:

- clic dreapta pe **Start**, iar apoi pe **File Explorer**;
- tasta **Windows (Win Key)** + **E***;*
- urmând calea **Start | All Programs | File Explorer***.*

#### **Crearea unui folder**

Se selectează în partea stângă a ferestrei *Windows Explorer* fol‑ derul în care dorim să creăm noul folder. Apoi, în panoul din partea dreaptă se dă clic dreapta, iar din meniul ce apare se va alege opțiunea **New → Folder**. Va apărea iconita de folder și se va introduce nu– mele dorit pentru folder.

#### **Selectarea fișierelor sau a folderelor**

Uneori dorim să efectuăm o operație asupra mai multor fișiere și/ sau foldere. Pentru aceasta, va trebui mai întâi să le selectăm.

- O posibilitate de selectare a mai multor fișiere și/sau foldere este de a încadra aceste fișiere/foldere într-un dreptunghi, ținând butonul stâng al mouse-ului apăsat.
- Dacă dorim selectarea "pe sărite" a fișierelor/folderelor, le selectăm pe rând ținând apăsată tasta **Ctrl** și dând clic pe ele.

#### **Copierea fișierelor sau a folderelor**

Se selectează fișierele/folderele pe care dorim să le copiem în altă parte și executăm clic dreapta pe unul dintre ele. Selectăm opțiunea **Copy (Ctrl+C)**, după care ne poziționăm în locul în care dorim să re‑ alizăm respectiva copie și executăm clic dreapta, selectând opțiunea **Paste (Ctrl+V)**.

#### **Mutarea fișierelor sau a folderelor**

Pentru mutarea fișierelor/folderelor se procedează asemănător, cu deosebirea că, în loc să alegem opțiunea **Copy**, vom alege opțiunea **Cut (Ctrl+X)**.

#### **Ștergerea fișierelor sau a folderelor**

Se selectează fișierele și directoarele pe care dorim să le ștergem, apoi executăm clic dreapta pe unul dintre ele și selectăm opțiunea **Delete** sau acționăm tasta **Delete**. Fișierele șterse în acest mod pot fi recuperate din *Recycle Bin* (*Coșul de Reciclare*) aflat pe *Desktop*.

#### Vom învăța despre...

Să vedem cum putem crea, copia sau șterge unul sau mai multe fișiere sau foldere.

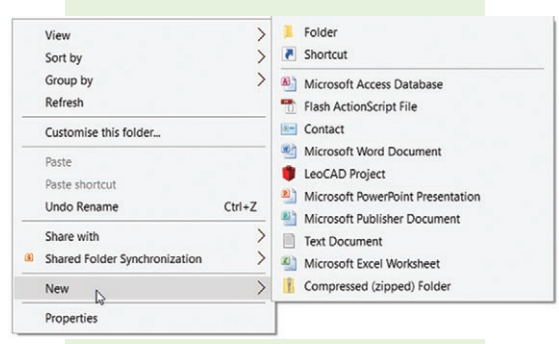

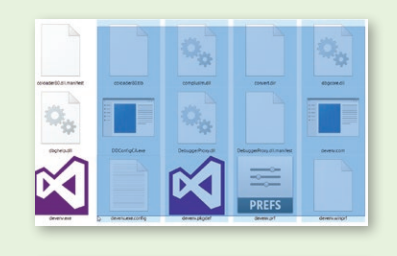

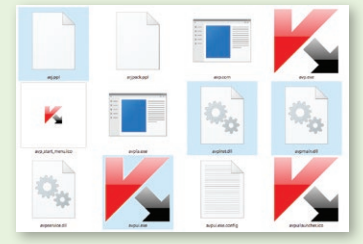

## Atenție

 $\triangleright$  Nu folosiți același nume pentru două sau mai multe fișiere și/sau foldere.

 $\triangleright$  Nu ștergeți un folder sau un fișier până nu sunteți sigur că nu mai aveți nevoie de el.

 Folosiți nume de fișiere care să ajute la identificarea conținutului.

 Faceți copii de rezervă a fișierelor sau folderelor la care lucrați, pentru a putea recupera conținutul acestora.

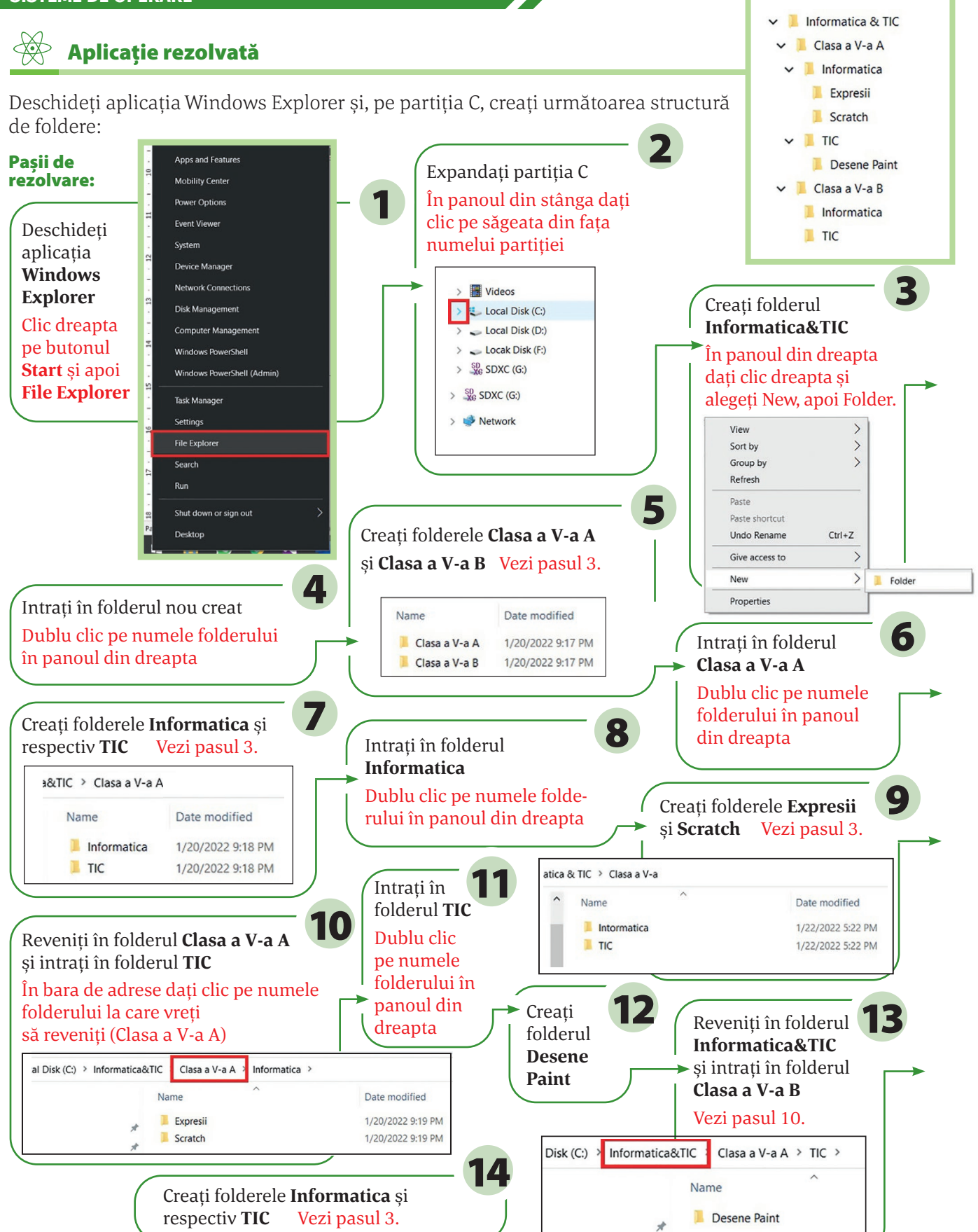

# Aplicații

- a. Creați un folder numit **Test.**
- b. Creați două subfoldere ale folderului **Test,** numite **Liliac** și **Panseluta.**
- c. În folderul **Panseluta** creați un subfolder numit **Trandafir.**
- d. Mutați folderul **Liliac** în folderul **Trandafir.**

# **TEST DE EVALUARE**

#### **1.** Folderul este:

- a. un set de instrucțiuni;
- b. o modalitate de grupare a informațiilor;
- c. o metodă de calcul;
- d. o aplicație.

**2. txt, doc, jpg** și **exe** *s*unt exemple

- de \_\_\_\_\_\_\_\_\_\_\_\_\_\_\_\_
- **3.** Ce reprezintă calea de acces relativă pentru un fişier?
	- a. șirul de directoare pornind de la fişierul curent;
	- b. șirul de directoare pornind de la directorul rădăcină;
	- c. șirul de denumiri și extensii de fișiere.
- **4.** Cine indică tipul unui fişier ?
	- a. extensia fişierului;
	- b. modul în care informația este stocată într-un fişier, astfel încât programul să poată şi salva acel fişier;
	- c. numele fişierului;
	- d. pictograma asociată fișierului.
- **5.** Extensia **.exe** este specifică:
	- a. fișierelor video;
	- b. fișierelor de tip text sau document;
	- c. fişierelor executabile;
	- d. fișierelor audio.
- **6.** Ce reprezintă *Windows Explorer*?
- **7.** Explicați cum se realizează copierea unui fișier*.*

#### *Punctaj: fiecare item valorează 1 punct; se acordă din oficiu 3 puncte.*

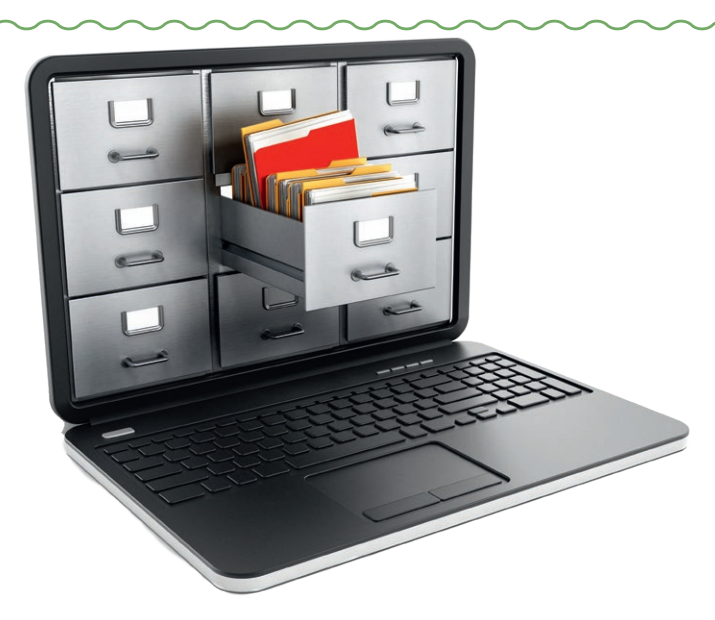

# INTERNET

#### Vom învăța despre...

În această lecţie vom învăţa câteva noţiuni despre reţele de calculatoare, Internet și despre serviciile pe care le oferă Internetul.

Înainte de a porni în studierea rețelelor de calculatoare și a Internetului, ar trebui să cunoaștem câteva noțiuni importante.

*Rețeaua de calculatoare* este formată dintr-un grup de două sau mai multe calculatoare, interconectate, care comunică între ele în scopul partajării informației.

Calculatoarele și dispozitivele din rețea comunică între ele pe baza unui set de reguli, numit *protocol*. Toate sistemele de operare utilizează un Protocol de Control al Transmisiei/Protocol Internet (TCP/IP)

# **Avantajele lucrului în rețea**

- **•** partajarea fișierelor;
- **•** folosirea resurselor de rețea (exemplu: imprimanta de rețea);
- **•** accesul la Internet.

Pentru a se conecta în retea, fiecare calculator trebuie să aibă o *placă de rețea* care asigură, prin cablu sau prin unde radio (*wireless*), legătura cu cele‑ lalte calculatoare sau dispozitive din respectiva

#### rețea.

# **Tipuri de rețele de calculatoare**

În funcție de aria de răspândire, se definesc următoarele rețele:

 **rețele locale (LAN – Local Area Network)** – lucrează la nivelul unei clădiri sau al unui grup de clădiri.

 **rețelele metropolitane (MAN – Metropolitan Area Network)** – sunt răspândite, de obicei, la un întreg oraș sau chiar o întreagă zonă urbană. Aceste rețele folosesc, cel mai des, tehnologia fără fir (wireless) sau fibra optică pentru a crea conexiuni.

 $\psi$  **rețele de arie largă (WAN – Wide Area Network) – conectea**ză orașe, regiuni sau țări. Pentru conexiuni se folosesc linii telefonice închiriate, fibra optică, transmisiuni prin satelit.

TCP/IP este protocolul standard, atât pentru rețelele LAN, cât și WAN, fiind necesar pentru accesul la Internet.

#### $\boldsymbol{\Omega}$ Știați că?

 $\triangleright$  în 1969 s-a finalizat, în SUA, proiectul ARPANET, considerat precursor al Internetului. Rețeaua conecta calculatoarele din patru universități americane: Institutul de Cercetări Stanford, Universitatea Utah, Universitatea California din Los Angeles și Universitatea California din Santa Barbara.

 $\triangleright$  în România, începând cu 1970, demarează proiectul RENAC (Rețeaua Națională de Calculatoare) / RENOD (Rețeaua Nodală de Comunicații) pentru construirea unei rețele la nivel național. Proiectul a fost finalizat la sfârșitul anului 1983.

#### Proiecte

Împreună cu un coleg veți lucra "în rețea". Creați-vă pe Classroom o clasă comună și postați teme.

Căutați jocuri educative pe care le puteți juca online, în rețea :). Scrieți pe caiete ce ați găsit. Spor la treabă!

# **Servicii în Internet**

Câteva dintre serviciile accesibile în Internet:

- **WWW (World Wide Web) sau web** reprezintă totalitatea site-urilor/documentelor și informațiilor de tip hipertext, legate între ele, care pot fi accesate prin Internet (prin hipertext se înțelege un text cu legături către alte texte, imagini, sunete, filme).
- **• Poșta electronică (e-mail)** permite trimiterea/primirea de scri‑ sori în format electronic.

Poșta electronică este folosită în realizarea de comunicări în care nu se asteaptă un răspuns instant. Ea oferă posibilitatea realizării comunicării între mai multe persoane. La mesajele text se pot atașa diverse fișiere.

O adresă de e-mail are structura: **a@b.c**  unde:

**a** – este numele cutiei poștale (de exemplu numele vostru);

**b** – reprezintă numele organizației care deține serverul de e-mail, de exemplu: *yahoo, outlook, gmail;*

**c** – este tipul de domeniu (*com, edu* etc.) sau codul de țară (de exemplu *ro* pentru România).

- **• FTP (File Transfer Protocol)** este protocolul utilizat în mod obișnuit pentru schimbul de fișiere prin Internet.
- **• Mesajele instant (IM sau chat)** oferă posibilitatea efectuării de conversații în timp real, între două sau mai multe persoane; La ora actuală, chat-ul este realizat ori direct în browser, ori cu ajutorul unui program sau protocol special.
- **• VoIP (Voice Over Internet Protocol) telefonie via Internet** permite efectuarea unui apel VoIP printr-o aplicație de telefonie de pe calculator, utilizând o pereche de căști și un microfon;
- **• Posturile de radio și TV prin Internet** permit urmărirea unor posturi de radio și TV folosind Internetul;
- **• Comerțul electronic (e-commerce)** este un serviciu care vă oferă, printre altele, posibilitatea efectuării de cumpărături ac‑ cesând magazine virtuale.

#### $\overline{\mathbf{Q}}$ Știați că?

 $\triangleright$  în anul 1989, cercetătorul britanic Tim Berners-Lee, în timp ce lucra ca inginer de software la CERN (Organizația Europeană pentru Cercetări Nucleare) din Geneva, a creat World Wide Web prin unirea hipertextului cu Internetul. Din anul 1994, Tim Berners-Lee este directorul World Wide Web Consortium (W3C), care creează tehnologii pentru a dezvolta Web-ul.

#### Exemple

*Exemple de furnizori de servicii de e-mail:*

- $\checkmark$  Yahoo (Yahoo Mail)
- $\checkmark$  Microsoft (Outlook)
- Google (Gmail)

etc.

*Exemple de programe sau protocoale speciale cu care este realizat chat-ul:*

- $\checkmark$  AOL Instant Messenger (AIM)
- $\checkmark$  Google Talk
- $\checkmark$  Internet Relay Chat (IRC)
- $\checkmark$  Skype
- $\checkmark$  Windows Live Messenger
- $\checkmark$  Yahoo! Messenger
- $\checkmark$  Whats App

#### etc.

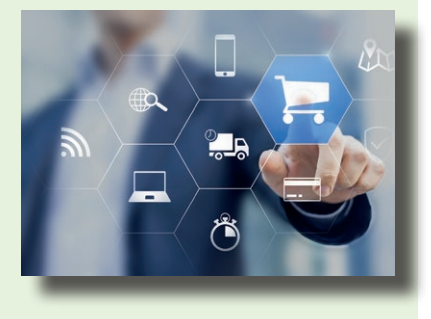

#### Exemple

*Exemple de navigatoare:* 

- $\checkmark$  Microsoft Internet Explorer
- $\checkmark$  Google Chrome
- $\checkmark$  Mozilla Firefox

 $\checkmark$  Opera

 $\checkmark$  Apple Safari

etc.

#### $\boldsymbol{\Omega}$ Știați că?

 $\triangleright$  World Wide Web-ul (www) a fost creat pentru ca oamenii din întreaga lume să comunice între ei. În doar patru ani acesta a adunat un număr de 50 de milioane de utilizatori. Radioului i-au trebuit 38 de ani să ajungă la același număr de utilizatori, în timp ce televiziunii i-au trebuit 13 ani.

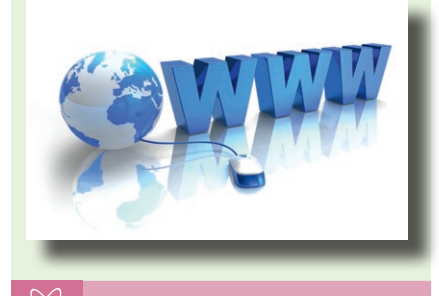

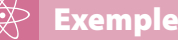

*Dintre motoarele de căutare folosite astăzi, amintim:*

- $\checkmark$  Yahoo creat în 1994
- $\checkmark$  Google creat în 1997
- $\checkmark$  Bing creat în 2004
- $\sqrt{\phantom{a}}$  Baidu creat în 2000

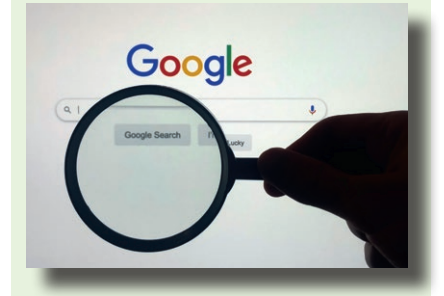

#### **Căutarea informațiilor în Internet**

Pentru a găsi informațiile pe care le dorim în rețeaua Internet avem nevoie de un browser și de un motor de căutare.

Un *navigator* sau un *browser* este un program (o aplicație software) care permite utilizatorilor să afișeze text, grafică, video, muzică și alte informații situate pe o pagină din WWW, dar și să comunice cu furnizorul de informații și chiar să comunice între ei.

#### **Adrese web**

Fiecare pagină web are o adresă specifică, numită *URL (Uniform Resource Locator)*, de forma

#### identificator\_de\_protocol://numele\_resursei

unde:

- **•** identificator de protocol poate fi, de exemplu, *http, https, ftp*
- **•** numele resursei poate fi de forma subdomeniu.domeniu secundar.domeniu de top

De exemplu, pentru **www.edu.ro:**

- **•** subdomeniu **www**
- **•** domeniu\_secundar **edu**
- **•** domeniu\_top **ro** (poate fi domeniul *com, edu* etc. sau de țară, în cazul de față *ro* pentru România).

#### **Motoare de căutare**

Un *motor de căutare* este un program care accesează Internetul și care reține titlul, cuvintele cheie și, parțial, conținutul paginilor web, într-o colecție de date. În momentul în care căutăm prin intermediul unui motor de căutare o anumită informație, motorul va afișa o listă cu adresele site-urilor care contin date despre informația solicitată, listă extrasă din colecția de date.

#### **Salvarea datelor de pe Internet**

Uneori dorim să salvăm anumite pagini sau imagini pe care le-am găsit pe Internet sau adresa unde găsim aceste informații.

Pentru a salva o imagine de pe Internet, cea mai simplă metodă este să dăm clic dreapta pe imagine și să alegem din meniul contextual opțiunea **Save Image As...**

Dacă însă dorim salvarea întregii pagini web, vom selecta din me‑ niul **File** opțiunea **Save As.../Save Page As...** (în funcție de browser-ul folosit) sau folosim combinația de taste **Ctrl+S**, iar apoi directorul unde dorim să salvăm pagina. În partea de jos a căsuței de dialog **Save As** putem alege modul de salvare:

**• Web Page, complete** – permite salvarea întregii pagini html, inclusiv imaginile și alte fișiere suport.

- **• Web Page, HTML only** va salva pagina în forma originală, cu excepția imaginilor.
- **• Text Files**  va salva doar textul, fără formatările html, fără link-uri și fără imagini.

Dacă dorim să salvăm doar adresa unde se găsește pagina, pentru a putea reveni la ea, putem folosi facilitățile din browser:

**•** Meniul **Bookmarks**, opțiunea **Bookmark This Page**, la *Mozilla Firefox* sau *Chrome*.

**•** Meniul **Favorites**, opțiunea **Add to Favorites**, sau **Add to Favorites bar**, la *Internet Explorer*

Pentru a activa bara de meniuri, indiferent de browser, apăsați tasta **F10.**

# **Reguli de comportare pe Internet**

- **•** La redactarea unui mesaj nu folosiți majuscule în exces. Un text scris cu majuscule pare a fi un text spus cu voce ridicată, neprietenoasă.
- **•** Nu divulgați niciodată, via Internet, date (nume, adresă, parole, școa‑ la unde învățați, date despre părinți) sau imagini cu caracter personal.
- **•** Nu intrați în discuții cu persoane care nu vă sunt cunoscute.
- **•** Evitați în mesajele voastre afirmații neadevărate sau răuvoitoare la adresa altor persoane.
- **•** Evitați scrierea de mesaje folosind în exces prescurtări sau acro‑ nime. Acest lucru semnalează o lipsă de educație, caracter și respect față de cel căruia vă adresați.
- **•** Nu vă întâlniți niciodată cu o persoană cunoscută pe Internet, decât dacă vă însoțește un adult de încredere.
- **•** Nu toate informațiile de pe Internet sunt adevărate sau potrivite vârstei voastre. Intrați pe site-uri sigure și verificați informațiile cu părinții sau profesorii voștri.

# **Drepturi de autor**

Unele informații, cărți, melodii, filme de pe Internet sunt protejate de legi împotriva folosirii acestora în mod neautorizat. În cazul în care dorim să realizăm un referat care să conțină informații din Internet, la finalul acestui referat, la bibliografie, se va cita sursa originală. Nu copiați referatele sau lucrările altor persoane! Nu copiați și nici nu distribuiți filme, melodii, jocuri!

#### $\Omega$ Știați că?

 $\triangleright$  Prima unealtă de căutare pe Internet a fost Archie, realizată în 1990 de trei studenți de la Universitatea din Montreal, Canada.

 Cuvântul Internet (format prin unirea a două cuvinte: INTER de la *interconnected = interconectat* și NET de la *network = rețea*) desemnează rețeaua mondială de calculatoare și alte aparate, interconectate conform unor reguli de comunicare, numite protocoale.

 $\triangleright$  Calculatorul nu va fi afectat de viruși prin simpla deschidere a unui e-mail. Virusarea se poate face doar atunci când deschideți un fișier atașat la e-mail, sau când dați clic pe un link din e-mail.

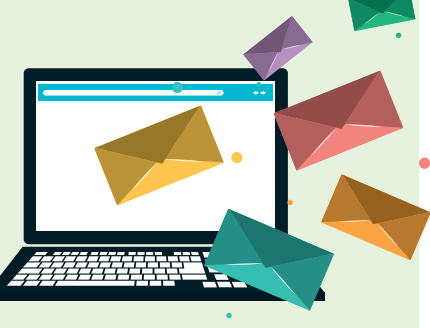

 $\triangleright$  Primul site ce a fost publicat pe Internet a fost **info.cern. ch**, creat de Tim Berners-Lee, cercetător la CERN.

 $\triangleright$  Dacă introduceți în bara de adrese din browser numele unui domeniu și tastați combinația **Ctrl** + **Enter,** se va adăuga automat la acesta **http://www.** la început și extensia **.com** la sfârșit.

# Aplicații **1.** Identificați elementele care compun adresa de e-mail de mai jos: gigel@yahoo.com numele cutiei numele organizației care deține tipul de serverul de e-mail domeniu poștale

**2.** Afirmația "pot copia orice melodie din Internet și să o dau și prietenilor mei" este corectă? Moti‑ vați răspunsul.

- **3.** Prin Internet înțelegeți:
	- a. rețeaua de calculatoare din școala voastră;
	- b. rețeaua de calculatoare din orașul nostru;
	- c. rețeaua mondială de calculatoare și alte aparate;
	- d. reteaua mondială de calculatoare și alte aparate interconectate conform unor reguli (protocoale) de comunicare.
- **4.** WWW este:
	- a. o adresă din Internet; b. o rețea de calculatoare;
- c. un serviciu disponibil în

Internet;

d. un serviciu disponibil pentru o marcă de mașini.

**5.** Completați spațiul gol din afirmația: "Fiecare pagină web are o \_\_\_\_\_\_\_\_\_\_ specifică, numită URL"

**6.** Am cunoscut prin intermediul Internetului o persoană care pare simpatică. Aceasta mi-a cerut o întâlnire. Mă duc la întâlnire, sau ce fac? Motivați răspunsul.

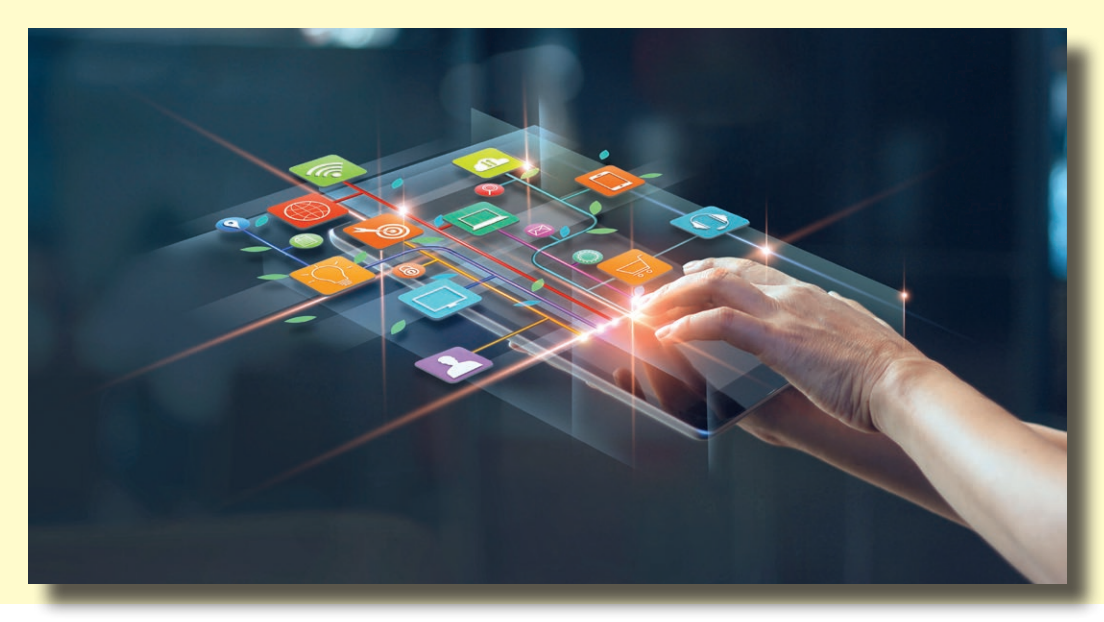

# **TEST DE EVALUARE**

*Acest test nu are rolul propriu-zis de a vă evalua cunoștințele, ci, mai degrabă, să vă facă să vă gândiți mai serios la siguranța voastră pe Internet și cum ar trebui să vă protejați în mediul virtual!*

Răspundeți cu adevărat sau fals:

- sigur este corectă!
	- a. Adevărat
	- b. Fals
- **2.** În partea de sus a acestei pagini de Internet se găsește logo-ul Poliției Române, așa că în mod sigur este un site de încredere.
	- a. Adevărat
	- b. Fals
- **3.** Părinții mei au primit un e-mail de la bancă prin care li se solicită anumite date privind contul lor. Pot să răspundă liniștiți acestei solicitări, deoarece vine din partea băncii.
	- a. Adevărat
	- b. Fals
- **4.** Trebuie să fiu întotdeauna sceptic dacă o informație am găsit-o pe Internet!
	- a. Adevărat
	- b. Fals
- **5.** Poți întotdeauna naviga anonim pe Internet, făcând astfel dificil pentru oricine să monitorizeze comportamentul tău pe Internet și să afle cine ești.
	- a. Adevărat
	- b. Fals
- **6.** E posibil ca unele site-uri să-mi solicite parola printr-un e-mail?
	- a. Adevărat
	- b. Fals

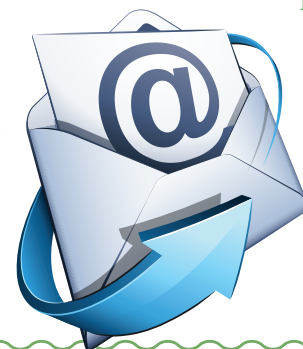

**1.** Dacă ai găsit o informație pe Internet, aceasta **7.** Informațiile pe care le postați pe Internet pot fi întotdeauna șterse?

http://

- a. Adevărat
- b. Fals
- **8.** Poate fi periculos să faceți publică locația voastră de pe telefon?
	- a. Adevărat
	- b. Fals
- **9.** Nu este nicio problemă să postez poze cu mine pe Internet?
	- a. Adevărat
	- b. Fals
- **10.** Se poate raporta un abuz pe Internet?
	- a. Adevărat
	- b. Fals
- **11.** Care dintre următoarele variante este un exemplu bun de parolă?
	- a. parola
	- b. Ac3astaEste0bun1par0la!
	- c. aceastaesteobunaparola
	- d. 2017ParolaMea
- **12.** Dacă o persoană pe care ai cunoscut-o pe Internet îți cere să vă vedeți în realitate, cum trebuie să procedezi?
	- a. Te duci la întâlnire dacă este într-un loc public.
	- b. Te duci la întâlnire împreună cu o prietenă.
	- c. Te duci la întâlnire însoțit de unul dintre părinți sau alt adult din familie.
	- d. Te duci la întâlnire singur.

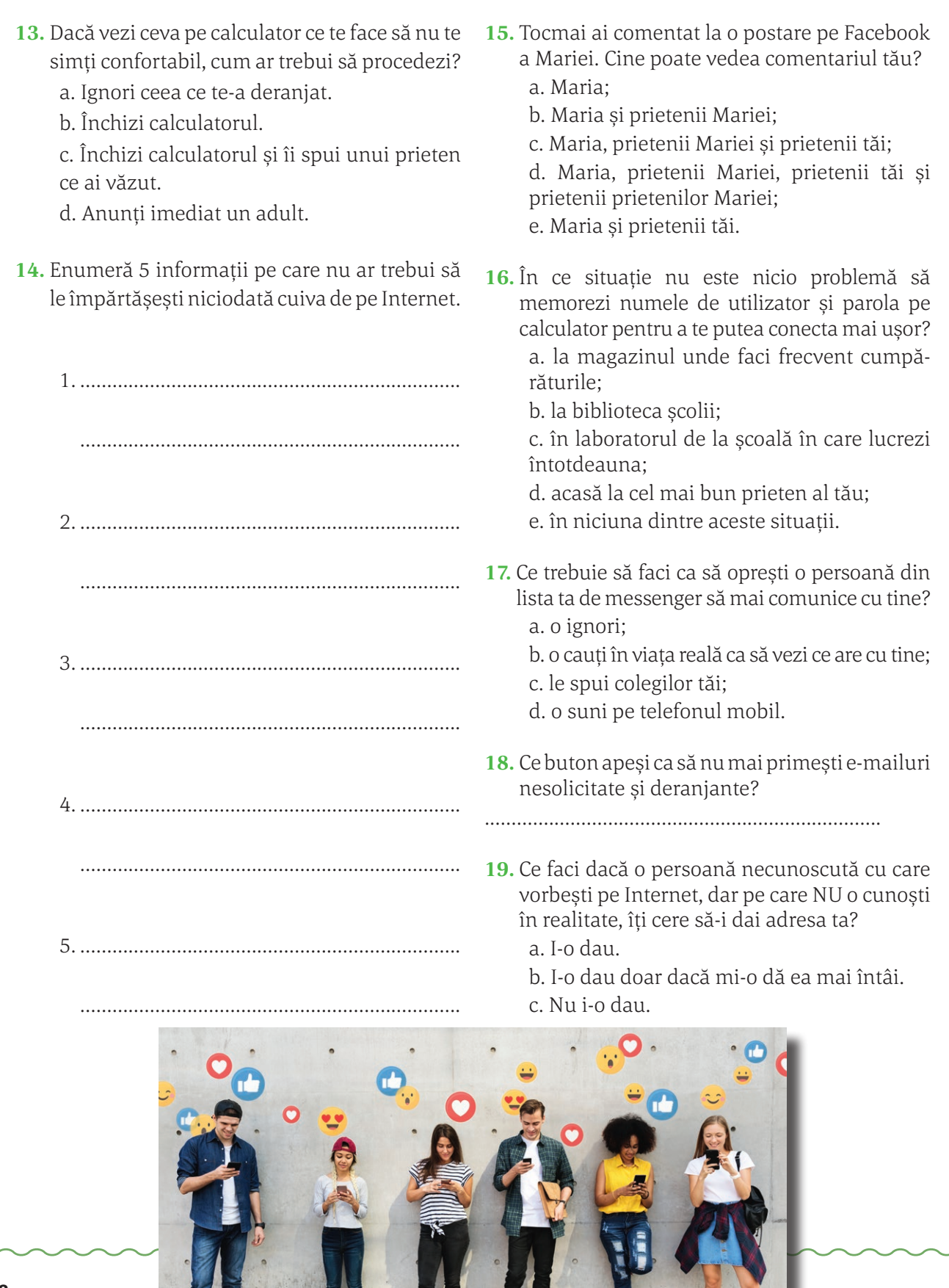

**1771** 

n di

**JAN** 

**All Company of Card** 

**20.** Asociază cuvintelor din coloana A descrierea corespunzătoare din coloana B **Coloana A Coloana B** 1. Browser a. fraudă online \_\_\_\_\_\_\_\_\_\_\_\_\_\_\_\_\_\_\_\_\_\_\_\_\_\_\_\_\_\_ 2. Adware **b.** mesaj nesolicitat 3. Phishing **c.** securizare \_\_\_\_\_\_\_\_\_\_\_\_\_\_\_\_\_\_\_ 4. Spyware d. 92.125.18.132 5. Spam e. pretinde a fi ceva bun 6. Malware **f. Chrome** 7. IP g. program destructiv 8. Troian h. adună informații . . . . . . . . . . . . . . . . . . . 9. Criptare i. anunțuri

## Rețineți

 $\heartsuit$ 

Conform unor studii ale Organizației Salvaţi Copiii, majoritatea copiilor din România accesează Internetul zilnic sau aproape zilnic și aproximativ 90% din‑ tre aceștia afirmă că folosesc cel puţin o reţea de socializare. În mediul virtual, copiii sunt expuși mereu la multe fenomene nedorite.

Dacă navigând pe Internet vă simțiți agresați în vreun fel, aveți îndoieli sau temeri, discutați fără reținere cu părinții sau profesorii voștri.

Dacă vreți să aflați mai multe despre acest subiect, o bună resursă este site-ul *https://oradenet.salvaticopiii.ro.*

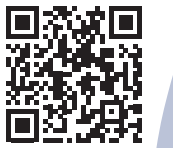

## Portofoliu

De ce credeți că nu este permis copiilor cu vârsta mai mică de 13 ani să dețină un cont și să utilizeze platforma Facebook?

Scrieți un scurt eseu pe această temă și dezbateți cu profesorul și cu colegii acest subiect. Eseul îl veți adăuga la portofoliul personal.

# EDITOARE GRAFICE

## Vom învăța despre...

În același timp cu sistemul de operare Windows, se instalează implicit o serie de mici aplicații utile. Despre una dintre ele vom învăța în această lecție.

# **Paint**

*Paint* este un accesoriu al *sistemului de operare Windows*, pu‑ tând fi folosit pentru crearea, prelucrarea, tipărirea și salvarea imaginilor. Imaginile create cu *Paint* pot fi incluse în alte fișiere, de exemplu în cele create cu *MS Word*.

Există mai multe căi pentru accesarea aplicației Paint:

• folosim calea:

### **Start | All Programs | Windows Accessories | Paint;**

• clic pe **Butonul Start**, scriem în **Fereastra de Căutare Paint**  și apăsăm tasta **Enter**.

### **Interfața aplicației Paint**

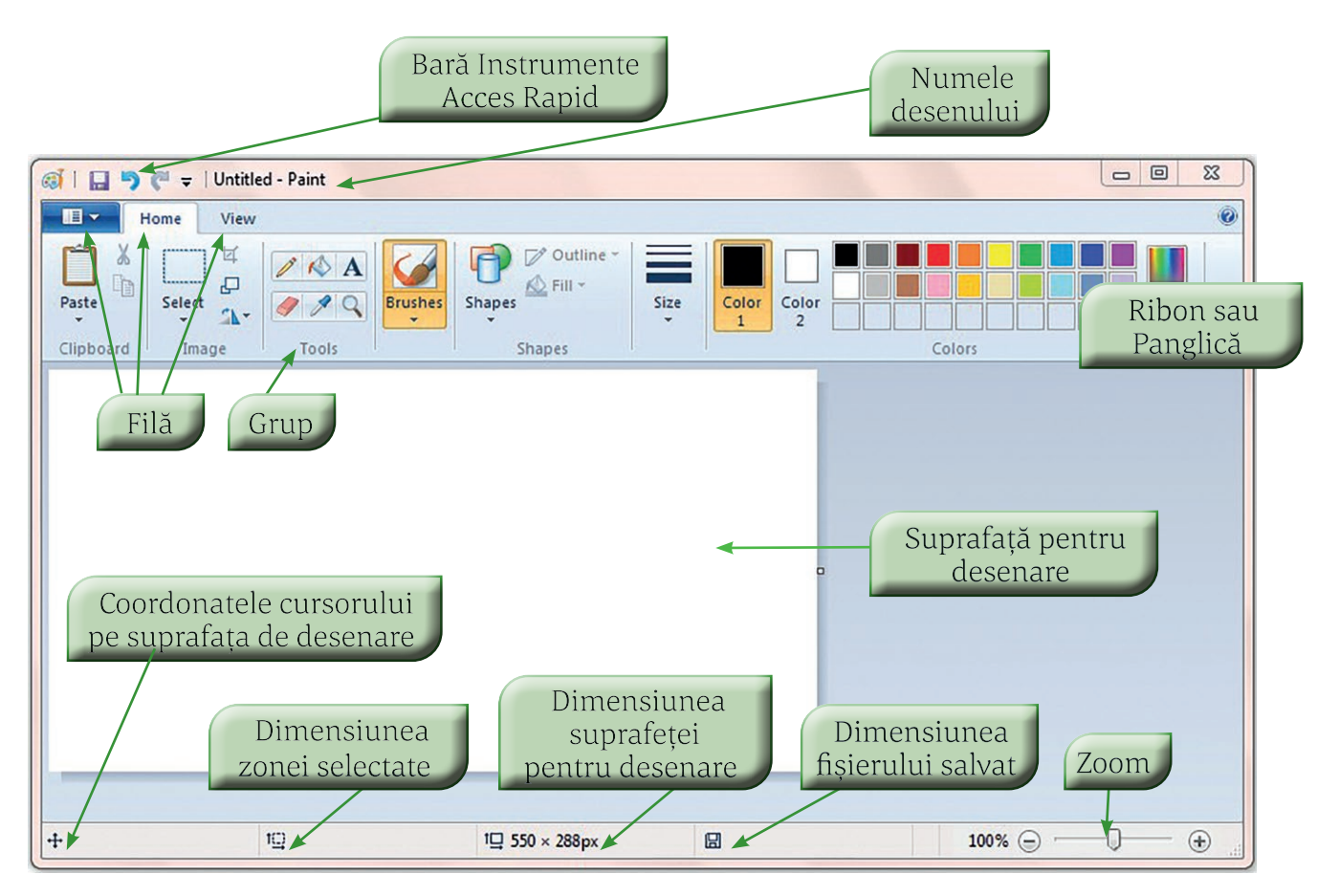

Să studiem, mai în detaliu, elementele prezentate mai sus:

**Bara Instrumente Acces Rapid** – conține, inițial, trei butoane care permit:

- salvarea desenului;
- anularea ultimei comenzi;
- revenirea la comanda anulată.

日うきゃ

În partea dreaptă se găsește o săgeată care ne permite să setăm și alte comenzi pe această bară.

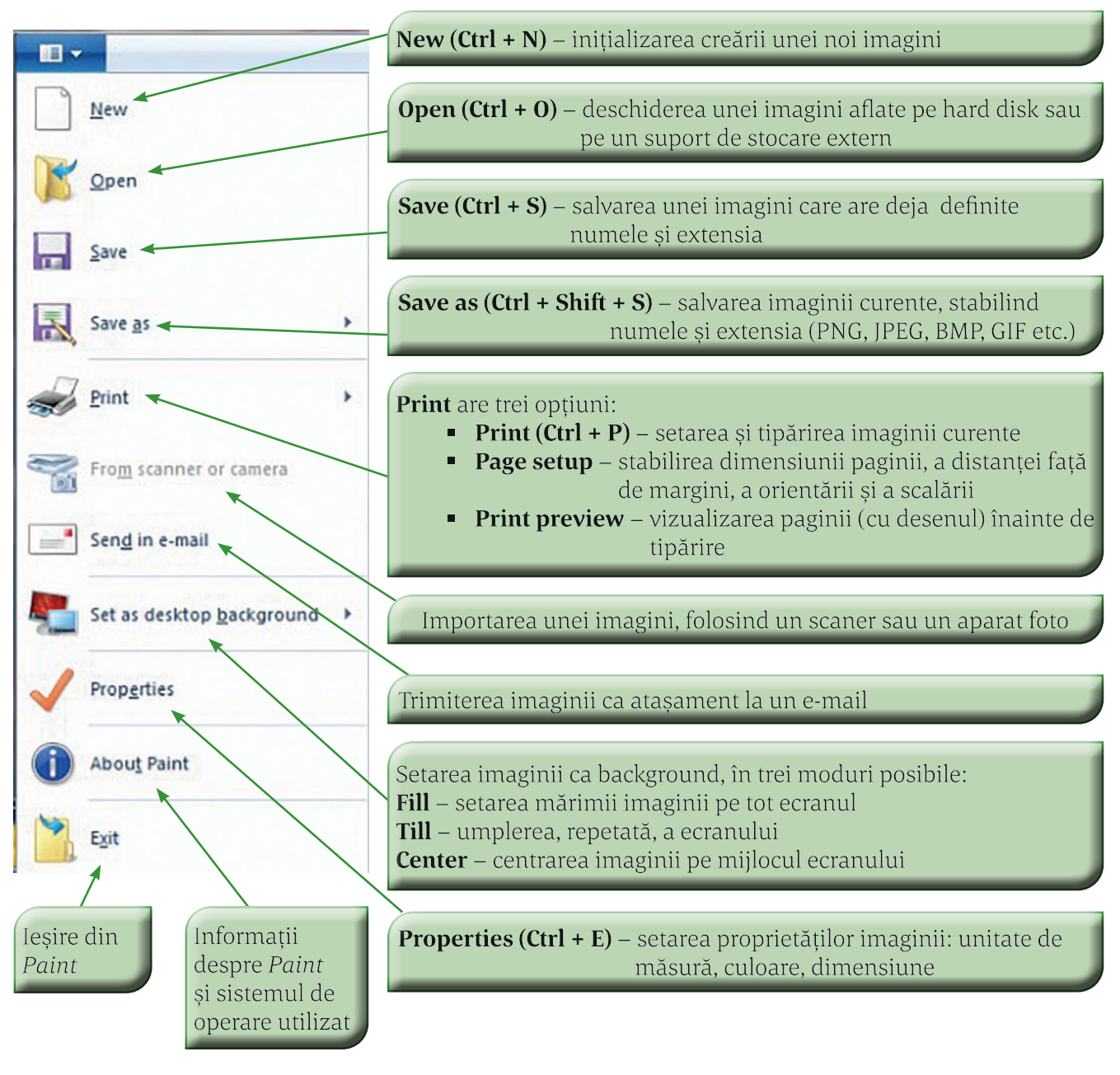

#### $o^{BS}$ **Observatie**

Există mai multe moduri de a salva un desen, în funcție de rezoluția/calitatea pe care dorim să o aibă produsul. O ierarhizare a calității imaginii salvate, de la rezoluția/calitatea cea mai bună la rezoluția/cali‑ tatea cea mai slabă, este: **png, jpeg, bmp, gif.**

**Fila Home** – este alcătuită din mai multe grupuri:

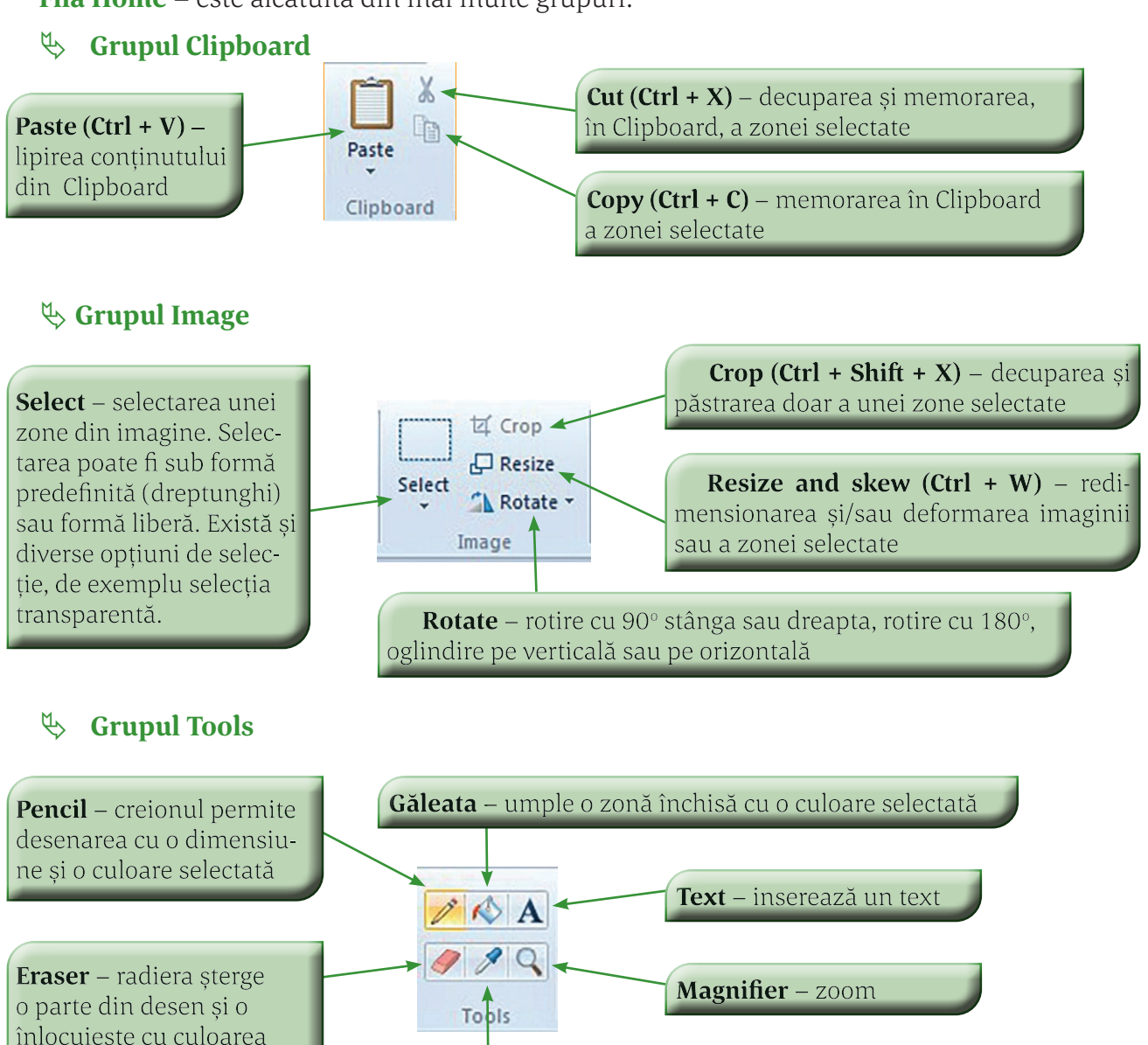

**Color picker** – pipeta determină culoarea zonei în care s-a executat clic și permite folosirea respectivei culori

# o<sup>BS</sup> Observație

background-ului

Pentru a umple o porțiune din desen cu o culoare, aceasta trebuie să fie un contur închis. În caz contrar culoarea se va scurge în afara zonei.

### **Grupul Shapes**

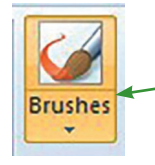

**Brushes** – oferă posibilitatea folosirii pensulei pentru a trasa diverse tipuri de urme și posibilitatea setării grosimii și culorii acestora

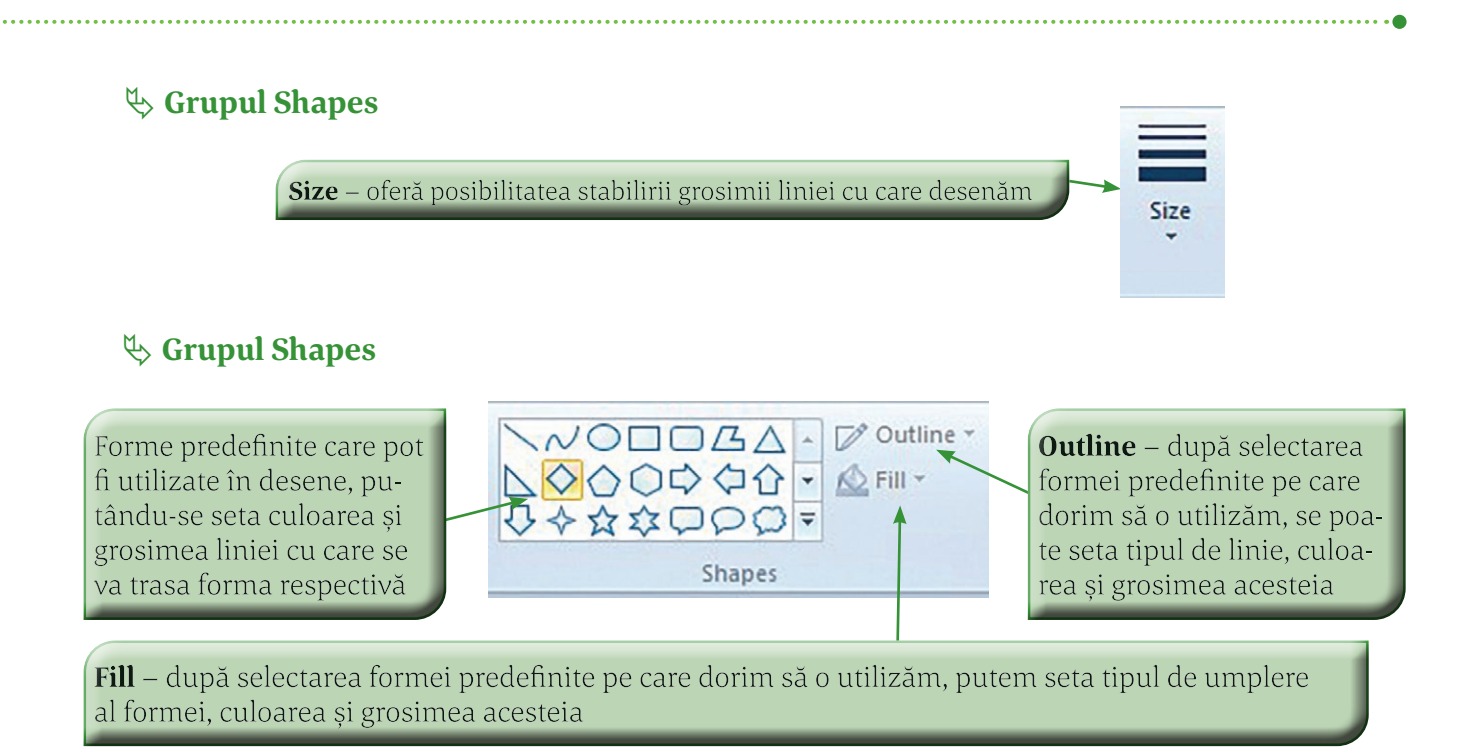

### **Grupul Colors**

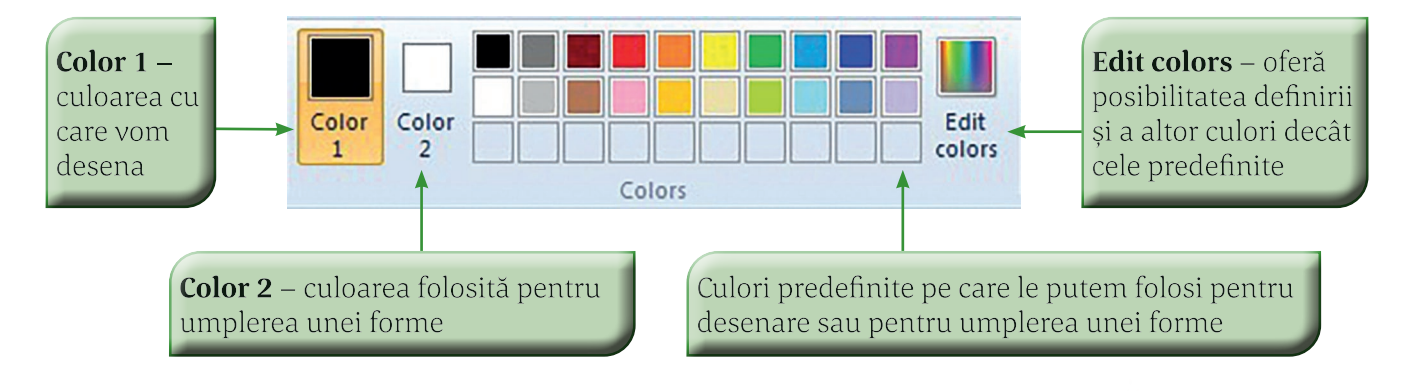

# Știați că

 Pentru a desena un cerc sau un pătrat puteți folosi, după selectarea respectivei forme, tasta **Shift**.

După trasarea unei forme, aceasta poate fi deformată folosindu-ne de cele 8 puncte de deformare din ea.

 $\triangleright$  Forma predefinită *linie curbă* poate fi "modelată" executând clic pe ea și deplasând mouse-ul.

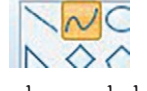

 $\triangleright$  Puteti umple cu o culoare dorită o portiune din desenul dumnea– voastră, urmând pași următori:

- a. alegeți unealta **Select**; b. dați clic pe **Color 2**;
- c. alegeți o culoare; d. apăsați tasta **Delete**.

## Aplicații

**1.** Afirmația "Pentru a stabili culoarea cu care desenăm, folosim instrumentul **Pencil**, executăm clic pe **Outline** din grupul **Shapes**, după care selectăm culoarea din **Colors**" este:

a. Adevărată;

b. Falsă.

**2.** Completați în afirmația următoare spațiul liber cu textul **Color 1** sau **Color 2**: "Pentru a desena cu o anumită culoare folosind unealta **Pencil** din grupul **Tools**, vom selecta \_\_\_\_\_ din grupul **Colors**."

**3.** Bifați răspunsul corect pentru afirmația "Un desen realizat în **Paint** se poate salva ca imagine de tipul":

- a.  $\Box$  PNG;  $b. \Box$  JPEG; c.  $\Box$  GIF;
- $d. \Box$  BMP.

**4.** Explicați rolul uneltelor din grupul **Tools**.

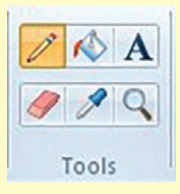

**5.** Folosind numai uneltele **Radieră, Grosime linie** și **Culoare**, desenați steagul României.

**6.** Folosind o singură formă *triunghi* și un *dreptunghi* din grupul **Shapes,** desenați un brad. *Indicație:* trasați un triunghi, îl selectați și îl multiplicați; fiecare triunghi va fi redimensionat.

### PORTOFOLIU digital individual

Adăugați la portofoliul vostru digital desene realizate conform cerințelor de mai jos, create în Paint sau într-un program de desenare:

#### 1. Desen "Tradiții"

Creați un desen referitor la tradițiile pe care le-ați păstrat de la bunici sau părinți. Dimensiune desen: A4.

#### **2. Afiș "Concurs de Informatică și TIC"**

Creați un afiș de prezentare a unui concurs. Nu uitați să precizați: data, locația, ora, probele susținute și adresa site-ului pe care se găsesc informații despre concurs. Afișul trebuie să conțină puțin text și să aibă design interesant și atractiv. Utilizați în ilustrația afișului forme pe care le-ați multipli‑ cat, colorate în culorile curcubeului. Dimensiune afiș: A4.

#### **3. Desen "Anotimpul meu preferat"**

Alegeți o poezie a unui autor român ce descrie anotimpul vostru preferat. Creați un desen pe baza acesteia. Dimensiune desen: A4. Trimiteți-l pe adresa dualpcdesene@gmail.com.

#### **4. Afiș "Casă de vânzare"**

Creați un afiș care să prezinte o casă scoasă la vânzare. Pentru realizarea afișului utilizați diferite tipuri de pensule/brushes și culori personalizate. Dimensiune afiș: A4.

- **1.** Se recomandă realizarea portofoliului pe parcursul predării programului Paint. Elevul are posibilitatea să lucreze și pe telefon sau tabletă și pe alte aplicații de desenare.
- **2.** Notarea rămâne la latitudinea profesorului, în funcție de nivelul clasei.

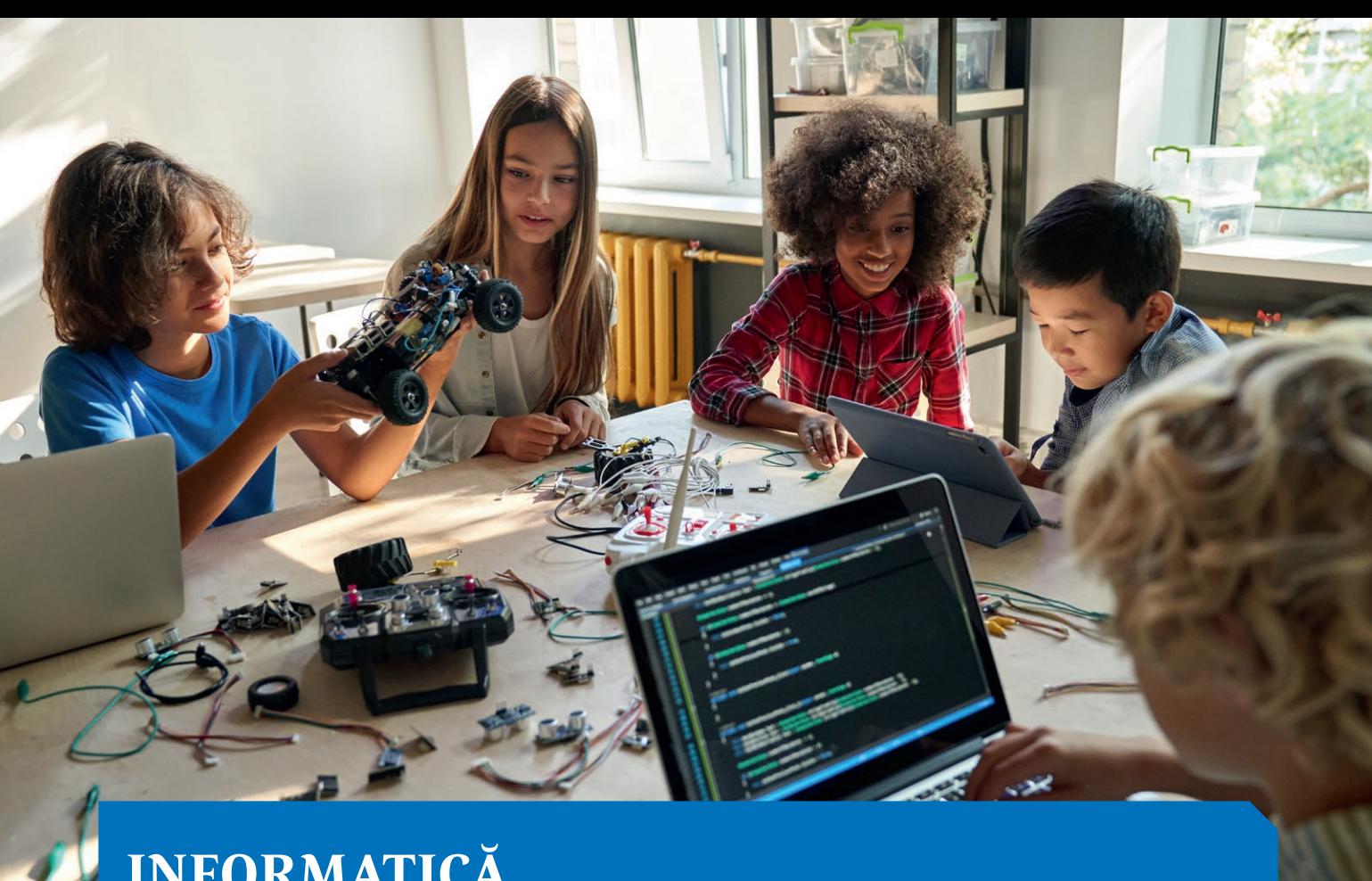

# **INFORMATICĂ**

Algoritmi

**66**

**56**

Structură secvențială și structură alternativă

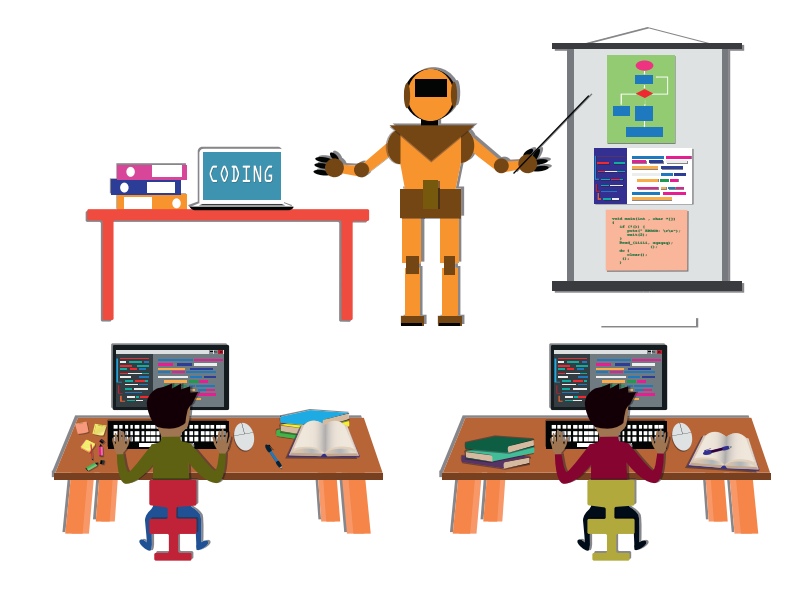

# ALGORITMI

#### Vom învăța despre...

În prima parte a manualului am văzut din ce este compus un calculator și cum funcționează. Din păcate, calculatorul este doar o mașină, nu poate gândi singură. Are nevoie de noi pentru a funcționa. Trebuie să îi spunem pas cu pas ce trebuie să facă...

#### $\boldsymbol{\omega}$ Știați că?

 Cuvântul *algoritm* este o combinație a latinescului *algorismus*, provenind de la numele matematicianului persan din secolul al IX-lea, Al-Khwarizmi

și de la cuvântul grecesc *arithmos*, însemnând "număr".

#### Pasul 3: Umple ibricul cu apă Pasul 4: Pune ibricul cu apă la fiert Pasul 5: Ia un pliculeț de ceai și pune-l într-o cană Pasul 6: Când apa a fiert, oprește aragazul Pasul 7: Ia ibricul de pe aragaz

Pasul 0: Start

Pasul 8: Toarnă apa fierbinte în cană, peste pliculețul de ceai

**Noțiunea de algoritm.** 

**Proprietăți ale algoritmilor**

O *instrucțiune* este o comandă de bază prin care îi transmitem cal‑

Combinând mai multe instrucțiuni vom obține un *algoritm*. Așa‑ dar, prin *algoritm* vom înțelege o succesiune de operații care se efectu-

Cum credeți că ar arăta un algoritm de preparare a unei cești de

Să vedem un exemplu de algoritm din viața de zi cu zi:

- Pasul 9: Așteaptă câteva minute până se va infuza ceaiul
- Pasul 10: Scoate pliculețul de ceai din cană

culatorului să facă o singură acțiune/operație.

ceai? Pare foarte simplu, dar haideți să vedem:

ează de un număr finit de ori.

**Prepararea unei căni de ceai**

Pasul 1: Pornește aragazul Pasul 2: Ia un ibric din dulap

- Pasul 11: Servește ceaiul
- Pasul 12: Stop

Pare simplu, însă, dacă suntem atenți la acest algoritm, vom obser‑ va că nu este tocmai corect sau complet. Ce se întâmplă dacă nu mai avem pliculețe de ceai? Algoritmul în acest caz nu va funcționa, un robot care ar urma un astfel de algoritm nu va ști ce să facă. Dar dacă nu vrem ceai la pliculeț? Dar dacă e o pană de gaz? etc.

Oricât de banal ar părea la prima vedere un algoritm din viața reală, este complicat să-l facem corect. Și rezolvarea unor probleme cu ajutorul calculatorului poate fi uneori foarte dificilă.

Revenind acum la definiția algoritmului, o vom completa astfel: Un algoritm este un set *finit* de instrucțiuni *neambigue* care se exe‑ cută într-o *ordine bine precizată* pentru rezolvarea unei probleme.

Ce înseamnă oare că instrucțiunile trebuie să fie neambigue? Dacă ne uităm la algoritmul din exemplul de mai sus, pasul 5 de exemplu este ambiguu: de unde iau pliculețul de ceai? Ce fel de ceai? Dacă nu mai am ceai? etc. În programare nu avem voie să scriem instrucțiuni ambigue.

Un algoritm trebuie să fie:

- **CLAR** trebuie să descrie precis, riguros, fără ambiguități toate acțiunile ce urmează a fi executate;
- **GENERAL** nu vom scrie niciodată un program care rezolvă o singură problemă concretă. De exemplu, nu vom scrie un program care adună numerele 2, 5, 18 și 42, vom scrie un program care adună oricâte numere introduse de la tastatură de utilizator.
- **EFICIENT** executarea unui algoritm urmărește obținerea unui anumit rezultat.
- **FINIT**  orice algoritm trebuie să se încheie după un anumit nu‑ măr de pași, altfel este inutil și poate duce chiar la blocarea cal culatorului.

Odată proiectat un algoritm, acesta nu poate fi executat direct de calculator. Acești algoritmi vor fi codificați într-un limbaj de programare, obținându-se un program pentru calculator. Aceste programe pot fi apoi traduse în limbajul binar pe care îl înțelege calculatorul.

În continuare vom învăța să creăm algoritmi folosind programul Scratch, acesta fiind un mediu foarte potrivit pentru copii și cu ajutorul căruia vom învăța elementele de bază ale programării.

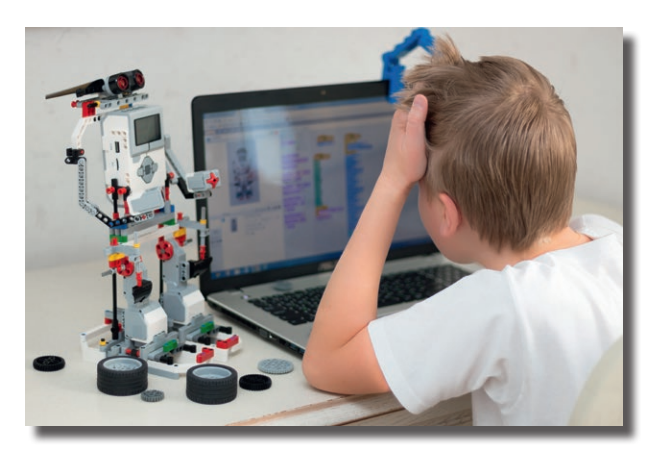

# Aplicații

**1.** Scrieți pașii unui algoritm folosit de un "robot chelner" care trebuie să ducă mâncarea la o masă a unui restaurant. Încercați să surprindeți cât mai detaliat orice situație pe care o poate întâlni robotul.

**2.** Intrați pe Internet la adresa *https://studio.code.org/hoc/1* și încercați să rezolvați cât mai multe nivele ale jocului. Observați că, de fapt, descrieți niște algoritmi simpli pentru a ajuta pasărea furioasă să "prindă porcușorul".

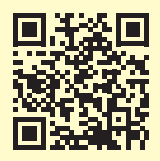

**3.** Pe telefon intrați în Google Play sau App Store, căutați jocul LightBot și instalați-l. Încercați să rezol‑ vați cât mai multe nivele ale jocului. Observați că, de fapt, descrieți niște algoritmi simpli pentru a aduce LightBot-ul în pătratul albastru și pentru a aprinde lumina în acel pătrat.

#### $\bullet \bullet \bullet$ Vocabular

**ambiguu =** care are mai multe înțelesuri; neclar; echivoc

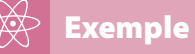

*Exemple de limbaje de programare:* 

 $\checkmark$  C

- $\sqrt{a}$
- $\sqrt{A}da$
- $\sqrt{ }$  Pascal
- JavaScript

etc.

#### Vom învăța despre...

În lecția trecută am exemplificat un algoritm din viața reală. Vom începe această lecție cu un algoritm ce va putea fi apoi rezolvat cu ajutorul calculatorului și vom analiza elementele care-l compun.

### Atenție

Am folosit aici o modalitate de reprezentare a algoritmilor în care am descris în cuvinte fiecare pas. Însă această modalitate nu este foarte utilă, deoarece este destul de departe de ceea ce înțelege un calculator. Din acest motiv, vom folosi în continuare un alt mod de reprezentare a algoritmilor și anume pseudocodul (pseudo  $=$  fals).

*Pseudocodul* este un limbaj apropiat limbajului nostru natural, dar care este totuși mai formalizat și mai apropiat de limbajul de programare în care vor fi transcriși mai târziu algoritmii.

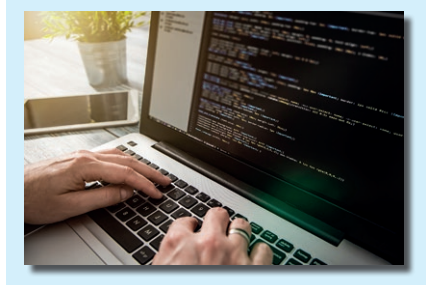

# **Descrierea algoritmilor. Date cu care lucrează algoritmii**

#### **Problema 1 (Maximul a două numere)**

Se dau două numere naturale **a** și **b** și trebuie să aflăm care dintre ele este mai mare.

#### **Analiza problemei:**

Mai întâi trebuie să stabilim datele de intrare ("ce se dă") și datele de ieșire ("ce se cere").

*Date de intrare:* cele două numere întregi, pe care le notăm cu **a** și **b**. *Date de ieșire:* cea mai mare dintre valorile celor două numere date, **a** și **b**. Vom nota această valoare cu **max**.

#### *Algoritmul:*

Pasul 0: Start Pasul 1: Citim de la tastatură primul număr, **a** Pasul 2: Citim de la tastatură al doilea număr, **b** Pasul 3: Dacă **a** este mai mare decât **b**, **max** primește valoarea lui **a** Pasul 4: În caz contrar, **max** primește valoarea lui **b** Pasul 5: Afișăm rezultatul pe ecran, **max** Pasul 6: Stop

*Algoritmul transcris în pseudocod:* **start citeste a, b dacă a>b atunci**  $max \leftarrow a$ **altfel**  $max$ **sfârșit daca scrie max stop**

Observăm câteva elemente pe care le vom întâlni aproape în toți algoritmii scriși în pseudocod:

- **•** Orice algoritm începe cu instrucțiunea **Start.**
- **•** Orice algoritm se termină cu instrucțiunea **Stop.**
- **•** De obicei, vom avea cel puțin o instrucțiune **citește** prin care vom prelua de la tastatură valorile datelor de intrare.
- **•** De obicei, vom avea cel puțin o instrucțiune **scrie** care va afișa pe ecran rezultatele prelucrărilor, adică valorile datelor de ieșire.

#### **Problema 2**

Se dau două numere naturale. Verificați dacă acestea sunt numere naturale consecutive (se va afișa un mesaj corespunzător).

#### **Analiza problemei:**

*Date de intrare:* cele două numere, pe care le vom nota **x** și **y**. *Date de ieșire:* mesajul **Da** sau **Nu**, după cum numerele sunt con‑ secutive sau nu.

#### **Algoritmul: start citește x, y dacă x=y+1 atunci** scrie "Da" **altfel dacă y=x+1 atunci** scrie "Da"  **altfel** scrie "Nu"  **sfârșit dacă sfârșit dacă**

Observăm că, de această dată, avem mai multe instrucțiuni **scrie**. Observăm, de asemenea, că în ambii algoritmi am folosit nume pentru datele de intrare și/sau de ieșire (**a, b, max, x, y**). Algoritmii lucrează cu date, adică cu valori, care sunt reținute de variabile. La fiecare executare a algoritmului, variabilele pot reține valori diferite. Ba mai mult, putem modifica valorile reținute de variabile. Vom spune că aceste date sunt *variabile*. Într-un algoritm, la un moment dat, variabila poate avea o singură valoare. Modificarea valorii unei variabile se poate face prin operația de citire și prin operația de atribuire, despre care vom discuta. Într-un algoritm, însă, putem avea și valori care nu se modifică și care au aceeași valoare de fiecare dată când executăm algoritmul respectiv, ca de exemplu valoarea **1** sau mesajele **Da** și **Nu** din algoritmul anterior. Vom spune că aceste date se numesc *constante*.

Variabilele au întotdeauna un nume. Puteți numi o variabilă cum doriți (sau aproape cum doriți); numele poate fi oricât de lung și poate fi compus din litere și cifre, precum și caracterul "underscore" (liniuță de subliniere " \_ "). Există însă câteva reguli:

- Numele poate începe doar cu o literă sau cu caracterul "underscore", niciodată cu o cifră. De exemplu, **4you** nu poate fi nume de variabilă, însă **fun4you** sau **\_4fun** sunt nume corecte.
- **•** Numele nu pot conţine spații.
- Numele sunt "case-sensitive", adică literele mari diferă de cele mici. De exemplu, variabila **Alex** este diferită de **ALEX** și de **alex** (această regulă este impusă de multe limbaje de progra‑ mare, nu toate, și o vom impune și în acest manual).

Așadar, un algoritm lucrează cu date care pot fi clasificate astfel: După valoare:

- **•** variabile
- **•** constante

După scop:

- **•** date de intrare
- **•** date de ieșire
- **•** date intermediare, folosite în calcule

După natură:

- **•** date numerice
- **•** caracter
- **•** șiruri de caractere
- **•** logice

## **Observație**

Asupra instrucțiunii **dacă** vom reveni într-o lecție viitoare, deci nu trebuie să vă faceți probleme dacă nu ați înțeles foarte bine cum funcționează.

#### $\Omega$ Știați că?

 $\triangleright$  Limbajele de programare de nivel înalt pot fi clasificate în limbaje bazate pe text, în care algoritmii sunt descriși cu ajutorul unor instrucțiuni de tip text, și limbaje de programare vizuale, în care programele sunt create cu ajutorul unor blocuri grafice interconectate.

În acest manual vom începe să studiem Scratch, un limbaj de programare vizual, extrem de simplu, special proiectat pentru copii.

 Există peste 690 de limbaje de programare utilizate până în acest moment.

 $\triangleright$  Primul limbaj de programare de nivel înalt (apropiat de limbajul natural) a fost Fortran, inventat în 1954.

### Vom învăța despre...

Am văzut deja în lecția trecută că algoritmii pot efectua diverse operații, precum calcule, comparații etc. Pentru aceste operații avem nevoie de operatori.

#### $\boldsymbol{\Theta}$ Știați că?

 $\triangleright$  Simbolurile "+" și "-" au fost introduse de către Nicole d'Oresme, un matematician francez ce a trăit în perioada 1323-1382. El a utilizat simbolul  $+$ " ca o prescurtare a latinescului "et", însemnând "si", în lucrarea sa "Algorismus Proportionum".

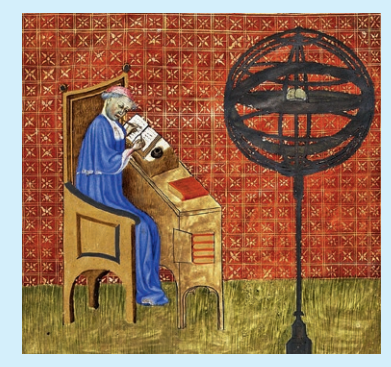

*Nicole d'Oresme*

 $\triangleright$  Semnul " $\times$ " pentru înmulțire a fost introdus de către W. Oughtred în 1631, însă Leibniz l-a înlocuit cu semnul  $\cdots$  din cauză că semnul de înmulțire " $\times$ " se confunda cu litera x. Tot Leibniz a introdus semnul ": " pentru împărțire, în 1684.

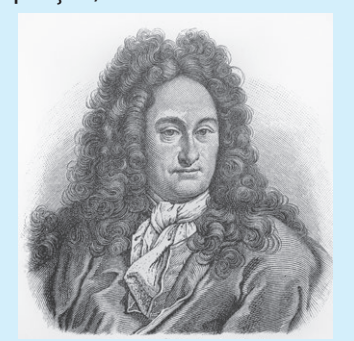

*Gottfried Wilhelm von Leibniz*

# **Expresii**

Expresia poate fi: • o constantă; • o variabilă; • un șir de constan‑ te sau variabile legate prin operatori; • o altă expresie între paranteze. După rezolvare, expresia poate avea un rezultat numeric sau unul logic.

Operatorii pe care îi vom folosi în pseudocod sunt:

 **Operatorul de atribuire** – acesta este operatorul notat în pseudocod cu  $\leftarrow$ .

De exemplu, în urma atribuirii **x10** variabila **x** va avea valoarea **10**, iar în urma atribuirii **xx+5** la valoarea inițială a variabilei **x** se adună valoarea **5** și rezultatul este atribuit variabilei **x**; dacă, de exemplu, va‑ loarea inițială a lui **x** era **2**, în urma acestei atribuiri **x** va avea valoarea **7**, deci variabila are o nouă valoare, valoarea anterioară pierzându-se.

Așadar, operația de atribuire modifică valoarea variabilei și valoarea anterioară se pierde.

## Aplicație rezolvată

Se dau două variabile, **x** și **y**, fiecare cu o valoare diferită de a celei‑ lalte. Astfel, **x** are valoarea 2 și **y** are valoarea 3. Cum putem schimba valoarea lui **x** cu valoarea lui **y** și valoarea lui **y** cu valoarea lui **x**, astfel încât la final **x** să aibă valoarea 3 și **y** să aibă valoarea 2?

*Rezolvare.* Imaginați-vă că cele două variabile sunt două pahare (paharul A și paharul B), iar conținutul paharelor reprezintă valorile variabilelor. Cum interschimbăm conținutul celor două pahare? Vom lua un al treilea pahar gol, C și golim conținutul paharului A în paharul C:

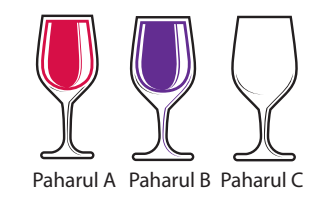

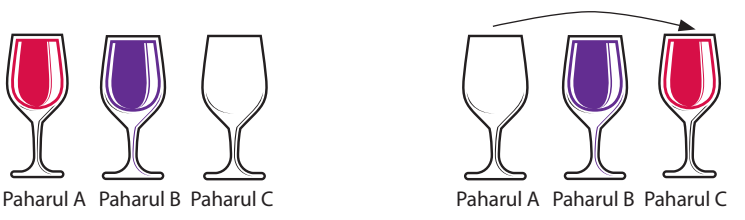

Acum, paharul A fiind gol, putem să golim conținutul paharului B în paharul A și, la final, să golim conținutul paharului C în paharul B:

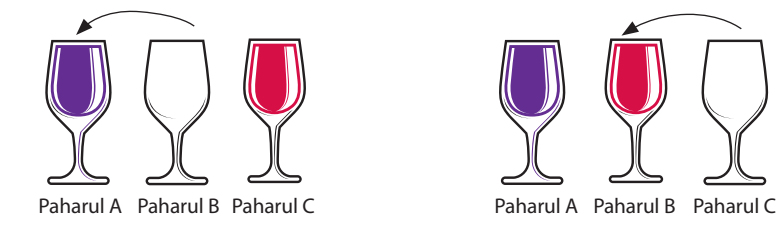

Să scriem algoritmul corespunzător: **citește a,b**

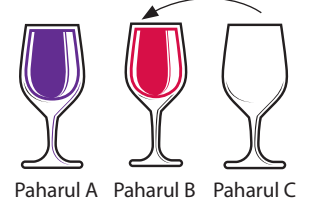

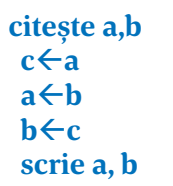

 **Operatori aritmetici** – sunt operatorii pe care îi cunoașteți de la matematică și sunt reprezentați în algoritm prin următoarele caractere:

- **\*** înmulțire
- **/** împărțire
- **+** adunare
- **–** scădere

La aceștia adăugăm doi operatori noi, și anume:

**div** = câtul împărțirii a două numere întregi

**mod** = restul împărțirii a două numere întregi

De exemplu, expresia **11/3** are valoarea reală **3.666**, expresia **11 div 3** are valoarea **3**, iar expresia **11 mod 3** are valoarea **2**.

 **Operatori relaționali** – sunt operatorii cu care comparăm două valori:

- **<** mai mic
- **>** mai mare
- **<=** mai mic sau egal
- **>=** mai mare sau egal
- **=** egal
- **<>** diferit

 **Operatori logici** – se folosesc în expresiile logice, adică acele expresii care au valoarea *true (adevărat)* sau *false (fals)*:

- **NOT** negația
- **AND** ȘI logic
- **OR** SAU logic.

Aceste operații sunt definite în următoarele tabele (am notat prescurtat **T** pentru true și **F** pentru false):

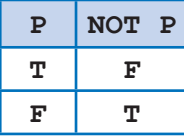

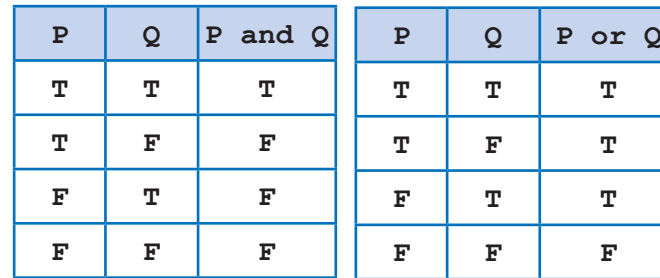

Cu alte cuvinte, **P AND Q** este adevărată doar atunci când atât **P,** cât și **Q** sunt adevărate, iar **P OR Q** este adevărată atunci când cel puțin una dintre expresiile **P** și **Q** sunt adevărate.

Matematicianul Augustus De Morgan a formulat două legi pentru expresiile care conțin operatori logici, numite și legile lui De Morgan: *Legea 1:* expresia **NOT (P AND Q)** este echivalentă cu expresia **NOT (P)** 

## **OR NOT (Q)**

*Legea 2:* expresia **NOT (P OR Q)** este echivalentă cu expresia **NOT (P) AND NOT (Q)**

Pentru evaluarea expresiilor se respectă regulile de bază învățate la matematică. Se evaluează întâi expresiile dintre parantezele rotunde, apoi se execută operațiile în ordinea priorității lor. Dacă există operații cu aceeași prioritate, ele se execută în ordine, de la stânga la dreapta.

## Rețineți

 $\mathbb Q$ 

 Operatorul **/** poate fi aplicat atât datelor de tip întreg, cât și celor de tip real, rezultatul fiind în general un număr real. Operatorii **DIV** și **MOD** se aplică doar datelor de tip întreg, iar rezultatul este întotdeauna un număr întreg.

## Știați că?

 Algebra booleană este ramura matematicii bazată pe propoziții care pot să fie adevărate sau false. Aceste propoziții se pot combina cu ajutorul operatorilor **AND** și **OR** sau pot fi negate.

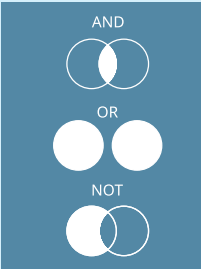

 Părintele algebrei booleene este matematicianul și filozoful englez George Boole, născut în 2 noiembrie 1815.

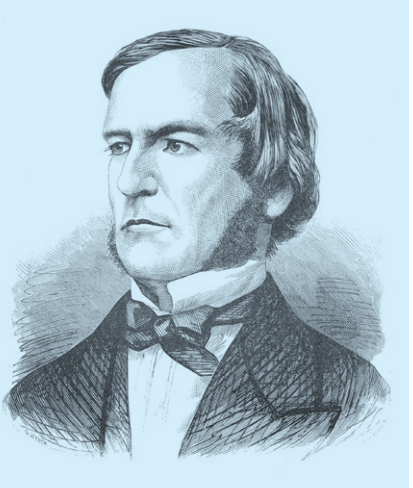

*Gerge Boole*

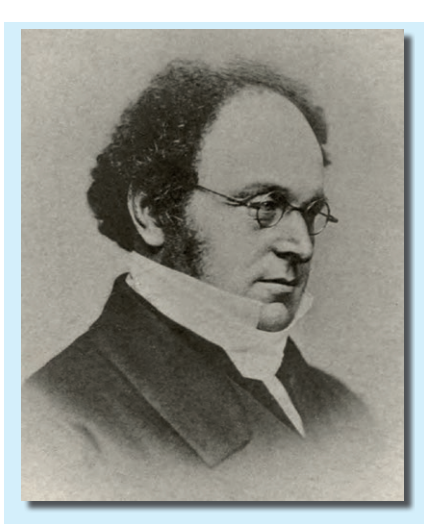

*Augustus De Morgan (1806–1871)* Matematicianul britanic este celebru pentru contribuțiile sale în logica matematică, motiv pentru care este considerat întemeietorul logicii formale.

#### **Observație**

Pentru scrierea expresiilor mai complicate nu se folosesc, ca la matematică, paranteze pătrate și acolade, ci se folosesc în locul acestora paranteze rotunde. De exemplu, expresia matematică:

**{5×[4×3+2×(7+9)]}** va fi scrisa la Informatică astfel: **(5\*(4\*3+2\*(7+9)))**

### **Observație**

Am putut efectua calculele în paralel în cele două expresii, deoarece ele nu depind una de alta și sunt "unite" de un operator de prioritate mai mică, ce va fi evaluat ulterior.

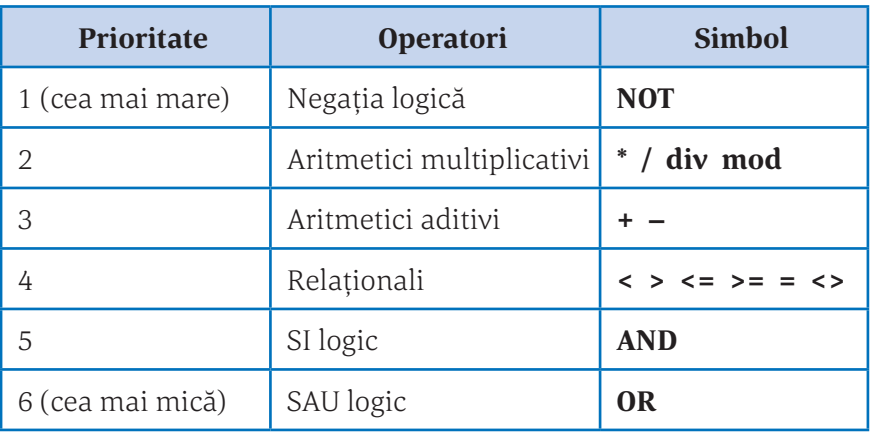

Dacă **a** şi **b** sunt două variabile care conţin valori numerice, atunci avem relatiile:

- 1. Expresia **NOT (a>b)** este echivalentă cu expresia **a≤b.**
- 2. Expresia **NOT (a≥b)** este echivalentă cu expresia **a<b.**

# Aplicații rezolvate

**1.** Evaluați următoarea expresie:

#### **(12 – (5 – 7div2))\*3 + 2\*3mod4**

*Rezolvare.* Vom efectua mai întâi calculele din paranteze și vom ține cont de prioritatea operatorilor:

```
(12 – (5 – 7div2))*3 + 2*3mod4 = 
(12 – (5 – 3))*3 + 2*3mod4 =
  (12 – 2)*3 + 2*3 mod 4 =
     10*3 + 2*3mod4 =
      30 + 2*3mod4 =
       30 + 6mod4 = 
        30 + 2 = 32
```
**2.** Stabiliți valoarea de adevăr a următoarei expresii:

**2\*(3 + 140div3) – 12\*17/3 > 10 OR 5 + 2\*(7div2 + 17mod3) <= 5**

*Rezolvare.* Vom efectua întâi calculele matematice, deoarece ope‑ ratorii relaționali **>** și **<=** și operatorul logic **OR** au prioritate mai mică:

**2\*(3 + 140div3) – 12\*17/3 > 10 OR 5 + 2\*(7div2 + 17mod3) <= 5**  $2*(3 + 46) - 12*17/3 > 10$  OR  $5 + 2*(3 + 17 \text{mod}3) < 5$ **2\*49 – 12\*17/3 > 10 OR 5 + 2\*(3 + 2) <= 5 2\*49 – 204/3 > 10 OR 5 + 2\*5 <= 5 98 – 68 > 10 OR 5 + 10 <= 5 30 > 10 OR 15 <= 5 TRUE OR FALSE TRUE**

Deci expresia are valoarea **TRUE**.

## Aplicații

**1.** Evaluați următoarele expresii: a. **5 + 2 \* (x + 4) / 3**, unde **x** este o variabilă având valoarea **18**. b. **7 / 2 \* 2 + 4 \* (5 + 7 \* 3) > 18** c. **2 <= x AND x <= 7 OR x > 19**, unde **x** este o variabilă întreagă având valoarea **23**. d. **5 / 2 – 4 / 2** e. **50 div 10 \* 5** f. **31250 / 5 / 5 \* 2**

**2.** Completați următorul tabel, ca în exemplu:

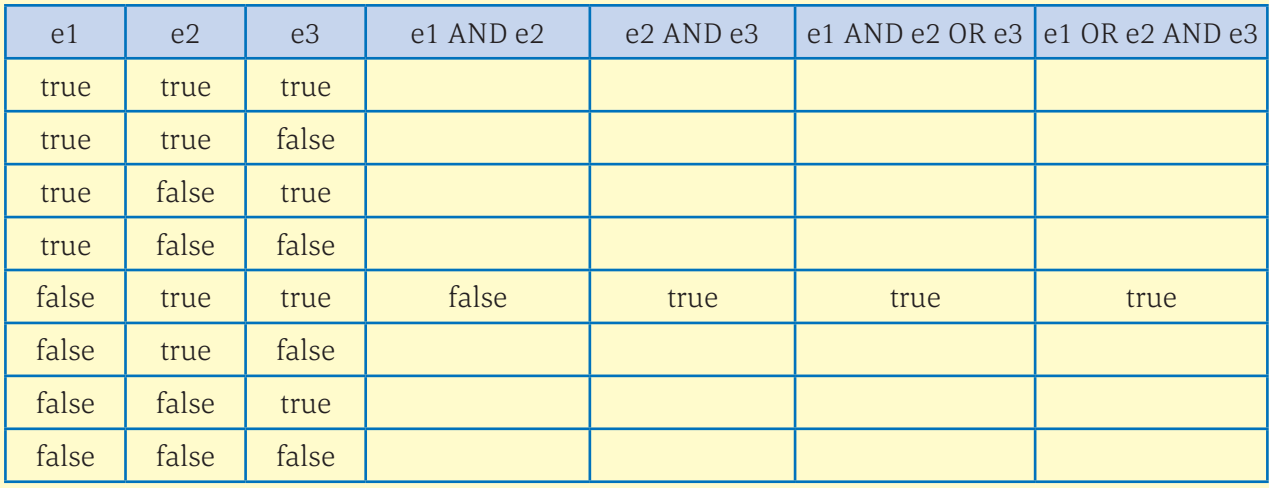

**3.** Care dintre următoarele expresii are valoarea **TRUE (adevărat)**, știind că variabilele întregi **x** și **y** au valorile **x = 17** și **y = 53**?

a.  $x \le y$  b.  $x \le y$  c.  $x - y > 0$  d.  $y \mod 5 = 4$  e.  $x + y$  f.  $y \text{ div } x = 3$ 

**4.** Știind că variabilele întregi **a**, **b** și **c** au iniţial valorile **5**, **10** și respectiv **12**, ce valori vor avea în urma efectuării următoarelor atribuiri? **ab + c**

$$
\frac{b \div c}{c + a}
$$
  
 
$$
\frac{c \div a + b}{c + a}
$$

**5.** Dacă valoarea iniţială a variabilei **x** este **125**, ce valoare va avea **x** în urma efectuării următoarelor atribuiri? **ax mod 10**

 $x \leftarrow x$  div 10  $b \leftarrow x \mod 10$  $x \leftarrow x$  div 10  $x \leftarrow (x * 10 + a) * 10 + b$ 

**6.** Scrieți, în forma acceptată de calculator, următoarele expresii matematice:

a. 
$$
\frac{x + 2y + 6}{5}
$$
 b.  $\frac{2ab}{x + y} - 5x + 7$  c.  $\frac{x - y + 3xy}{2 + \frac{x}{4y}}$  d.  $\frac{2ab}{x^2}$ 

**7.** Considerăm două variabile întregi, **a** şi **b,** având valorile **7** şi **3**. Evaluaţi expresia:

**(2 + 4 \* b div 3 + a – 2 div a \* 3 + b) div 2 + b – a**

**8.** Să considerăm **a, b, c** trei variabile **întregi** având valorile **7, 3, 4**. Evaluați expresia:

**a > b AND b <= 1 + c OR a mod 4 = 1**

**9.** Scrieţi expresiile care sunt adevărate dacă și numai dacă:

- a. **x** este număr par de trei cifre;
- b. **x** este număr impar de două cifre;
- c. **x** este mai mare ca 100 și este divizibil cu 6.

**10.** Care este rezultatul evaluării următoarei expresii? **11 \* 3 div 2 \* 2 div 3**

a. **2** b. **10** c. **2.75** d. **11**

**11.** Care este valoarea expresiei: **9 div 2 \* 2 + 3?**

a. **11** b. **12** c. **5** d. **20**

**12.** Variabilele **x** şi **y** sunt de tip întreg, **x** memorând valoarea **8**, iar **y** valoarea **6**. Care dintre expresiile de mai jos este falsă?

a.  $3 * x - 4 * y = 0$ b.  $(x + y) / 2 > x \mod y + 1$ c. **NOT**  $(x / 2 + 2 = y)$ d.  $x - y + 3 < 0$ 

**13.** Variabila întreagă **x** memorează un număr natural cu exact 4 cifre. Care dintre următoarele ex‑ presii are ca valoare numărul obținut după eliminarea cifrei sutelor numărului memorat de variabila **x**?

a. **x mod 10 + x div 10 + x div 1000;**  b. **x mod 1000 \* 100 + x div 100;** c. **x mod 1000 + x mod 100 + x mod 10;** 

d. **x div 1000 \* 100 + x mod 100.**

**14.** Știind că variabila întreagă **n** memorează un număr natural cu cel puţin 3 cifre, care dintre următoarele expresii are ca valoare numărul obţinut după eliminarea ultimelor 2 cifre ale lui **n**?

a. **n mod 10 div 10** b. **n mod 10** c. **n div 100** d. **n div 10 mod 10**

**15.** Care dintre expresiile următoare este echivalentă cu expresia **NOT (a > b AND c ≤ d)?**

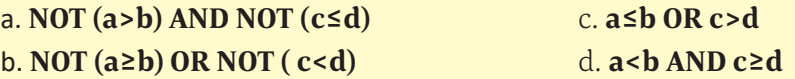

**16.** Care dintre expresiile următoare este echivalentă cu expresia **NOT (x<5 OR x≥20)?**

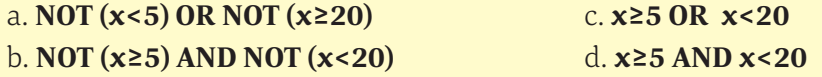

# **TEST DE EVALUARE**

- **1.** Care dintre următorii identificatori este corect?
	- a. **val\$sum**
	- b. **exit flag**
	- c. **sum\_nr**
	- d. **3omultinelabani** *2 puncte*

**2.** Asociați operatorilor din **coloana A** operațiile corespunzătoare din **coloana B**.

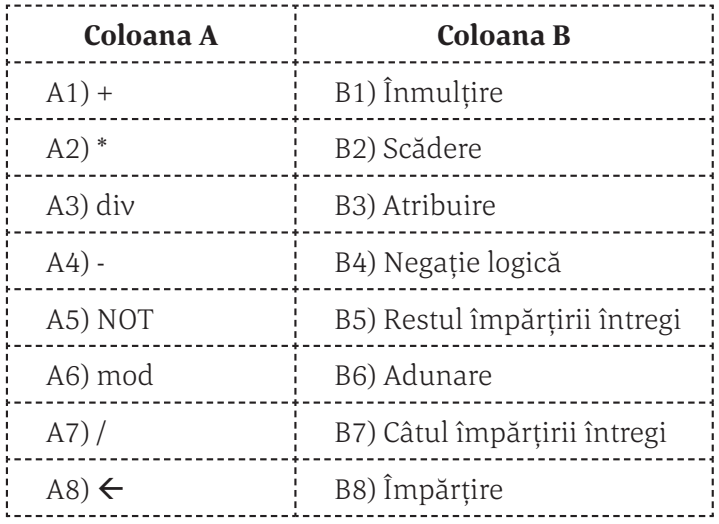

#### *2 puncte*

**3.** Evaluaţi următoarele expresii, știind că **a** și **b** sunt două variabile întregi cu valorile **a=7** și **b=9**: a. **a\*4+b\*(14\*a div 3–2\*b)**

- b.**(b+5\*a) div 2>10** c. **a div 5 \* 5** d. **b mod a + 5**
- 

#### e. **(a>8) or (b<10)** *1,25 puncte*

**4.** Pentru fiecare dintre constantele aflate în **coloana A** alegeţi din **coloana B** tipul său:

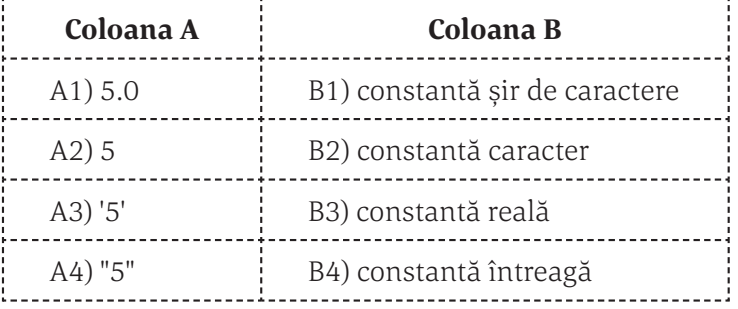

#### *1 punct*

**5.** Scrie un algoritm care citeşte două numere naturale **a, b** şi afişează suma dintre cifrele zecilor numerelor **a** şi **b**. De exemplu, pentru **a=2357** şi **b=5123** suma este **5 + 2 = 7.** *1,75 puncte*

*Se acordă 2 puncte din oficiu.*

# STRUCTURA SECVEN-ȚIALĂ ȘI STRUCTURA ALTERNATIVĂ

#### Vom învăța despre...

Programarea structurată se bazează pe ideea că orice algoritm poate fi compus din numai trei structuri de control.

În această lecție vom prezenta doar prima dintre aceste structuri, urmând ca în lecțiile următoare să învățăm despre structura alternativă. Structurile repetitive vor fi studiate în clasa a VI-a.

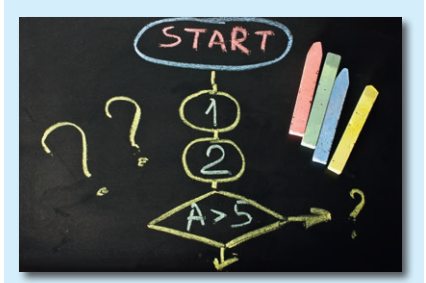

#### $\boldsymbol{\varnothing}$ Știați că?

 Corrado Böhm s-a născut la 17 ianuarie 1923 și este profesor emerit al Universității "La Sapienza" din Roma, iar Giuseppe Jacopini a fost studentul acestuia.

La începutul anilor '70, prelucrările cu ajutorul calculatorului au devenit tot mai dezvoltate, iar programele din ce în ce mai mari și mai complicate. Chiar și autorii acestor programe au început să aibă probleme în a le înțelege, depana și modifica ulterior.

Pentru a ieși din acea "criză" s-a impus ca programele să fie scrise sistematic, respectându-se anumite reguli, pentru a se obține niște programe mai clare. Astfel a apărut *programarea structurată*, care re‑ prezintă un mod de concepere a programelor potrivit unor reguli bine stabilite, utilizându-se un set redus de *tipuri de structuri de control*.

La baza programării structurate stă **teorema lui Bohm şi Jacopini,**  conform căreia orice algoritm poate fi compus din numai trei structuri de control:

- Structura secvențială (liniară);
- Stuctura alternativă;
- Structura repetitivă cu trei variante:
	- Structura repetitivă cu test inițial;
	- Structura repetitivă cu test final;
	- Structura repetitivă cu număr cunoscut de pași (sau structura repetitivă cu contor).

# **Structura secvențială (liniară)**

Structura liniară reprezintă un grup de operații care se execută în ordinea scrierii lor:

Dacă **S1, S2,..., Sn** sunt structuri, atunci

 **S1**

 **S2**

 **... Sn**

este o structură liniară reprezentată în pseudocod, iar

#### **S1; S2; ...; Sn**

este o structură liniară reprezentată în pseudocod în care mai multe instrucțiuni sunt scrise pe aceeași linie.

# Aplicații rezolvate

**1.** Ce se va afișa în urma executării următorului algoritm, știind că pentru **x** se citește valoarea **15749**?

**citește x yx mod 100 xx div 1000 xx\*100+y**

*Rezolvare.* Urmărim cum se execută fiecare instrucțiune a algorit‑ mului și cum se modifică valorile variabilelor folosind următorul tabel:

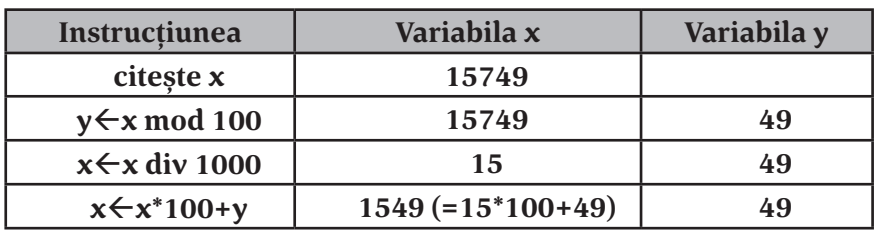

Deci, la final, se va afișa valoarea **1549**.

Putem utiliza un tabel mai simplificat, fără a mai trece instrucțiunile, și vom nota în fiecare coloană noua valoare a variabilei corespunzătoare, atunci când aceasta se modifică.

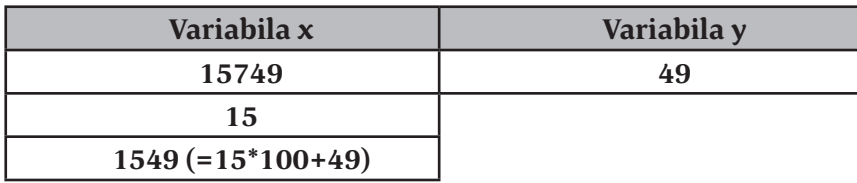

**2.** Se citesc două numere reale **x** și **y**. Scrieți algoritmul care calcu‑ lează media lor aritmetică:

*Rezolvare.* **citește x, y**  $m \leftarrow (x+v)/2$ **scrie m**

## 0<sup>BS</sup> Observatie

Doi algoritmi se numesc echivalenți dacă, pentru aceleași date de intrare, furnizează același rezultat.

## Atenție

În calculul mediei a trebuit să folosim paranteze. Dacă am fi scris **mx+y/2** ar fi însemnat că doar pe **y** îl împărțim la **2**, deoarece operatorul **/** are prioritate mai mare decât operatorul **+**. Atribuirea **mx/2+y/2** este însă echivalentă cu atribuirea **m**<sup> $\leftarrow$ </sup>(x+y)/2

# Aplicații

**1.** Știm câte minute și secunde s-a jucat ieri Maria la calculator, precum și câte minute și secunde s-a jucat astăzi. Scrieți un algoritm care va calcula cât s-a jucat în total în cele două zile.

**2.** Sala de clasă are formă dreptunghiulară. Scrieți un algoritm care va citi lungimile celor două laturi ale sălii de clasă și va afișa aria sa.

**3.** Scrieți un algoritm pentru rezolvarea următoarei probleme: "Tocmai ai fost la alimentară. Când ai

plecat de acasă aveai în buzunar **x** lei. De la alimentară ai cumpărat **y** cornuri și **z** napolitane. Știi că un corn costă **a** lei, iar o napolitană **b** lei, câți lei ar trebui să mai ai în buzunar când ajungi acasă?"

**4.** Scrieți un algoritm care determină și afișează toate nu‑ merele de trei cifre ce se pot forma folosind doar cifrele **c1** și **c2** citite de la tastatură.

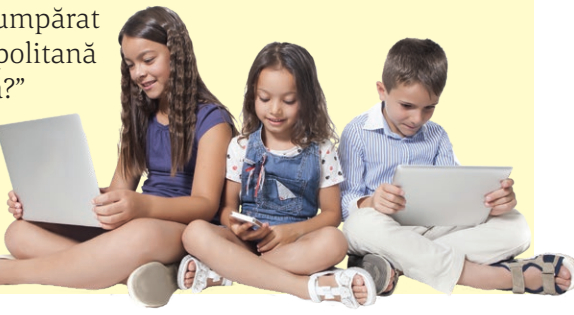

**5.** Se citește de la tastatură un număr cu exact 3 cifre. Afișați numărul obținut prin eliminarea cifrei din mijloc.

*Exemplu*. Dacă se citește numărul **157**, se va afișa numărul **17**.

**6.** Se citește de la tastatură un număr cu exact 3 cifre. Afișați numărul obținut prin interschimbarea cifrei zecilor cu cifra unităților.

*Exemplu*. Dacă se citește numărul **157**, se va afișa numărul **175**.

**7.** Se citește de la tastatură un număr cu maxim 4 cifre. Afișați suma cifrelor numărului. *Exemplu*. Dacă se citește numărul **391**, se va afișa numărul **13** (=3+9+1).

**8.** Se citește un număr cu exact 3 cifre. Afișați numărul obținut prin inversarea ordinii cifrelor. *Exemplu*. Dacă se citește numărul **821**, se va afișa numărul **128**.

**9.** Se citesc de la tastatură 5 numere. Calculați media lor aritmetică. Încercați să nu folosiți mai mult de două variabile în algoritm.

**10.** Trei prieteni au fost la cofetărie și vor să plătească în mod egal. Ei au de plătit **x** RON (**x** citit de la tastatură), însă vor să lase 15% comision chelnerului. Cât are de plătit fiecare?

**11.** Anul acesta este unul foarte secetos. Barajul de la Sadu mai are doar **x** metri cubi de apă ce pot fi livrați pentru consum. Știind că într-o săp‑ tămână locuitorii din Sibiu folosesc **y** metri cubi de apă, în câte săptă‑ mâni va fi golit barajul? Valorile

**x** și **y** se vor citi de la tastatură.

**12.** Bunica Mariei are o grădină având forma alăturată. Dându-se valorile **a, b** și **c,**  calculați aria grădinii.

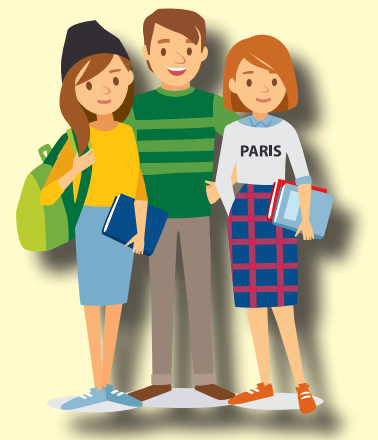

**a c a b**

# **Structura alternativă (decizională)**

Să începem lecția de astăzi cu un mic joc!

Împărțiți-vă în grupe de câte 5-6 jucători. Unul dintre jucători va coordona jocul. Ceilalți sunt rugați să scrie pe câte o coală de hârtie un număr de la 1 la 100. Coordonatorul jocului va pune o întrebare de tipul: "Este numărul vostru par?", "Numărul vostru este mai mare decât 20?", "Cifra unităților numărului vostru este 5?" etc. Fiecare jucător răspunde cu DA sau NU. Fiecare jucător care a răspuns DA primește de la coordonator câte un punct.

Se repetă jocul de 5 ori. Jucătorul cu cele mai multe puncte va fi desemnat câștigător. Dacă sunt mai mulți jucători cu același punctaj maxim, jocul se încheie cu remiză.

În acest joc tocmai s-a folosit cea mai simplă formă a instrucțiunii de decizie. Cum codificăm acest joc, într-o formă apropiată de limbajul calculatorului, știind că la începutul jocului punctajul are valoarea **0**?

#### **dacă (numărul este par) atunci punctajpunctaj+1 sfârșit dacă**

Să ne imaginăm acum că repetăm jocul, dar de această dată, când un jucător spune DA primește un punct, iar când spune NU pierde un punct. Cum va arăta codul corespunzător jocului?

> **1. dacă (numărul este par) atunci 2. punctajpunctaj+1 3. altfel 4. punctajpunctaj–1 5. sfârșit dacă**

Să analizăm acest cod, linie cu linie:

- *Linia 1.* Stabilește condiția în funcție de care programul va execu‑ ta un set de instrucțini sau altul (în acest exemplu, condiția este ca numărul de pe coala de hârtie să fie par).
- *Linia 2.* Stabilește instrucțiunea/blocul de instrucțiuni care se execută în cazul în care condiția de pe linia 1 este adevărată.
- *Linia 4.* Stabilește instrucțiunea/blocul de instrucțiuni care se exe‑ cută atunci când condiția de pe linia 1 este falsă (nu este adevărată).

# Aplicații rezolvate

1. Se știe că Ionel are **x** lei, iar Elena are **y** lei. Cine are mai mulți bani? (Ei nu au niciodată aceeași sumă de bani).

*Rezolvare:* Vom compara cele două numere **x** și **y**. Dacă **x** este mai mare, înseamnă că Ionel are mai mulți bani, altfel înseamnă că Elena are mai mulți bani.

### Vom învăța despre...

În lecțiile anterioare am văzut cum poate un algoritm să citească datele introduse de utilizator, cum poate afișa anumite rezultate, ba chiar am putut să facem calcule cu datele pe care le-am citit. În această lecție vom vedea cum putem controla ce să facă un algoritm în anumite condiții.

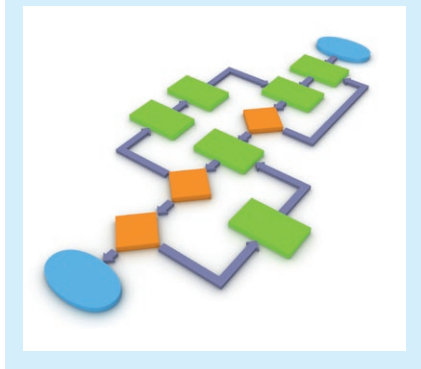

Vocabular  $\bullet\bullet\bullet$ 

**condiție =** o propoziție sau o expresie care este fie adevărată, fie falsă;

**instrucțiunea dacă =** determină dacă o porțiune de cod este executată sau nu, în funcție de anumite condiții;

**remiză =** joc la sfârșitul căruia niciun jucător nu câștigă;

**bloc de instrucțiuni =** una sau mai multe linii de cod grupate, care sunt tratate ca și cum ar fi o singură instrucțiune.

*Date de intrare:* **x** și **y** sunt datele care se vor citi de la tastatură.

*Date de ieșire:* singurul rezultat de afișat este numele copilului care are mai mulți bani.

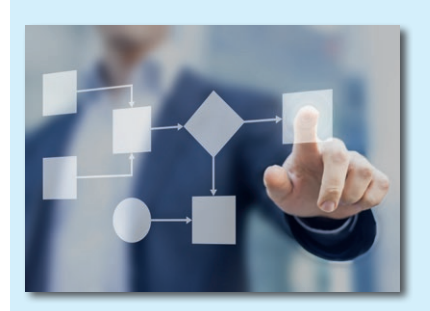

# *Date de intrare:*

**s** = suma de bani ce o avem de plată

*Date de ieșire:*

**s1** = suma de bani ce trebuie plătită după aplicarea reducerii

## Atenție

Vă reamintim că o expresie de forma "**p SI q**" este adevărată doar atunci când atât **p,** cât și **q** sunt adevărate.

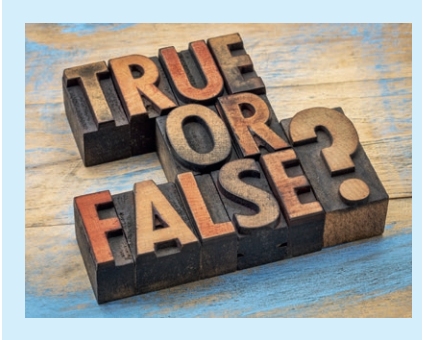

Putem acum să scriem algoritmul: **citește x, y dacă (x>y) atunci scrie "Ionel are mai mulți bani" altfel scrie "Elena are mai mulți bani" sfârșit dacă**

2. Un magazin a anunțat reduceri importante la sfârșit de sezon. Se va acorda o reducere de 20% dacă suma cheltuită la magazin este mai mare sau egală cu 20 lei, altfel, dacă suma cheltuită este mai mică de 20 lei, se va acorda o reducere de 10%. Care este suma finală ce trebuie plătită? *Rezolvare:*

**citește s dacă (s>=20) atunci s1s–s\*20/100 altfel s1s–s\*10/100 sfârșit dacă scrie s1 Condiții compuse**

#### **A. Condiții compuse cu ȘI**

Condiția din cadrul unei instrucțiuni **dacă** poate fi compusă. Să analizăm următorul exemplu:

**citește a dacă (a mod 2=0 ȘI a>10) atunci**  $\mathbf{b} \leftarrow 1$ **altfel**  $h \leftarrow 2$ **sfârșit dacă scrie b**

Vom lua mai multe valori pentru variabila **a** și vedem ce va afișa algoritmul:

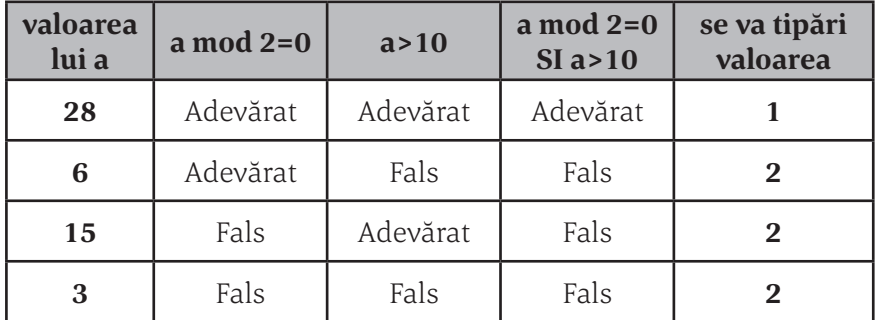
#### **B. Condiții compuse cu SAU**

Să vedem acum ce se întâmplă atunci când avem o condiție compusă cu operatorul logic **SAU**.

```
citește x
dacă (x='a' SAU x='A')
      h \leftarrow 1altfel
      b \leftarrow 2sfârșit dacă
scrie b
```
Algoritmul de mai sus așteaptă ca utilizatorul să introducă un ca‑ racter. Dacă acesta introduce litera **A**, literă mare sau mică, programul va afișa valoarea 1, iar dacă introduce orice altă literă sau caracter special, va afișa valoarea 2.

#### **Structuri alternative compuse**

Pe oricare dintre cele două ramuri ale unei instrucțiuni **dacă** putem pune o altă instrucțiune **dacă**, obținând astfel o structură compusă. Să luăm un exemplu:

```
citește x, y, z
dacă x>y atunci
        dacă x>z atunci
         m \leftarrow x altfel
         m \leftarrow z sfârșit dacă
altfel
        dacă y>z atunci
         m \leftarrow y altfel
         m \leftarrow zsfârșit dacă
scrie m
```
Se observă că algoritmul a afișat cea mai mare dintre valorile celor trei variabile **x, y, z**:

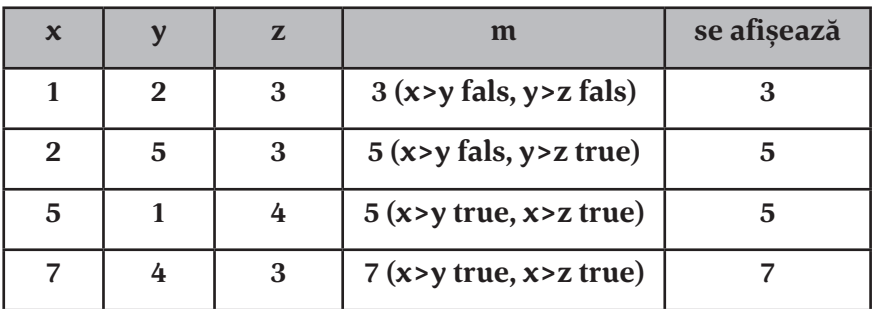

### Atenție

Vă reamintim că o expresie de forma "**p SAU q**" este adevărată atunci când cel puțin una dintre expresiile **p** și **q** este adevărată.

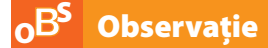

Scrierea indentată a algoritmilor nu este obligatorie. Puteți, dacă doriți, să scrieți tot algoritmul pe o singură linie. Este însă indicat să folosiți scrierea indentată, ca în exemplele din acest manual, pentru a face codul mai ușor de înțeles și de corectat.

### Rețineți

 $\heartsuit$ 

 Forma structurii alternative va fi:

**daca conditie atunci**

**Instructiune1**

**altfel** 

**Instructiune2**

**sfarsit\_daca**

Efectul va fi:

```
conditie = true rezultatul 
este Instructiune1
    altfel (deci conditie = 
false) rezultatul este Instruc-
tiune2
```
 Poate fi și o formă incompletă:

**daca conditie atunci**

**Instructiune**

**sfarsit\_daca**

Efectul va fi: **conditie** = true rezultatul este **Instructiune** altfel (deci **conditie** = false) nu se execută nimic

#### Ø Aplicații

**1.** Se consideră următorul algoritm:

**citește x, y, z dacă y<x atunci xy sfârșit dacă dacă z<x atunci xz sfârșit dacă scrie x**

Completați tabelul cu valorile ce se vor afișa în urma executării algoritmului pentru datele de intrare pre‑ cizate:

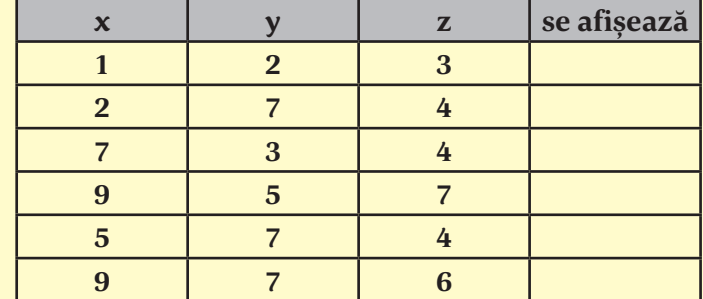

Ce afișează de fapt algoritmul dat?

**2.** Se consideră următorul algoritm:  **citește x, y, z**

**dacă y<x atunci**  $t \leftarrow x; x \leftarrow y; y \leftarrow t$ **sfârșit dacă dacă z<x atunci tx; xz; zt sfârșit dacă dacă z<y atunci**  $\mathbf{t} \leftarrow \mathbf{y}; \mathbf{y} \leftarrow \mathbf{z}; \mathbf{y} \leftarrow \mathbf{t}$ **sfârșit dacă scrie x, y, z**

Completați tabelul cu valorile ce se vor afișa în urma executării algoritmului pentru datele de intrare pre‑ cizate:

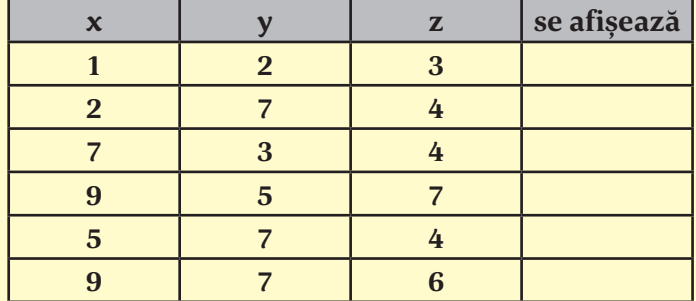

Ce afișează de fapt algoritmul dat?

**3.** Se consideră următorul algoritm:  **citește n**

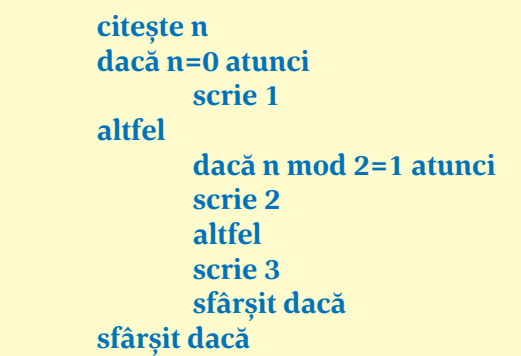

Completați tabelul cu valorile ce se vor afișa în urma executării algoritmului, dacă pentru **n** se citesc valorile precizate în tabel:

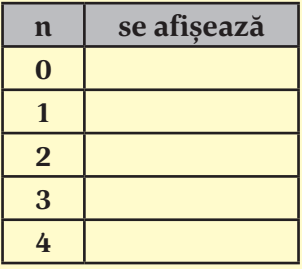

**4.** Se consideră următorul algoritm:  **citește a, b, c**

**dacă (a+b) mod 2=1 atunci scrie "DA"**

**altfel**

 **dacă (b+c) mod 2=1 atunci scrie "DA" altfel scrie "NU" sfârșit dacă sfârșit dacă**

Completați tabelul cu valorile ce se vor afișa în urma executării algoritmului, dacă pentru **a, b** și **c** se citesc valorile precizate în tabel:

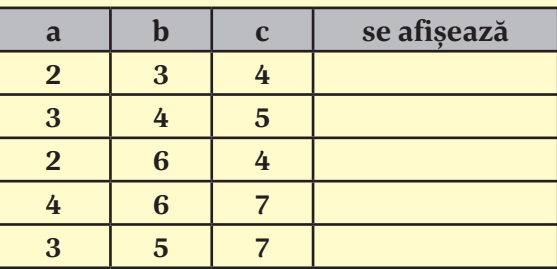

**5.** Se citește un număr natural. Afișați cel mai mic număr par mai mare decât numărul citit.

**6.** Se citește de la tastatură un număr cu exact 3 cifre. Afișați numărul obținut prin scrierea în ordine crescătoare a cifrelor numărului dat.

*Exemplu.* Dacă se citește numărul **281**, se va afișa numărul **128**.

**7.** Se citește de la tastatură un număr cu exact 3 cifre. Dacă numărul are toate cifrele distincte, eliminați din număr cea mai mică dintre cifre, altfel numărul să rămână neschimbat. *Exemplu.* Dacă se citește numărul **281**, se va afișa numărul **28**.

**8.** Scrieți un algoritm care citește nota la matematică și afișează calificativul pe care l-ați fi primit dacă erați încă în clasa a IV-a. Notele se echivalează astfel:

Nota 9 sau 10 = calificativul FB (foarte bine) Nota 7 sau 8 = calificativul B (bine) Nota 5 sau 6 = calificativul S (satisfăcător) Nota mai mică de 5 = calificativul I (insuficient)

**9.** Se citește de la tastatură un număr natural între 1 și 100. Afișați mesajul **AI CÂȘTIGAT** dacă numărul este între 56 și 78 (inclusiv). Altfel, să se afișeze mesajul **AI PIERDUT**.

10. Se citeste de la tastatură data curentă și data de naș tere a lui Mihai. Câți ani împliniți are Mihai?

**11.** Se citește de la tastatură un număr natural între 1 și 7. Afișați ziua din săptămână corespunzătoare: **luni** pen‑ tru **1, marți** pentru **2** etc.

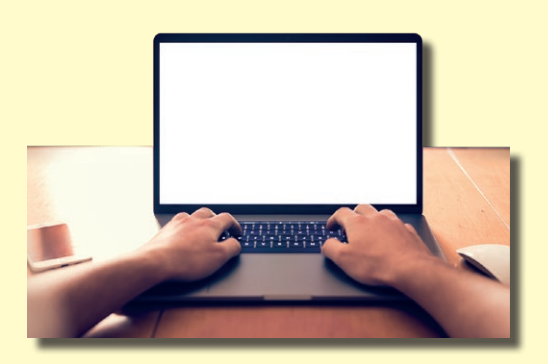

**12.** Se citește de la tastatură o cifră de la 1 la 3. Afișați mesajul **Bună dimineața** în română dacă s-a introdus ci‑ fra **1**, în engleză (**Good morning**) dacă s-a introdus cifra **2** și respectiv în germană (**Gutten Morgen**) dacă s-a intro‑ dus cifra **3**.

**13.** Pentru depășirea vitezei la volan se percepe amendă sau chiar se suspendă carnetul de condu‑ cere. Dacă viteza cu care circulă un șofer este între 61km/h și 80 km/h (inclusiv) va primi amendă, dacă viteza este mai mare decât 80 km/h se va suspenda carnetul, iar dacă viteza este mai mică sau egală cu 60 km/h, șoferul conduce corect și nu va fi sancționat. Citiți de la tastatură viteza cu care circulă un șofer și afișați mesajul **CORECT**, **AMENDĂ** sau **CARNET SUSPENDAT**, în funcție de ce viteză are.

**14.** Se citesc de la tastatură patru numere naturale. Afișați mesajul **DA** dacă cel puțin două dintre numere au aceeași cifră a unităților și respectiv **NU** în caz contrar.

*Exemplu.* Dacă se citesc numerele **218, 13, 57, 81** se va afișa **NU**, iar dacă se citesc numerele **218, 13, 58, 81** se va afișa **DA.**

**15.** Se citesc două numere cu exact două cifre. Afișați mesajul **DA** dacă cele două au cel puțin o cifră comună, respectiv mesajul **NU** în caz contrar.

*Exemplu.* Dacă se citesc numerele **27** și **76** se va afișa **DA**.

**16.** Astăzi este ziua Ioanei. Citiți de la tastatură doar ultimele două cifre ale anului în care s-a năs‑ cut. Afișați câți ani are Ioana.

*Exemplu.* Dacă se citește numărul **97** înseamnă că Ioana s-a născut în 1997, iar dacă acum suntem în anul 2022 înseamnă că Ioana are 25 de ani. Dacă se citește numărul **2** înseamnă că Ioana s-a năs‑ cut în 2002, iar dacă acum suntem în anul 2022 înseamnă că Ioana are 20 de ani.

**17.** Presiunea în roțile din față ale unei mașini trebuie să fie la fel și, de asemenea, roțile din spate trebuie să aibă aceeași presiune, dar nu neapărat aceeași ca a roților din față. Se citește presiunea celor patru roți. Afișați mesajul **OK** sau **AVEȚI GRIJĂ,** după cum roțile sunt umflate corect sau nu.

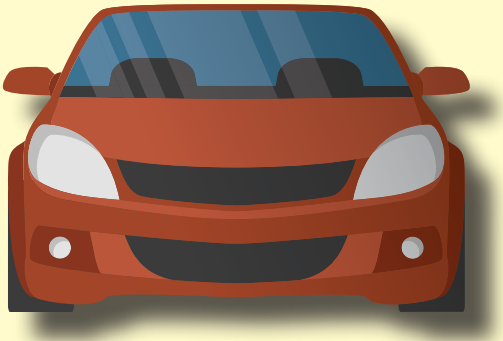

### PORTOFOLIU digital individual

Ați jucat vreodată Mastermind? Dacă nu, vă invităm să o faceți. Este un joc de inteligență, simplu, care vă antrenează atenția, spiritul de observație și logica. Există variante online ale acestui joc. Jucați câteva partide înainte de a încerca rezolvarea acestui proiect.

Iată, pe scurt, regulile jocului:

Sunt disponibile 8 culori diferite. Primul jucător alege 4 culori diferite dintre acestea. Al doilea jucător trebuie să ghicească culorile selectate de primul jucător și ordinea exactă a lor. El are la dispoziție mai multe încercări. După fiecare încercare, primul jucător va afișa câte o bulină roșie pentru fiecare culoare ghicită în poziția corectă și respectiv câte o bulină albă pentru fiecare culoare ghicită care nu este în poziția corectă.

Dacă, de exemplu, primul jucător a ales, în această odine, culorile:

#### **ROȘU VERDE ALBASTRU GALBEN**

iar al doilea jucător a ales:

#### **GALBEN MARO ALBASTRU VERDE**

atunci primul jucător va afișa o bulina roșie (a ghicit corect culoarea **ALBASTRU** pe a treia poziție) și două buline albe (pentru culorile **GALBEN** și **VERDE** ghicite pe poziții greșite).

Vă propunem acum ca, citind de la tastatură cele 4 culori alese de primul jucător și cele 4 culori alese de al doilea, să calculați câte buline albe și câte buline roșii va afișa primul jucător.

#### Vom învăța despre...

#### Ce este Scratch?

Scratch este un limbaj de programare grafic dezvoltat de Lifelong Kindergarten Group din cadrul MIT Media Lab, pe care îl putem folosi în mod gratuit. Se pot crea povești interactive, jocuri, animaţii, muzică, artă, prezentări și multe altele. Personajele pe care le folosim pentru a realiza proiectele mai sus amintite "prind viață" prin simpla tragere și așezare a unor blocuri colorate, prin care le vom indica acțiunile pe care dorim să le execute.

# **Elemente de interfață specifice mediului grafic interactiv**

#### Vocabular

**anonim** = folosire fără user (nume de utilizator) și fără parolă; **cont** = este nevoie de nume de utilizator și parolă;

**coordonate** = perechea de numere **x** și **y** care indică poziția curentă a personajului pe scenă, **x** pe axa **Ox** şi **y** pe axa **Oy;**

**online** = utilizare prin folosirea legăturii la Internet;

**offline** = utilizare fără conexiune la Internet;

**platformă** = suprafață de lucru care ne permite să programăm şi să desenăm personaje.

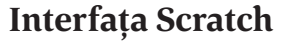

Scratch poate fi folosit în două moduri:

**Online**, accesând adresa **https://scratch.mit.edu**

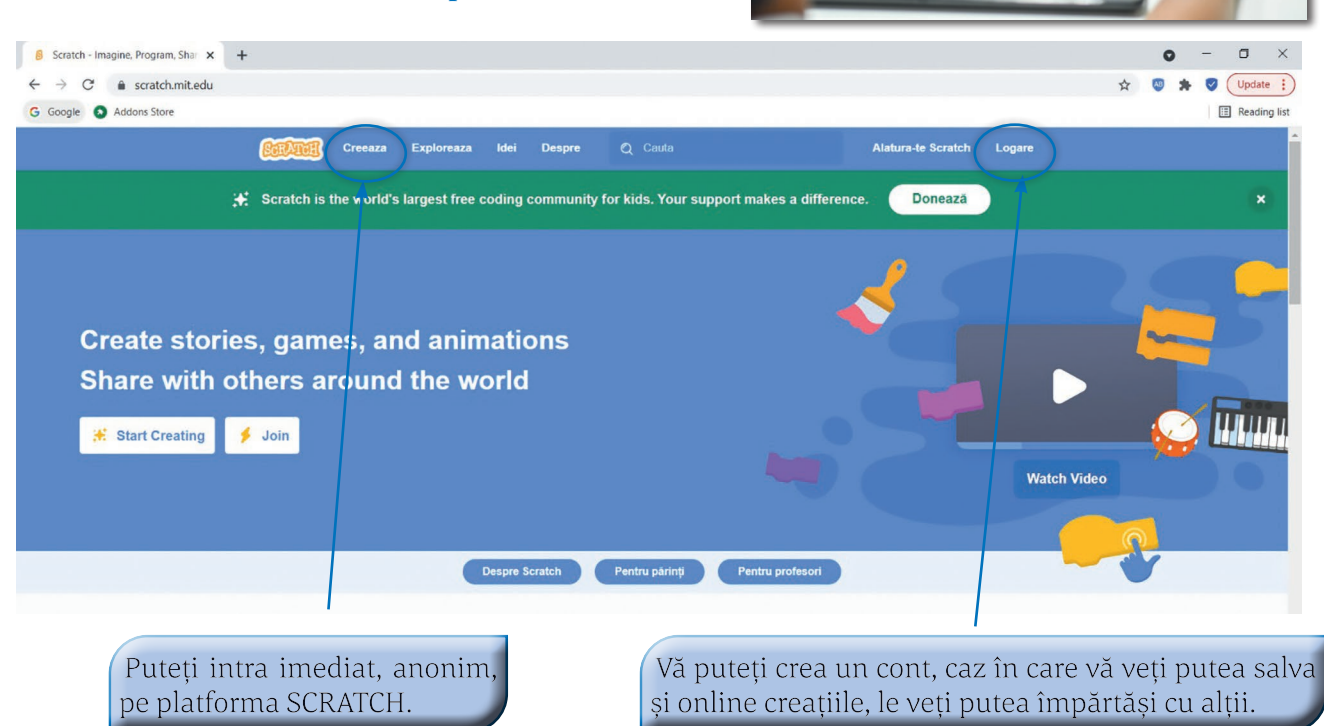

**Offline**, folosind o versiune instalată pe calculator.

Pentru a instala versiunea offline accesați opțiunea **Descarcă** din grupul **Resurse,** aflată în partea de jos a paginii amintite, **https://scratch.mit.edu.**

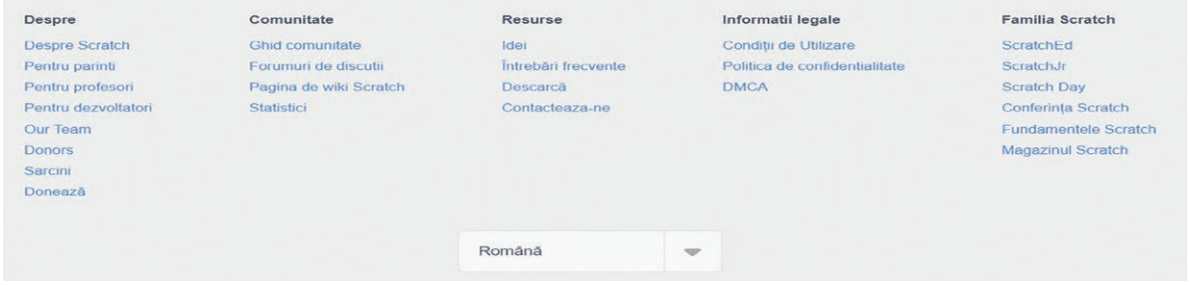

După instalarea versiunii offline, lansați aplicația. De la iconița care reprezintă un glob pământesc, se‑ lectați limba română pentru interfață.

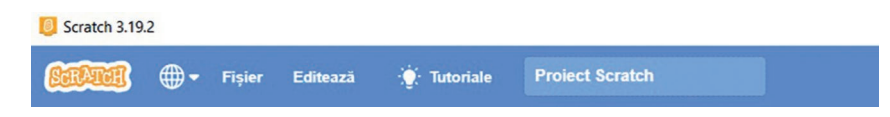

Fie că accesăm lucrul online sau offline, interfața arată ca în imaginea de mai jos:

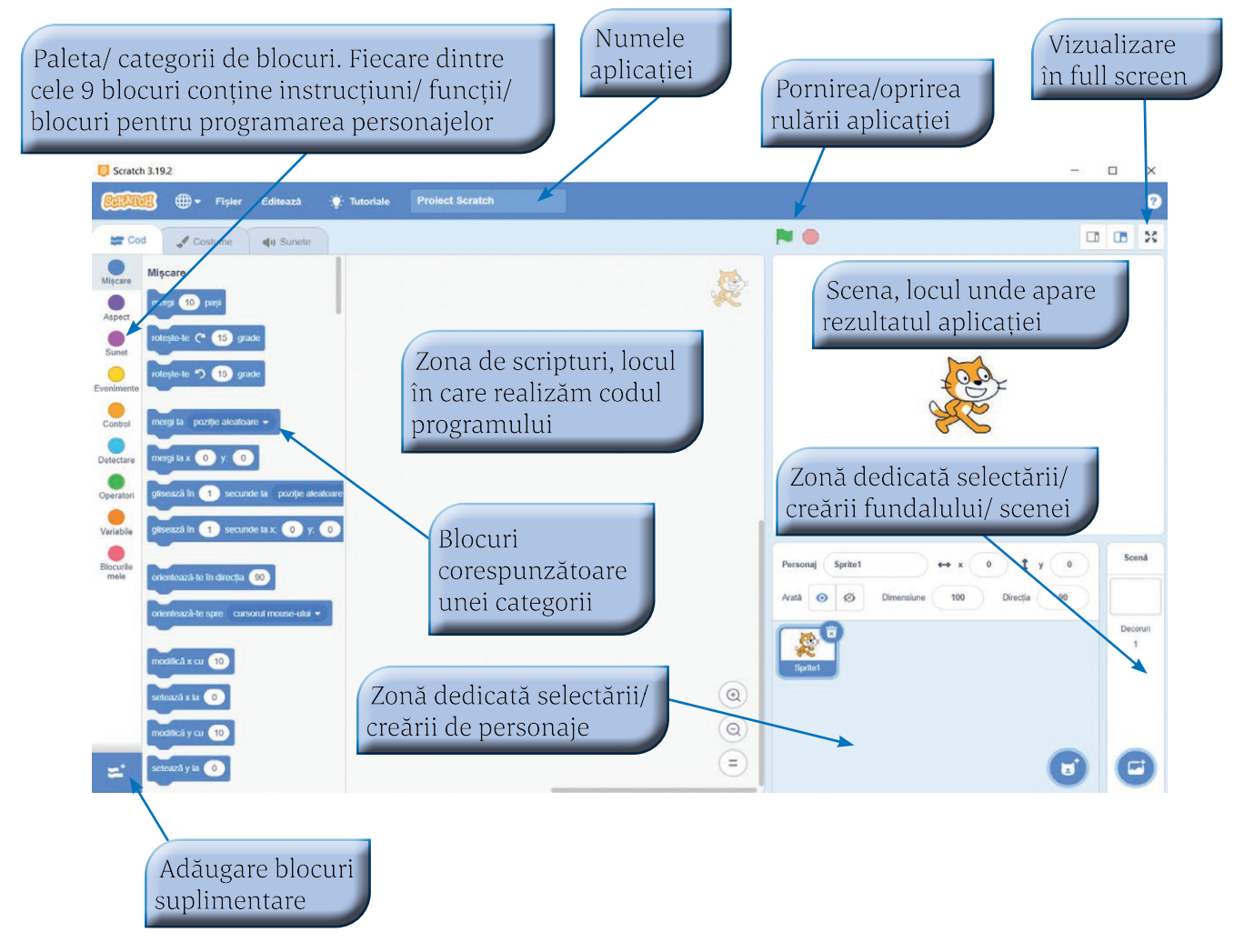

#### **STRUCTURA SECVENȚIALĂ ȘI STRUCTURA ALTERNATIVĂ**

*Zonă dedicată selectării/creării de personaje*

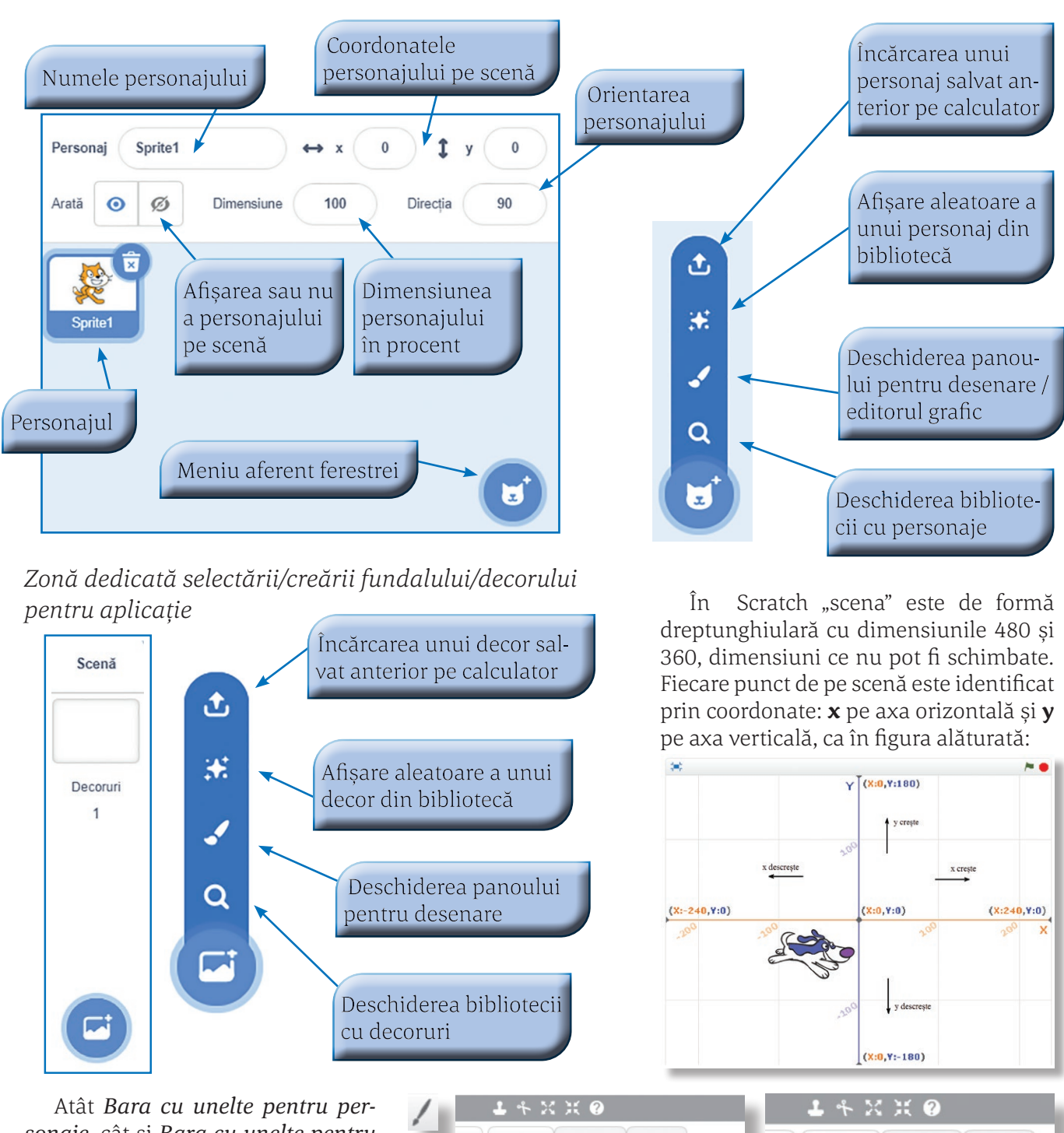

*sonaje*, cât și *Bara cu unelte pentru fundal* (decor) permit, prin accesarea butonului pensulă, folosirea editorului grafic propriu. Același efect îl are și accesarea filei *Costume*, respectiv *Decoruri,* aflată în partea de sus a interfetei Scratch.

Scripturi Costume Sunete Scripturi Decoruri Sunete Evenimente Evenimente **Miscare** Control Aspect Asnert

Numele filei, *Costume* sau *Decoruri*, depinde de selectarea per‑ sonajului sau a decorului din partea stângă a interfeței. În oricare caz, editorul conține aceleași unelte.

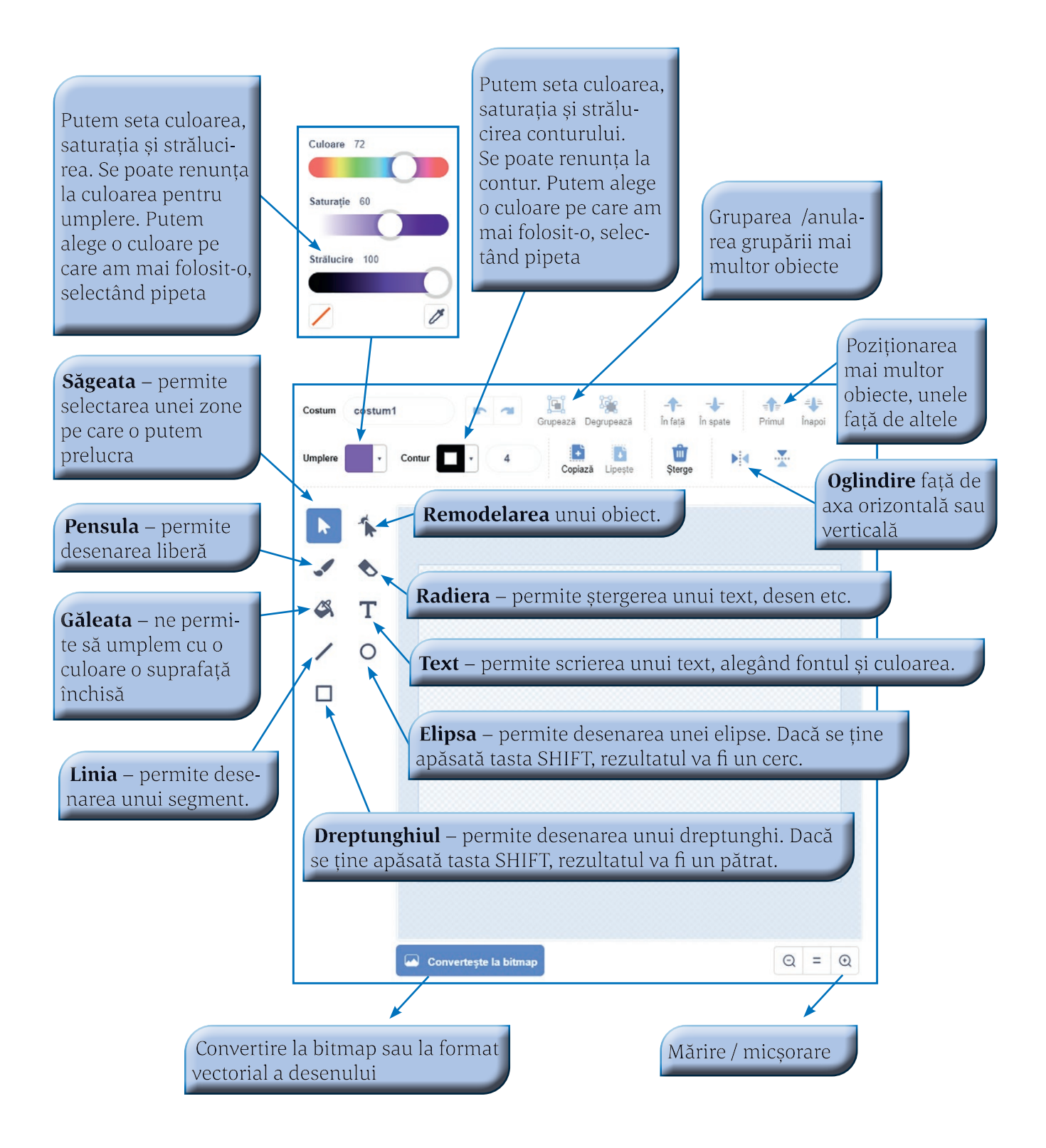

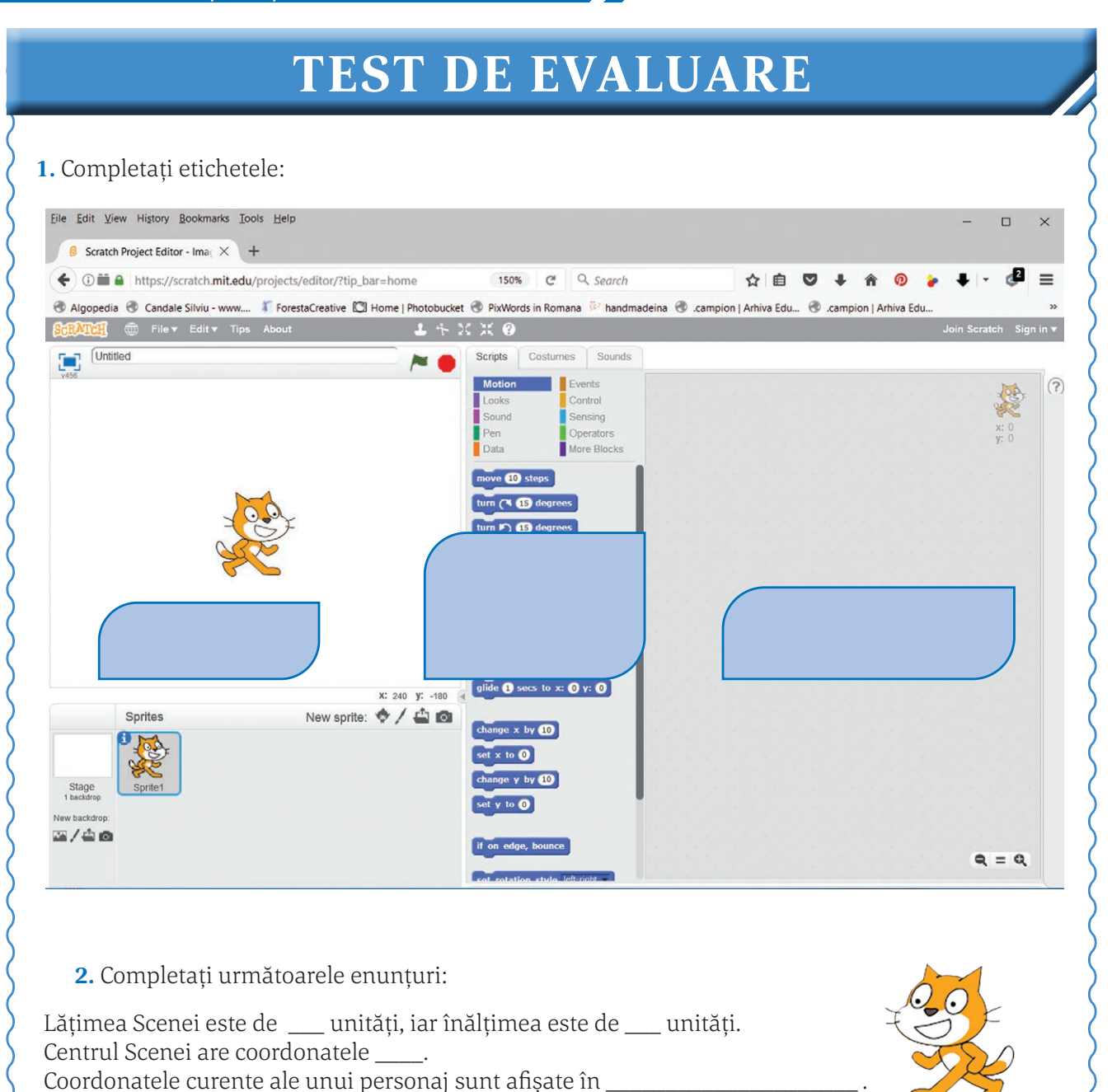

Pornirea aplicației se face de la butonul în formă de \_\_\_\_\_\_\_\_\_\_\_\_\_\_\_\_\_\_\_\_\_\_\_\_\_\_ Oprirea aplicației se face de la butonul în formă de \_\_\_\_\_\_\_\_\_\_\_\_\_\_\_\_\_\_\_\_\_\_\_\_\_\_\_

**3.** Afirmația: "Rolul butonului în formă de aparat de fotografiat, aflat pe *Bara cu unelte pentru scenă,* are rolul de a efectua o fotografie pe care o putem folosi apoi ca fundal" este:

a. Adevărată b. Falsă

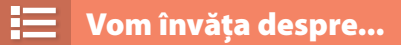

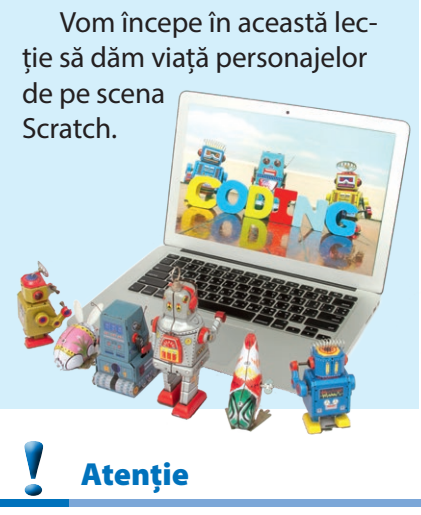

# **Reprezentarea structurilor secvențiale**

### **Mișcarea personajelor**

Vom scrie mici programe, numite *scripturi*, cu ajutorul cărora personajele se pot mișca, își pot schimba înfățișarea, pot scoate sunete, pot interactiona între ele, pot fi controlate de către utilizator, pot "vorbi" și chiar știu matematică. Scriptul este o secvență de program formată din nişte dreptunghiuri numite blocuri, interconectate între ele. Ordinea acestor blocuri este foarte importantă, pentru că ele stabilesc derularea acţiunii din scenă: când intră personajele în scenă şi cum interacționează între ele și cu fundalul.

Fiecare personaj va avea propriul său rol pe scenă, adică vom scrie câte un script (sau mai multe) pentru fiecare în parte. Așa că, înainte de a scrie un script, trebuie să seletăm personajul corect.

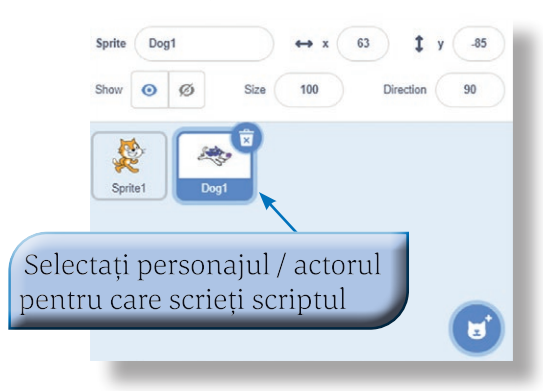

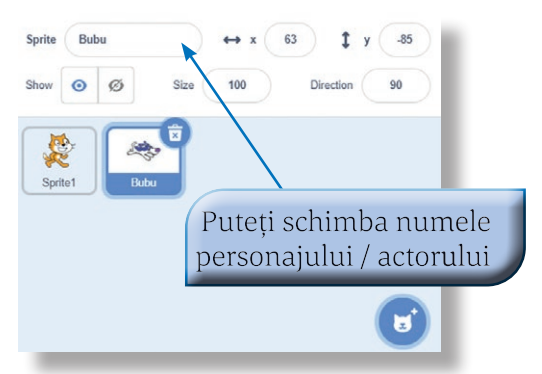

modifică x cu +50

Când rulează un script, Scratch va executa fiecare bloc în parte începând din partea de sus și continuând în jos.

Ca să rulați un script apăsați pe stegulețul verde de deasupra scenei, iar ca să opriți rularea scriptului apăsați butonul roșu.

Pentru a așeza personajul în poziția dorită, vom folosi blocul **du-te la** din grupul **Mişcare**, precizând valorile dorite pentru cele două coordonate **x** şi **y**.

Personajul poate fi mutat prin modificarea celor două coordonate, folosind blocurile **modifică x** și respectiv **modifică y**.

Aceste blocuri adaugă valoarea indicată la coordonata respectivă. De exemplu, după rularea scriptului alăturat personajul se va afla la coordonatele **x=–30**, **y=110**.

În locul blocului **du-te la**, la care mutarea este instantanee (pesonajul sare în noua poziție), putem folosi blocul **glisează**, cu ajutorul căruia personajul "alunecă" la poziția indicată în timpul indicat.

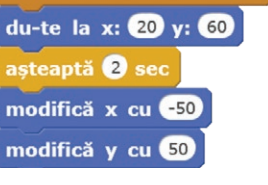

du-te la x: 0 y: 150

când se dă clic pe

modifică x cu 30

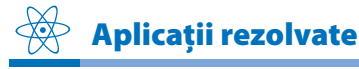

Rulați cele două scripturi. Ce observați? Oare al doilea script face ceva? Răspunsul este DA!

Mutați manual personajul într-o poziție oarecare și rulați din nou al doilea script. Ați observat? Personajul a ajuns în poziția finală **(–100,100)**, deci scriptul este corect. Doar că, mutările fiind instantanee, nu le observăm.

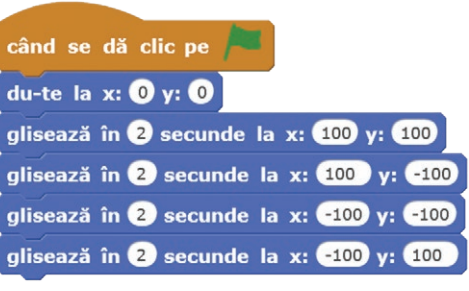

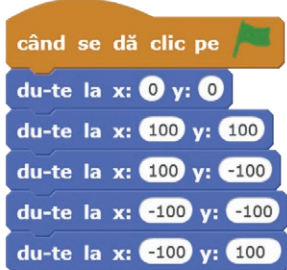

Dacă adăugăm câte un bloc **aşteaptă** după fiecare mutare, vom observa fiecare mutare în parte:

Rulați acum scriptul următor:

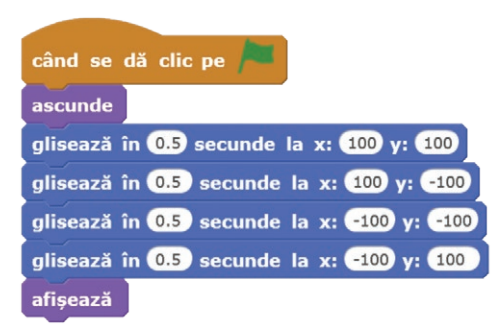

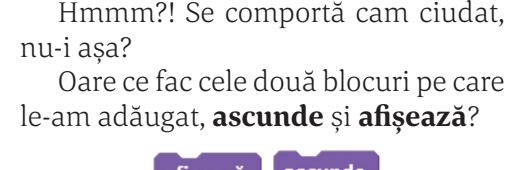

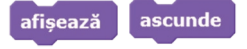

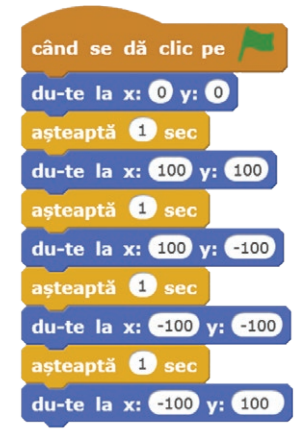

În timpul deplasării putem spune personajului să deseneze o "urmă" folosind blocurile **creionul sus** și respectiv **creionul jos**. Culoarea "urmei" o specificăm cu ajutorul blocului **setează culoarea creionului la**.

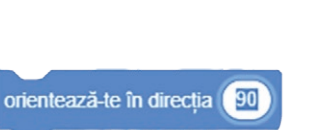

creionul sus

creionul jos

Pentru a spune unui personaj să se deplaseze într-o anumită direcție față de poziția curentă, se folosește blocul **orientează-te în direcţia**. Se poate alege una dintre cele 4 direcții predefinite sau putem introduce o valoare la alegere. **00**

 $-45^{\circ}$  **45<sup>0</sup>**  $-90^\circ$   $-90^\circ$  $-135^\circ$  **135<sup>0</sup> 1800**

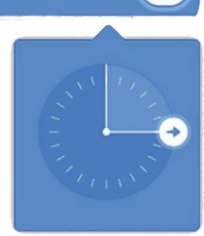

Direcțiile sunt măsurate în grade, ca în figura alăturată, și puteți indica orice valoare de la **–1790** la **1800** .

Odată stabilită direcția în care se va deplasa personajul, folosim blocul **înaintează ... paşi** prin care spunem personajului distanța pe care să o parcurgă în direcția stabilită.

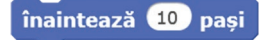

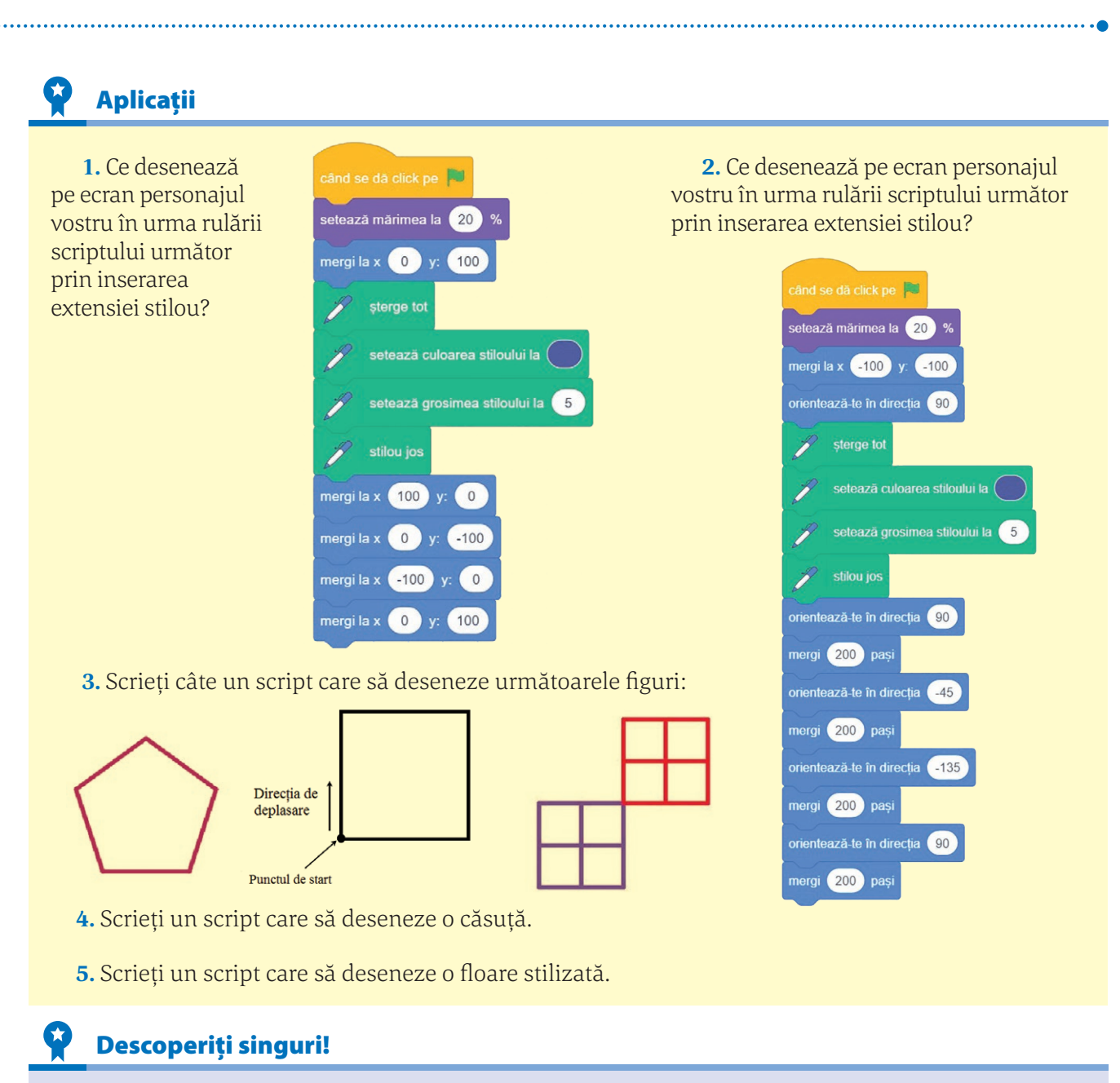

În Informatică nu va putea nimeni să vă învețe totul despre un program sau limbaj de programare! Este bine să experimentați și singuri, să încercați să descoperiți unele facilități și, mai ales, să încercați să rămâneți mereu curioși și creativi! Este ceea ce vă propunem prin această aplicație.

- $\mathfrak{b}$  începeti un nou proiect.
- $\&$  Stergeți de pe scenă pisica ce apare implicit.
- Adăugați pe scenă personajul **Avery Walking**.
- Schimbați fundalul scenei.

Dați clic pe butonul **Decor nou**. Selectați apoi un nou fundal. Vom schimba aceste două fundaluri între ele cu ajutorul scriptului.

Încercați să creați o mică animație care face ca personajul să meargă pe scenă.

*Indicație.* Veți folosi bocurile **glisează**, **așteptă** și veți schimba costumul personajului folosind blocul **treci la costumul.**

treci la costumul avery walking-d

- $\&$  Încercați să schimbați din script fundalul scenei. Ce bloc ați folosit? *Indicație.* E nevoie de un bloc din grupul **Aspect** (adică un bloc mov).
- $\&$  Puteti acum să modificati din script dimensiunea personajului? *Indicație.* E nevoie de un bloc din același grup, **Aspect**.
- & Ce ar fi acum să vedeți cum puteți face personajul vostru să cânte sau să scoată alte sunete? Puteți, de exemplu, să îl faceţi să cânte gama? *Indicație.* Acum folosiți blocurile din grupul **Sunet**.
- $\&$  Adăugați un nou personaj pe scenă și rulați scriptul alăturat, folosind toate cele trei stiluri de rotație ale personajului.

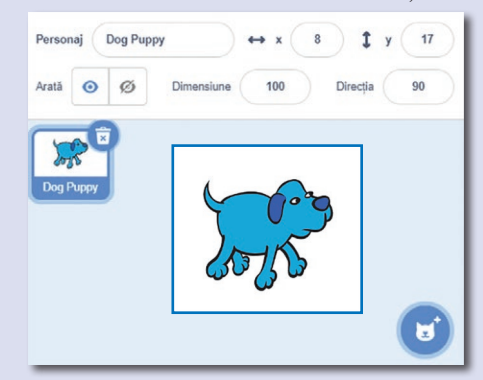

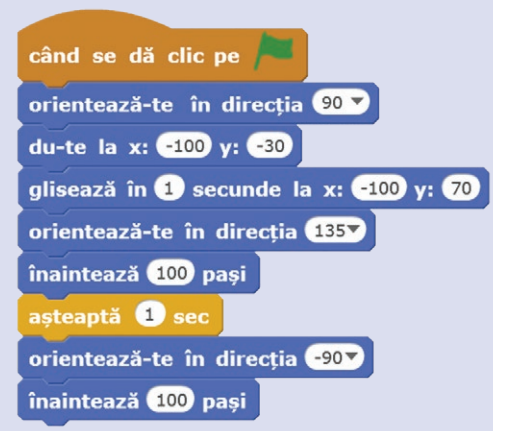

Ce ati observat? Cum va fi orientat personajul după fiecare rulare?

## **Proiect**

Veți începe acum să lucrați la un mic proiect pe care îl veți putea modifica în lecțiile următoare.

- & Creați un nou proiect.
- $\&$  **Stergeți de pe scenă personajul implicit.**
- Desenați, ca fundal pentru scenă, un labirint simplu, asemănător cu cel alăturat, sau unul la alegere.

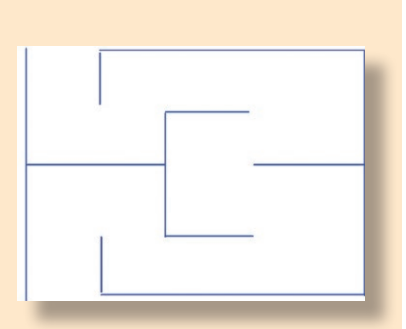

 Creați două personaje noi, care să fie, de fapt, textele START și STOP. Plasați cele două "personaje" ca mai jos:

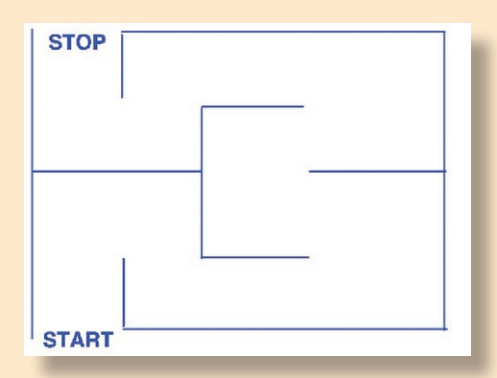

- Plasați pe scenă un nou personaj sub forma unei mingi.
- Redimensionați acest personaj astfel încât să fie mai mic decât un culoar al labirintului.
- Scrieți acum un script pentru pesonajul minge, pentru a-l deplasa corect de la START la STOP.

#### Vom învăța despre... ⊫

Când am discutat despre algoritmi, am văzut că ei utilizează variabile. Oare în Scratch putem declara și utiliza variabile? Desigur!

Vocabular O  $\bullet \bullet \bullet$ 

**concatenare** = înșiruire, alipire a diverselor elemente.

# **Reprezentarea structurilor secvențiale — continuare —**

### **Variabile și operatori**

Ca în orice limbaj de programare, putem utiliza și aici variabile, le putem inițializa, putem efectua calcule cu ele, le putem compara etc.

### **Observație**

Pentru a lucra cu *date* (așa se numesc în Scratch variabilele) folo‑ sim grupul de blocuri **Date**, iar operațiile pe care le putem efectua cu acestea le alegem din grupul de blocuri **Operatori**.

Să vedem, pe scurt, care sunt blocurile pe care le putem folosi pentru a lucra cu variabile:

#### **Creează o nouă variabilă.**

Aceasta este "vizibilă" pentru orice personaj sau doar pentru personajul în al cărui script l-am declarat.

În caseta de text introduceți numele variabilei!

# o<sup>BS</sup> Observație

Deși Scratch este mai permisiv decât alte limbaje de programare și putem denumi variabilele cum dorim, este bine să respectăm regulile pe care le-am învățat la lecția despre descrierea algoritmilor.

#### **Atribuie o valoare variabilei specificate.**

De exemplu, blocul alăturat este echivalent cu instrucțiunea pseudocod: **y5**

#### **Adună o valoare la variabila specificată.**

Blocul alăturat este echivalent cu instrucțiunea pseudocod: **yy+15**

#### **Afișează, respectiv, ascunde variabila specificată.**

Variabilele vizibile sunt afișate pe scenă în colțul stânga  $S11S$ 

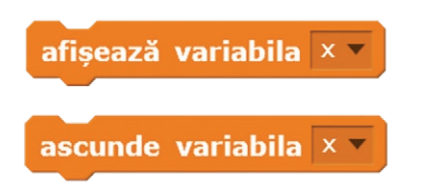

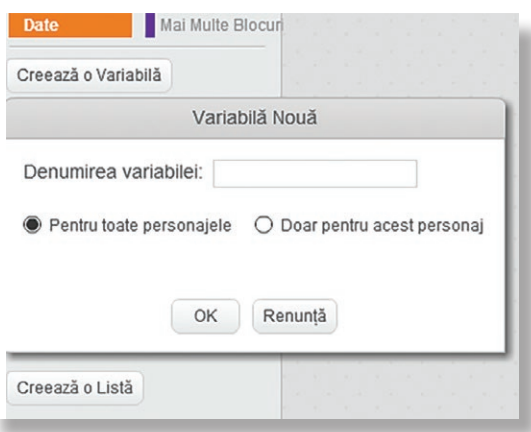

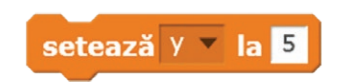

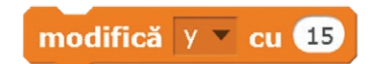

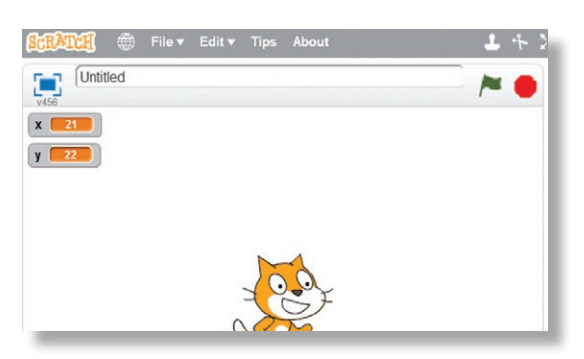

Operatorii pe care îi putem folosi în calcule îi găsim, după cum am precizat, în grupul **Operatori**. Aceste blocuri nu pot fi folosite singure. Ele vor fi incluse în alte blocuri, cum se va vedea în exemplele ce vor urma.

#### *Operatorii din Scratch sunt:*

**•** *Operatorii aritmetici* de adunare, scădere,

înmulțire și împărțire.

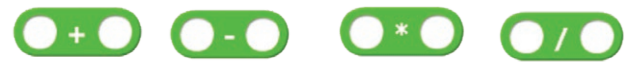

#### **•** *Operatorii de comparație*

După cum vedeți, nu avem operatori pentru com‑ parații de genul "mai mare sau egal", dar vom putea face astfel de comparații folosind doi operatori de comparație și operatorul logic **sau**.

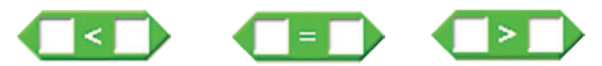

**•** *Restul împărțirii întregi* a celor două numere

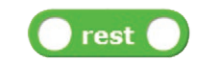

**•** *Rotunjește numărul* precizat la cel mai apropiat întreg. De exemplu **rounjeşte(3.5)** are valoarea **4**, iar **rounjeşte(3.4)**  rotunjeste are valoarea **3**.

**•** *Operatorii logici*, care au exact aceeași semnificație ca cei din pseudocod.

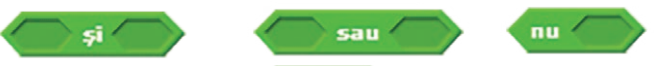

Aplicații rezolvate

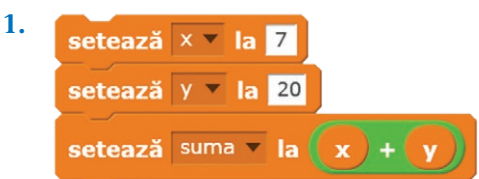

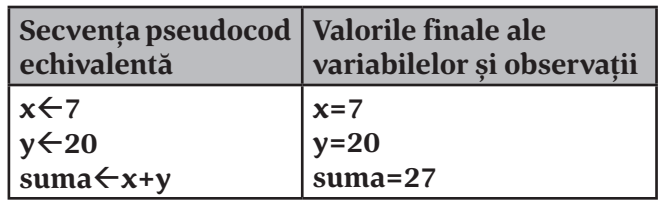

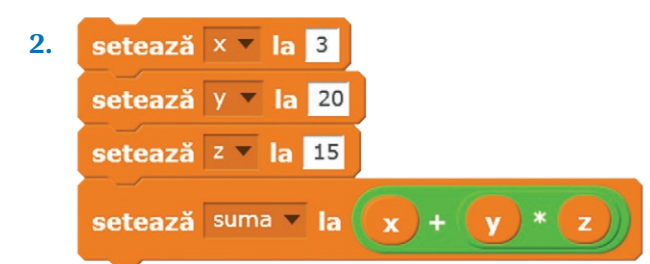

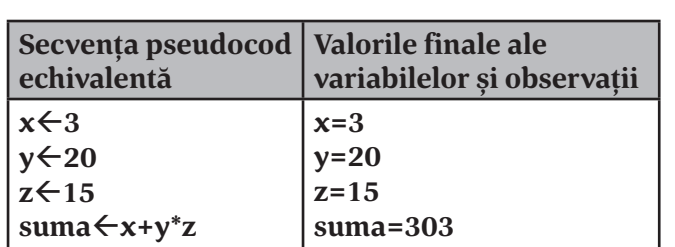

(blocul de înmulțire este inclus în blocul de adunare, deci vom efectua mai întâi înmulțirea)

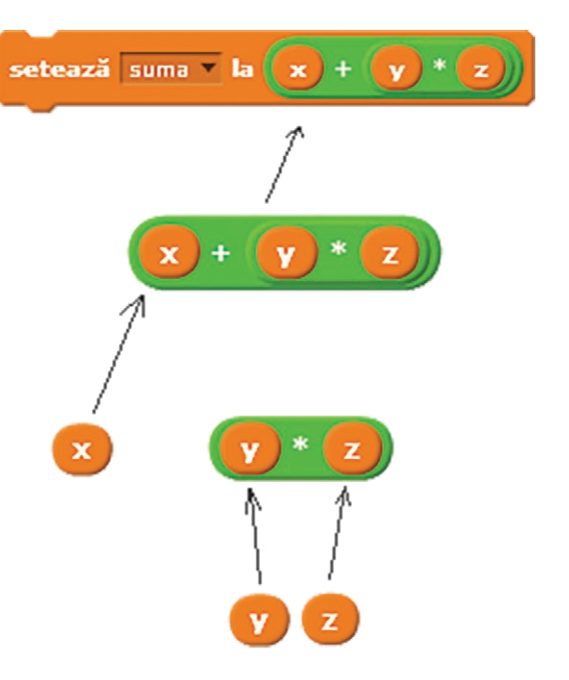

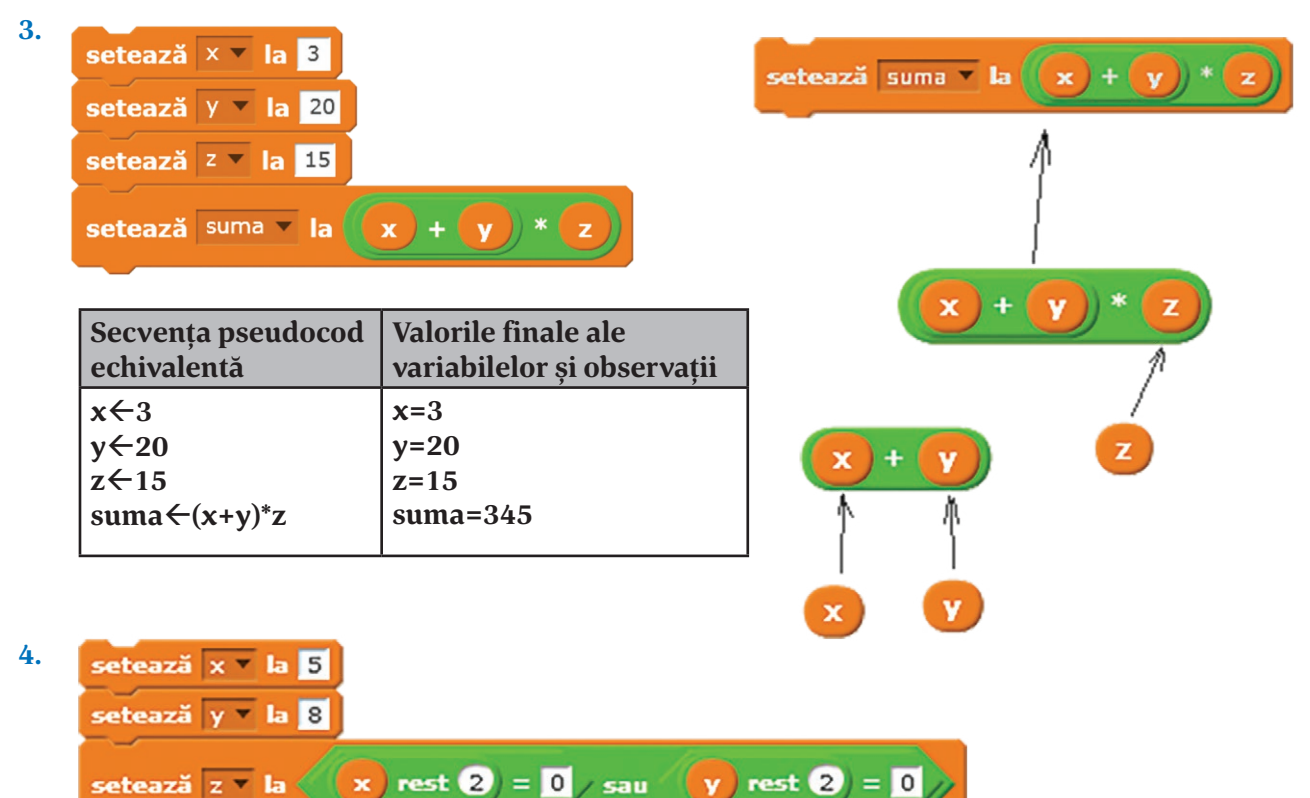

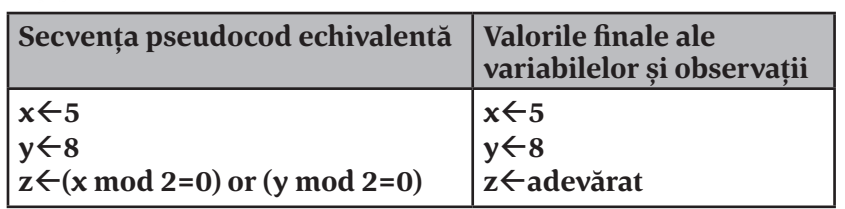

**z** va avea valoarea **adevărat** dacă cel puțin una dintre variabilele **x** și **y** este pară, respectiv **fals** în caz contrar.

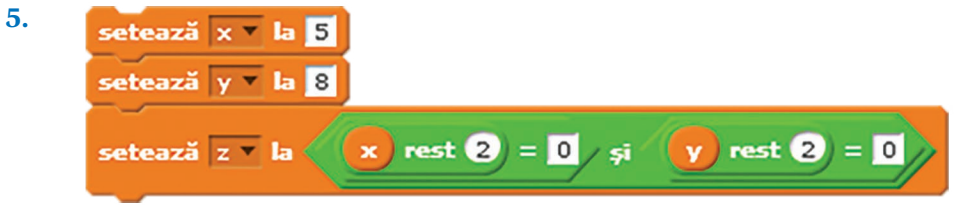

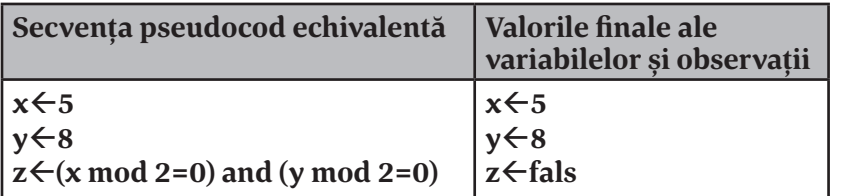

**z** va avea valoarea **adevărat** dacă atât variabila **x** cât și variabila **y** sunt pare, respectiv **fals** în caz contrar.

### **Citirea și afișarea**

Știați că personajele din Scratch știu să vorbească? Cum? E foarte simplu, folosind blocurile **spune** și **gândește**. Diferența dintre cele două este forma norișorului în care apare mesajul.

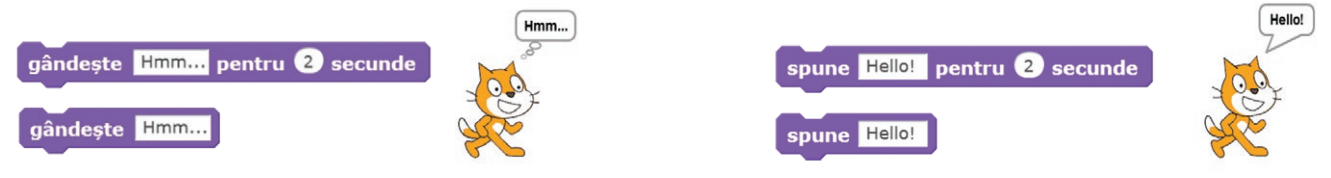

Atunci când se specifică un număr de secunde, înseamnă că textul se va afișa doar atât timp cât am precizat, după care dispare. În cazul simplu, fără timp specificat, textul rămâne permanent afișat sau până când afișăm un nou text.

Pentru citirea datelor de la utilizator folosim blocul **întreabă**, care pune o întrebare și apoi așteaptă ca utilizatorul să introducă răspunsul. Acest răspuns va fi memorat într-o variabilă specială (pe care nu o putem modifica) **răspuns**.

Scriptul alăturat cere utilizatorului să introducă două numere și calculează suma lor.

Observați utilizarea blocului care concatenează două texte sau, în exemplul nostru, un text cu valoarea unei variabile, pentru a putea fi afișate simultan.

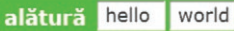

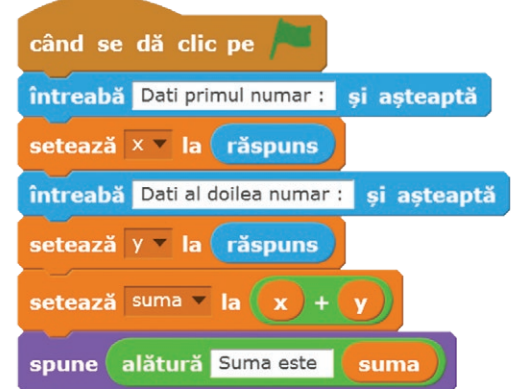

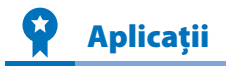

**1.** Pentru a face un personaj să aștepte câteva secunde, folosiți blocul **așteaptă** care se găsește în grupul de blocuri: a. **Control** b. **Aspect** c. **Mișcare** d. **Operatori**

**2.** Fundalul scenei poate fi schimbat folosind un bloc din grupul: a. **Control** b. **Aspect** c. **Mișcare** d. **Operatori**

**3.** Ce valoare va avea variabila **rez** după fiecare atribuire din scriptul alăturat? Rezolvați exercițiul fără ajutorul calculatorului și, după ce ați terminat, adăugați după fiecare atribuire un bloc **spune** pentru a verifica răspunsurile voastre.

**4.** Aflaţi valorile variabilelor **x, y, z** după rularea următoarelor scripturi:

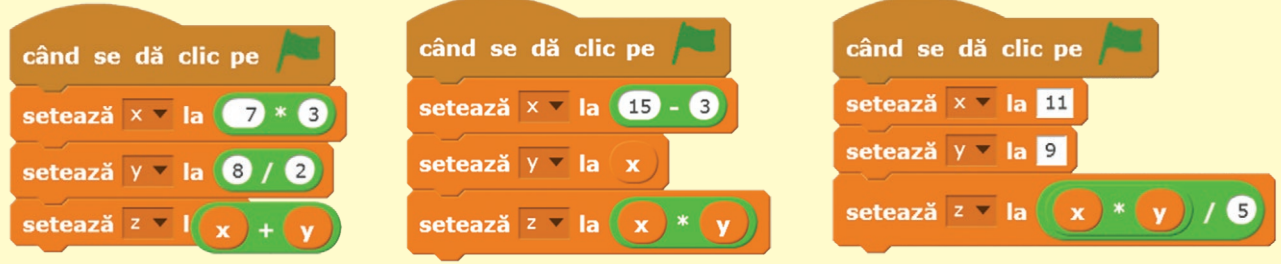

**5.** Scrieți un script care cere utilizatorului să introducă trei numere și calculează media lor.

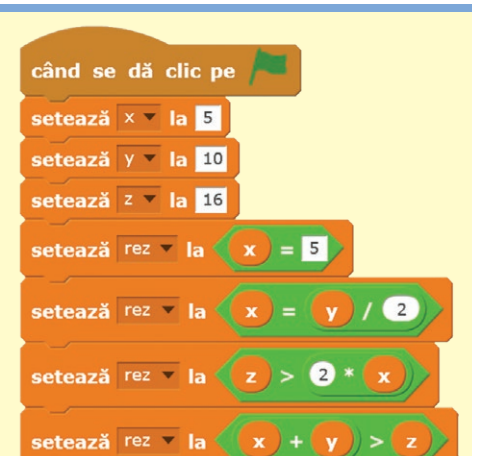

# **Reprezentarea structurilor alternative prin blocuri grafice**

În lecțiile anterioare am făcut personajele să se miște, să vorbească și chiar să facă socoteli. Dar, totuși, ar fi cam multă plictiseală pe scenă dacă, de fiecare dată când rulăm un script, personajul ar face exact același lucru.

Ne propunem acum să facem personajele să ia anumite decizii, să reacționeze diferit în condiții diferite, să reacționeze la anumite evenimente și așa mai departe.

De exemplu, dacă pisica atinge un obstacol în timpul deplasării *—* să scoată un sunet sau dacă utilizatorul a răspuns corect la o întrebare a personajului *—* să îl

felicităm, iar dacă nu, să-i dăm un indiciu.

În pseudocod am folosit instrucțiunea **dacă**. În Scratch avem la dispoziție două blocuri pentru implementarea acestei structuri:

Scriptul următor citește cele două note ale unui elev la o materie, apoi calculeaza media și o afișează. Dacă media este sub 5, va afișa un avertisment.

Se observă că am folosit blocul **dacă ... atunci** pentru a verifica dacă media este mai mică decât **5**.

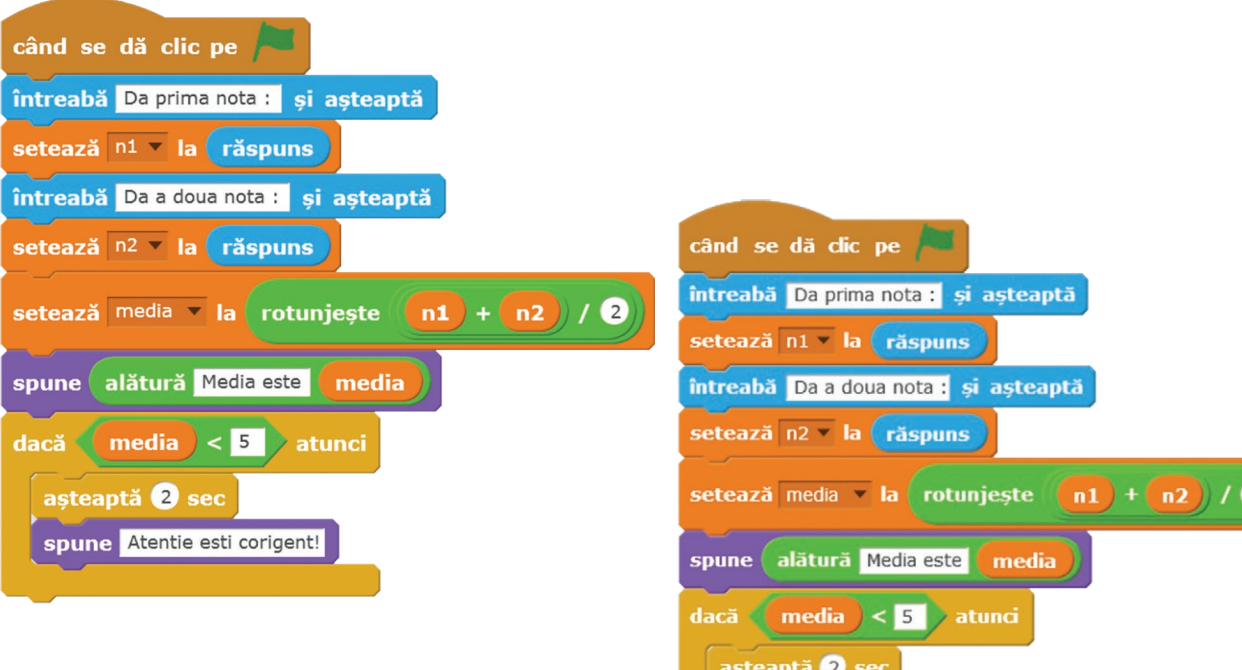

Haideți să modificăm acest script astfel încât să felicităm utilizatorul dacă media lui este mai mare sau egală cu 8.

Pentru aceasta, înlocuim blocul **dacă ... atunci** cu blocul **dacă ... atunci ... altfel**.

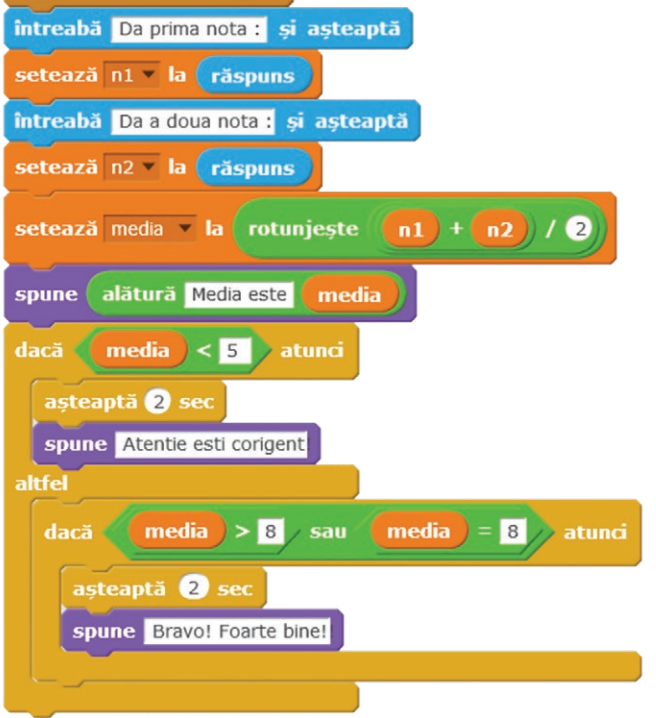

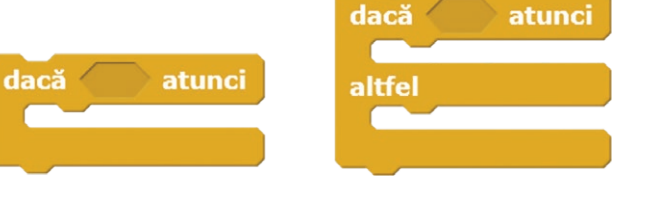

### Descoperiți singuri!

Cum testăm dacă un script este corect? Trebuie să ne asigurăm că funcționează corect pentru toate cazurile posibile. Avem trei situații:

- **•** media este sub 5 (de exemplu, cele două note sunt 3 și 4);
- **•** media este peste 8 (de exemplu, cele două note sunt 8 și 10);
- **•** media este între 5 și 8 (de exemplu, cele două note sunt 4 și 10, deci media este 7).

Rulează scriptul pentru cele trei situații. A afișat corect mesajele pe care ne așteptăm să le afișeze?

dacă

când se dă clic pe

spune Super!!!

Iată un alt exemplu: adăugați pe scenă personajul "Dog Puppy" și introduceți scriptul alăturat. Oare ce face acest script? Încercați singuri să aflați!

Adăugați acum pe scenă și o minge, ca în imaginea de mai jos și adăugați cățelului

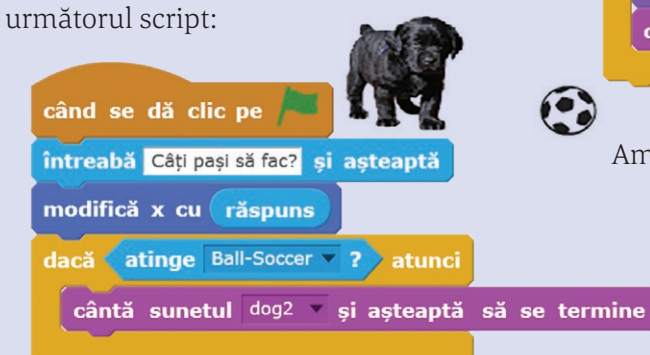

Până acum, toate scripturile pe care le-am scris se executau atunci când apăsam stegulețul verde din partea dreapta sus a scenei. Însă putem scrie scripturi cu ajutorul cărora personajul să reacționeze la diferite evenimente, ca de exemplu:

- **•** la apăsarea unei taste;
- **•** când dăm clic pe personaj;
- **•** când se schimbă decorul.

Haideți să vedem cum putem deplasa personajul după cum apăsăm noi pe tastele săgeată.

Vom avea patru scripturi, câte un script pentru fiecare dintre cele 4 direcții:

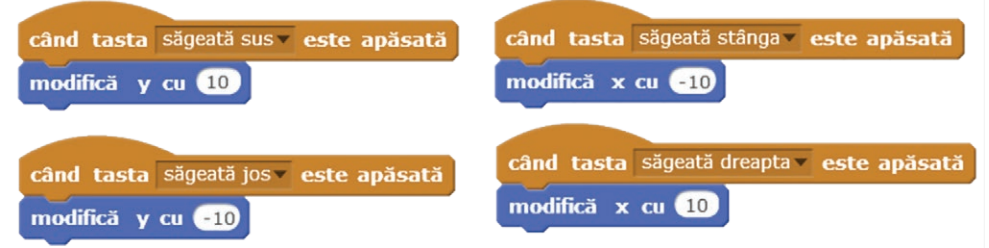

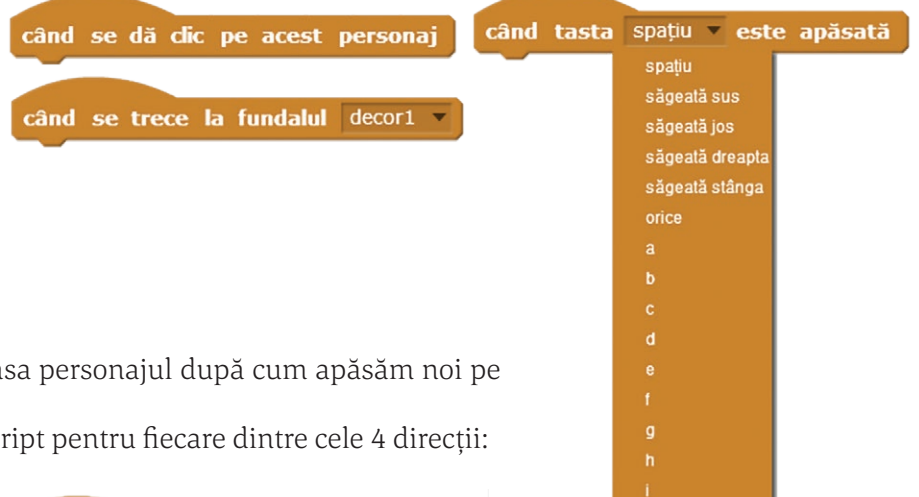

 $\mathsf{m}$ n

 $\alpha$ 

Am folosit blocul **atinge ...** din grupul **Detecție**.

atinge cursorul mouse-ului

marginea

Ball **Ball-Soccer** 

cursorul mouse-ului

cântă sunetul dog2 și așteaptă să se termine

întreabă Vrei sa te joci cu mine? si asteaptă

răspuns  $=$   $\frac{da}{d}$  atunci

În acest fel personajele noastre încep să fie "vii", să reacționeze la mediu. Aceste blocuri pot fi privite ca un caz special de blocuri de decizie, adică, dacă apăsăm tasta **săgeată sus** personajul se va muta în sus, dacă apăsăm **săgeată dreapta** personajul se va deplasa spre dreapta și așa mai departe.

# Aplicație rezolvată

Se consideră un număr natural **x** cu exact trei cifre. Determinați suma cifrelor mai mari sau egale cu 5 din numărul **x**. De exemplu, pentru **x=729** se va afișa valoarea **16** (7 + 9), pentru **x=123** se va afișa valoarea 0 (nicio cifră nu este mai mare sau egală decât 5).

Dacă scriem algoritmul în pseudocod vom obține:

#### **citeste x s←0 a←x div 100 //a este cifra sutelor b←x div 10 mod 10 //b este cifra zecilor c←x mod 10 //c este cifra unităților daca a>=5 atunci s←s+a sfarsit\_daca daca b>=5 atunci s←s+b sfarsit\_daca daca c>=5 atunci s←s+c sfarsit\_daca scrie s**

În pseudocod avem posibilitatea de a indica, folosind operatorul **div**, că dorim un rezultat întreg.

În limbajul Scratch putem folosi din grupul **Operatori** operatorii **modul, partea întreagă**  sau **radical.**

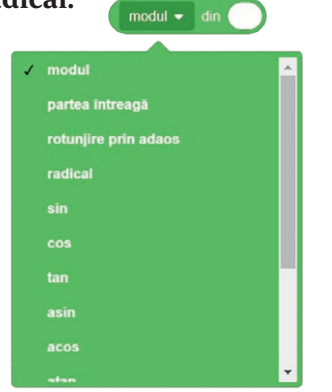

Refaceți rezolvarea astfel încât să folosiți ca variabile: **x** (numărul format din 3 cifre), **s** (suma cerută), **cif** (care, pe rând, va fi cifra sutelor, cifra zecilor și, respectiv, cifra unităților).

Soluția în limbajul Scratch va fi:

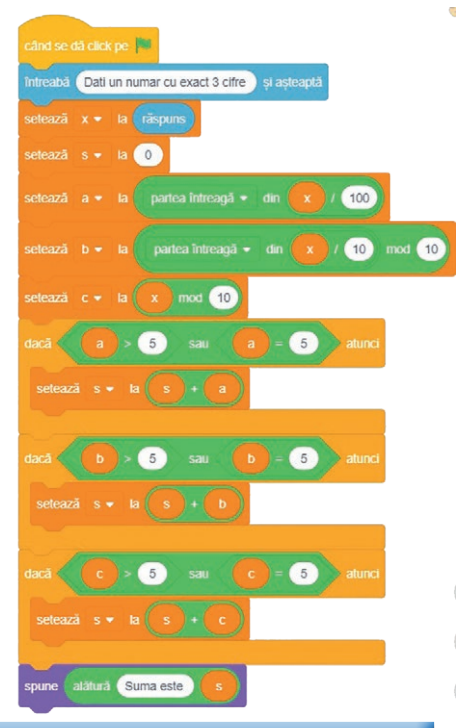

# **TEST DE EVALUARE**

**1.** În ce grup se găsește blocul **atinge...**? a. **Control** b. **Evenimente** c. **Detecție** d. **Mișcare**

- **2.** Ce se va afișa în urma rulării scriptului alăturat, dacă valorile celor trei date sunt:
	- a. **a=20**, **b=30**, **c=5**
	- b. **a=-20**, **b=10**, **c=30**
	- c. **a=20**, **b=5**, **c=16**
	- d. **a=20**, **b=30**, **c=16**
- **3.** Scrieți un script care cere utilizatorului să introducă 3 numere și apoi numără câte dintre ele sunt mai mari ca 10.
- **4.** Scrieți un script care cere utilizatorului să introducă temperatura atmosferică. Dacă temperatura este mai mică decât 15, personajul va spune **E rece**; dacă temperatura e mai mare ca 30, personajul va spune **E prea cald**; în rest va spune **Excelent**.

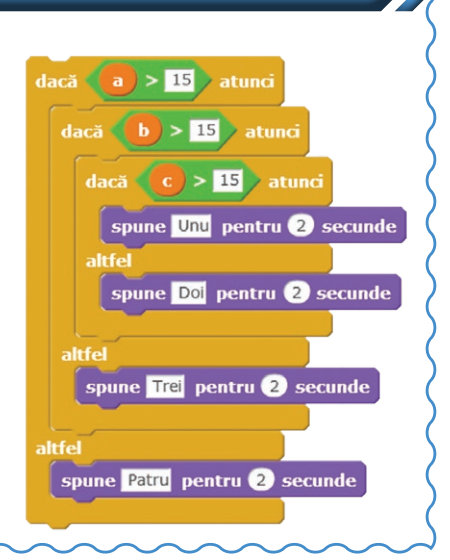

Proiecte

Reluați proiectul labirint de la lecția "Reprezentarea structurilor secvențiale" (vezi pag. 84). Puteți modifica scriptul scris, astfel încât utilizatorul să poată ghida mingea prin labirint folosind tastele săgeți?

Creați o mică adaptare pentru Scratch a unei povești îndrăgite de voi. Desenați singuri personajele, folosind Paint-ul sau editorul grafic din Scratch. Puteți folosi diverse decoruri, pe care le veți schimba pe parcursul poveștii. Pentru a coordona acțiunile personajelor puteți folosi blocul **așteaptă**

sau blocul **când primesc** aflat în grupul de comenzi **Control**. Urmăriți, ca exemplu de utilizare a acestui bloc, următorul proiect: *https://scratch.mit.edu/projects/163539217/*

- & Creați un nou proiect.
- $\&$  **Stergeti personajul implicit de pe scenă.**
- $\&$  Folosind editorul grafic din Scratch creați trei noi "personaje" corespunzând figurilor geometrice *triunghi, pătrat* și *dreptunghi.*
- $\&$  Plasați cele trei "personaje" pe scenă.
- Adăugați câte un nou costum pentru fiecare dintre cele trei figuri. Veți alege un om sau un animal din biblioteca Scratch.
- La apăsarea fiecărui personaj ascundeți cele trei personaje de pe scenă. Avem de realizat următoarele acțiuni:
	- • Memorăm mai întâi coordonatele actuale ale obiectului, ca să putem reveni în aceeași poziție la final. Pentru aceasta folosim două variabile în care vom memora coordonatele folosind blocurile **coordonata x** și respectiv **coordonata y**, din grupul **Mișcare**.
	- • Schimbăm costumul personajului ales la pasul al 5-lea.
	- • Citim laturile necesare calculului perimetrului figurii alese (cele trei laturi la triunghi, o latură pentru pătrat și două laturi pentru dreptunghi).

triunghi

patrat

dreptunghi

- Calculăm perimetrul figurii și o afișăm.
- Revenim la primul costum al personajului și mutăm personajul în poziția inițială.

Iată cum ar putea arăta scena:

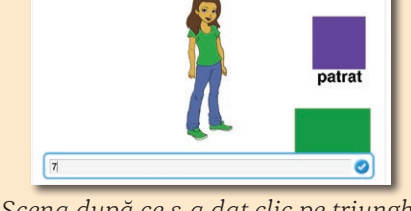

*Scena inițială Scena după ce s-a dat clic pe triunghi*

Vă amintiți jocul Mastermind pe care vi l-am propus într-un proiect la lecția "Structura alternativă (decizională)"? Acum vă propunem să încercați să implementați în Scratch algoritmul pe care l-ați scris acolo (vezi pagina 75). Puteți înlocui, dacă vi se pare mai ușor, culorile cu numere naturale cuprinse între 1 și 8. Culorile alese de primul jucător le puteți genera aleator cu blocul **alege un număr aleatoriu** din grupul **Operatori**.

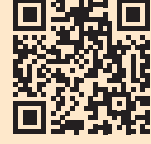

coordonata > coordonata y

ati a doua latura

## PORTOFOLIU

Creați o aplicație care să testeze cunoștințele legate de numele planetelor din Sistemul Solar.

- ↓ Folosiți ca fundal al aplicației o imagine cu planetele Sistemului Solar. Imaginea nu trebuie să conțină nu‑ mele acestora.
- Numerotați planetele de la 1 la 8.
- Afișați un mesaj, pentru utilizatori, prin care să oferiți o mică informa‑ ție legată de folosirea aplicației. De exemplu: "Apasă pe tastatură pe o cifră de la 1 la 8 și răspunde la între‑ barea care ți se pune."

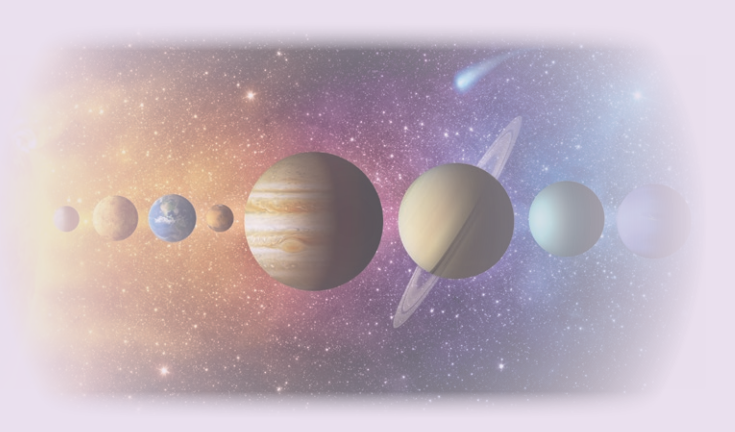

- Întrebările sunt puse de către un personaj din bibliotecă sau adus de voi de pe Internet.
- Aplicația va acorda câte 1 punct pentru fiecare răspuns corect. În cazul în care nu se răspunde corect, nu se va acorda punct.
- $\&$  Aplicația va permite doar o singură încercare pentru fiecare întrebare. Dacă se încearcă reaccesarea unei întrebări, se transmite pe ecran un mesaj.
- $\psi$  Punctajul se afișează pe toată durata rulării aplicației.

Exemplu orientativ pentru interfață:

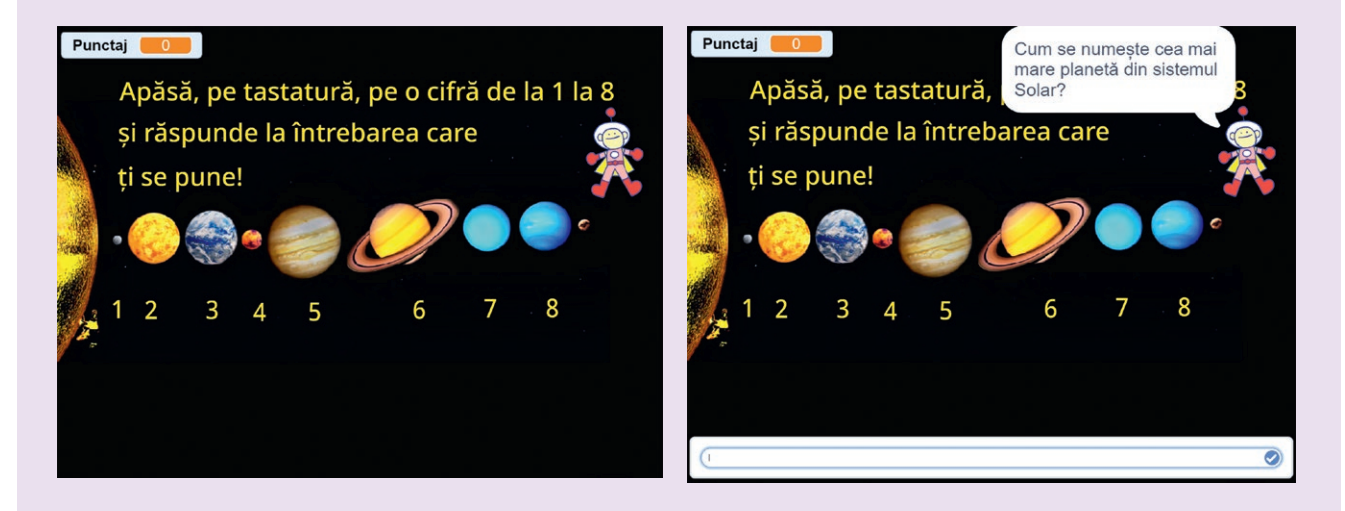

Exemple de întrebări orientative: *Cum se numește cea mai apropiată planetă de Soare? Cum se numește a doua planetă, ca depărtare, de Soare? Cum se numește planeta pe care locuim? Cum se numește a patra planetă din sistemul Solar? Cum se numește cea mai mare planetă din sistemul Solar? Cum se numește planeta care are inel? Cum se numește a șaptea planetă de la Soare? Cum se numește cea mai îndepărtată planetă de la Soare?*

# INDICAȚII ȘI RĂSPUNSURI

**Pag 11. Aplicații.** Picioarele nu stau sprijinite pe podea (înălțimea scaunului nu este adaptată); coloana nu este sprijinită corect pe scaun; brațele nu sunt sprijinite, stau suspendate; monitorul este prea sus; etc.

**Pag 18. Aplicații. 1.** *Orizontal*: 2 – NEUMANN; 4 – MODIFICA; 5 – DPI; 7 – CACHE. *Vertical*: 1 – PERIFERIC; 3 – SOFTWARE; 5 – DPE; 6 – UCP. **2.** UAL − Unitatea aritmetico-logică; Software − Programele de pe calculator; UCP − Unitatea centrală de prelucrare; UCC − Unitatea de comandă și control; HDD − Hard disk; Hardware − Totalitatea echipamentelor fizice (palpabile) ce alcătuiesc un sistem de calcul. DPE − Dispozitive periferice de ieșire; DPI − Dispozitive periferice de intrare. **4.** Datele prelucrate ajung la utilizator prin intermediul dispozitivelor periferice de ieșire. Introducerea datelor se realizează cu ajutorul dispozitivelor periferice de intrare. Mașina von Neumann are trei componente de bază: dispozitivele de intrare/ieșire, unitatea centrală de prelucrare, memoria.

#### **Pg. 19. Test evaluare. 1.** b. **2.** c. **3.** c. **4.** d. **5.** a. **6.** d. **7.** c.

**Pag. 29-31. Aplicații. II.** a. 1 byte = 8 biți; 5 GB = 5 x 1024 x 1024 KB = 5242880 KB. b. 1.2 MB = 1.2 x 1024  $KB = 1228,8$  Kb. c. 1.2 MB = 1258291,2 B. d. 2 TB = 2 x 1024 GB = 2 x 1024 x 1024 MB = 2097152 MB. **III.** *Orizontal*: 1 – WINDOWS; 6 – BYTE; 7 – REZOLUȚIE; 8 – LCD; 9 – PLOTTER; 10 – DRIVER. *Vertical*: 2 – IMPRIMANTA; 3 – INTEL; 4 – HARDWARE; 5 – MODEM.

**IV.** 1-d; 2-g; 3-a; 4-f; 5-c; 6-e; 7-h; 8-b. **V.** Cuvintele din careu sunt: BOXE (S,3,2); CDROM (S,2,1); DISC (E,7,8); HARD (E,2,2); IMPRIMANTA (E,8,1); JOYSTICK (E, 5,4); MICROFON (E,6,3); MONITOR (E,3,5); MOUSE (E,2,6); PLOTTER (E,7,1); PROCESOR (E,1,1); RAM (S,2,4); ROUTER (S,1,12); SCANER (E,4,5). În paranteză este indicată direcția (Sud, Est) și poziția de început a cuvântului (linia, coloana). **VI.** 1. scanner; 2. procesor; 3. memoria RAM; 4. placă grafică; 5. sursă; 6. unitate de disc optic; 7. hard disk; 8. placă de bază; 9. boxe; 10. monitor; 11. software-ul de sistem; 12. aplicație software; 13. tastatură; 14. mouse; 15. hard disk extern; 16. imprimantă. **VII.** LCD liquid crystal display; HD hard disk; CD-RW compact disc re-writable; GB giga byte; SO sistem de operare; RAM random access memory; ROM read only memory; DVD digital versatile disc; PC personal computer; UCP unitate centrală de prelucrare; USB Universal Serial Bus.

**Pag. 33. Test evaluare. 1.** c. **2.** c. **3.** a. **4.** b. **5.** b. **6.** b. **7.** Android. **8.** Sistemul de Operare asigură o interacțiune facilă a utilizatorului software-ului prin modul în care sunt afișate grafic și ușurința de utilizare.

**Pag. 36. Aplicații. II. 1.** meniu; **2.** pictogramă; **3.** android; **4.** PARC.

**Pag. 36. Test evaluare. 1.** a. **2.** a. **3.** d. **4.** c. **5.** d. **6.** b. **7.** b. **8.** d.

**Pag. 39. Aplicații. 1.** Paint; **2.** txt

**Pag. 41. Test de evaluare. 1.** b. **2.** extensii. **3.** b. **4.** a. **5.** c. **6.** aplicație pentru gestionarea fișierelor și a folderelor de pe calculator. **7**. se selectează fișierul; executăm clic dreapta pe fișier; selectăm opțiunea; ne poziționăm în locul în care dorim să realizăm respectiva copie; executăm clic dreapta; selectăm opțiunea Paste.

**Pag. 46. Aplicații. 1.** gigel – numele cutiei poștale; yahoo – numele organizației care deține serverul de e-mail; com – tipul de domeniu. **2.** NU – încălcarea copyright-ului. **3.** d. **4.** c. **5.** adresă.

**Pag. 46-49. Test evaluare. 1.** b. **2.** b. **3.** b. **4.** a. **5.** a. **6.** b. **7.** b. **8.** a. **9.** b. **10.** a. **11.** b. **12.** c. **13.** d. **14.**  adresă, telefon, CNP, școală, poze, nume. **15.** d. **16.** e. **17.** a. **18.** spam. **19.** c. **20.** 1-f; 2-i; 3-a; 4-h; 5-b; 6-g; 7-d; 8-e; 9-c.

**Pag. 54. Aplicații. 1.** b. **2.** Color 1. **3.** toate variantele sunt corecte. **4.** creionul – desenare; găleata – umplere cu culoare a unei zone închise; A – introducerea de text; guma – ștergere; pipeta – preia culoarea zonei în care se execută clic; lupa – zoom (mărirea desenului).

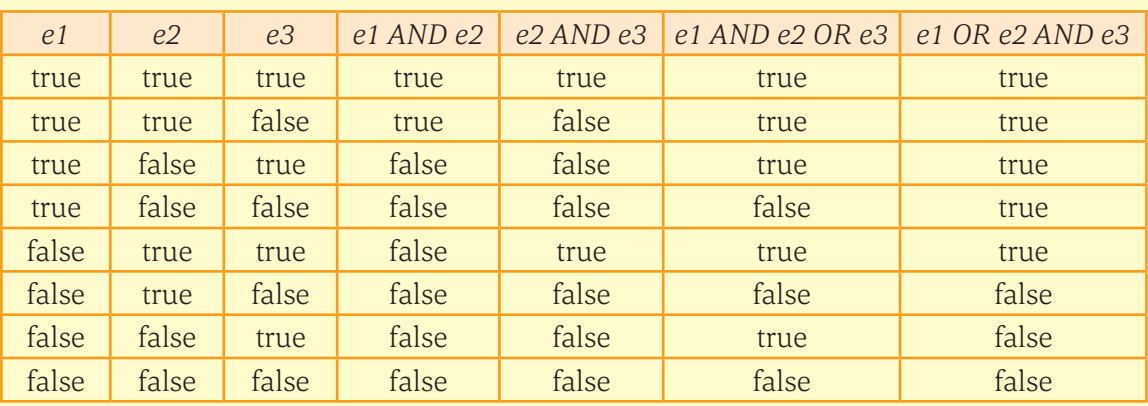

**Pag. 63-64. Aplicații. 1.** a. 19,66; b. true; c. true; d. 0,5; e. 25; f. 2500. **2.**

**3.** a, b, f. 4.  $a = 22$ ,  $b = 34$ ,  $c = 56$ . **5.** 152. **6.** a.  $(x + 2 * y + 6)/5$ ; b.  $2 * a * b/(x + y) - 5 * x + 7$ ; c. (x – y + 3 \* x \* y) / (2 + x / (4 \* y)); d. 2 \* a \* b / (x \* x). **7.** 4. **8.** True. **9.** a. x mod 2 = 0 and x > 99 and x < 1000; b. x mod 2 = 1 and x > 9 and x < 100; c. x > 100 and x mod 6 = 0. **10.** b. 10. **11.** a. **12.** c. **13.**  d. **14.** c. **15.** c. **16.** d.

**Pag. 65. Test evaluare. 1.** c. **2.** A1-B6; A2-B1; A3-B7; A4-B2; A5-B4; A6-B5; A7-B8; A8-B3. **3.** a. 154; b. true; c. 5; d. 7; e. true. **4.** A1-B3; A2-B4; A3-B2; A4-B1.

#### **5.** citește a,b

 c **←** a div 10 mod 10 + b div 10 mod 10 scrie c

**Pag. 72-73. Aplicații**

**I.** 1.

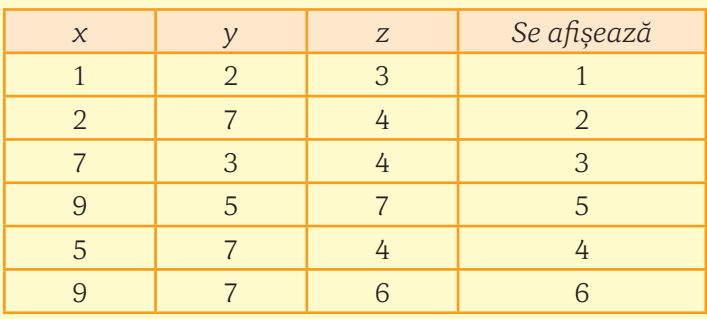

Algoritmul afișează cea mai mică valoare dintre valorile celor trei variabile x, y, z.

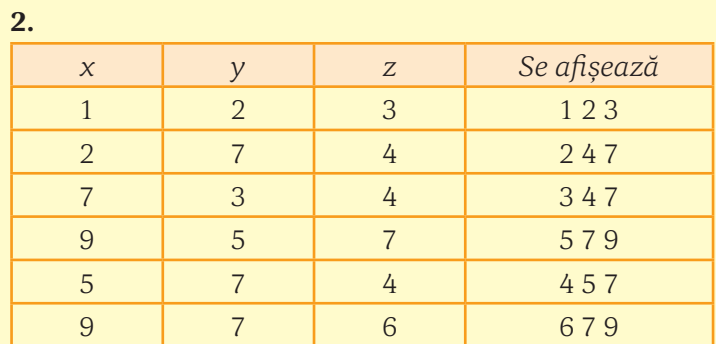

Algoritmul afișează valorile celor trei variabile în ordine crescătoare.

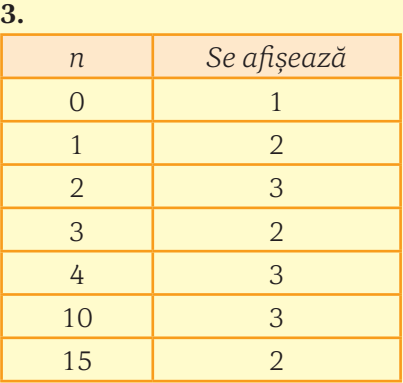

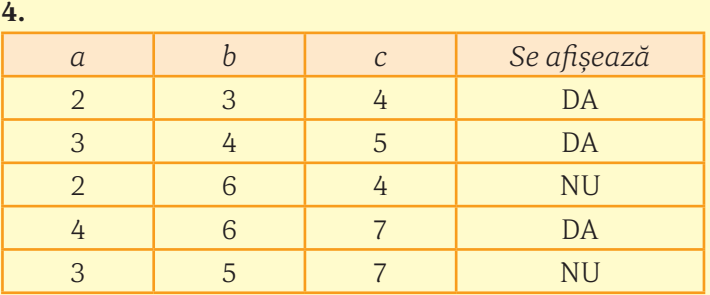

**Pag. 83. Aplicații. 1.** un romb. **2.** un triunghi

**Pag. 88. Aplicații. 1.** a. **2.** b. **3.** true, true, true, false. **4.** a) x = 21, y = 4, z = 25; b) x = 12, y = 12, z=144; c)  $x = 11$ ,  $y = 9$ ,  $z = 19.8$ 

**Pag. 91. Test de evaluare. 1.** c. **2.** a. Doi; b. Patru; c. Trei; d. Unu.

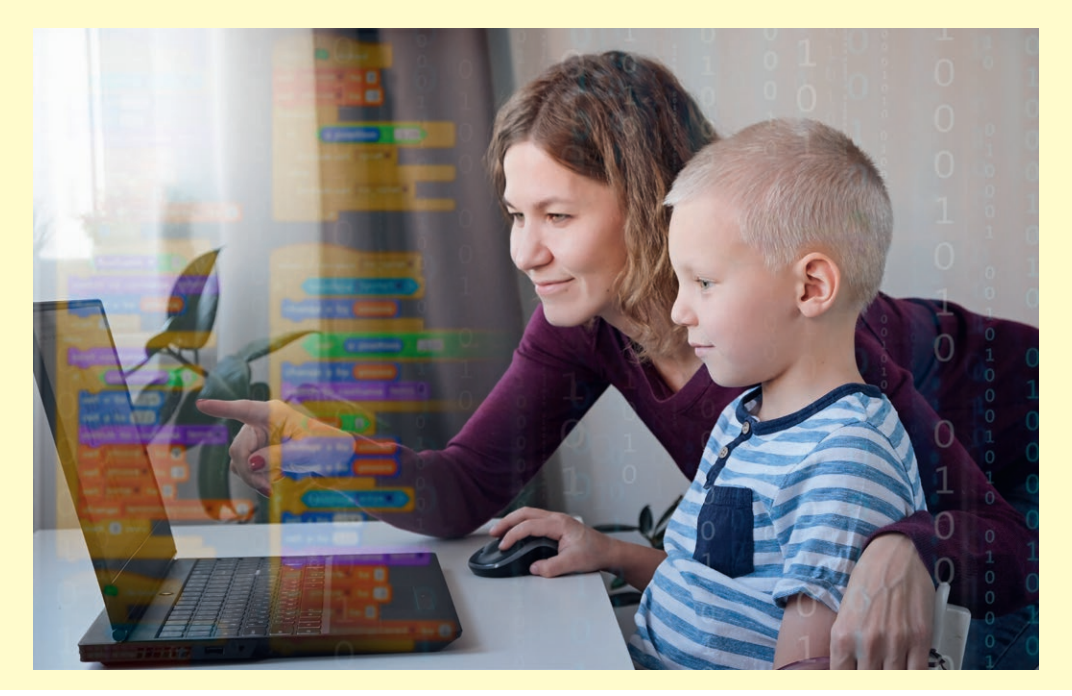

Programa școlară poate fi accesată la adresa: http://programe.ise.ro.

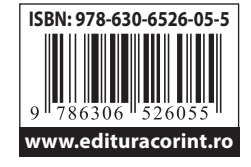

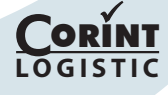